## **SONY** Наръчник за видеокамера HDR-CX360E/CX360VE/PJ10E/ PJ30E/PJ30VE

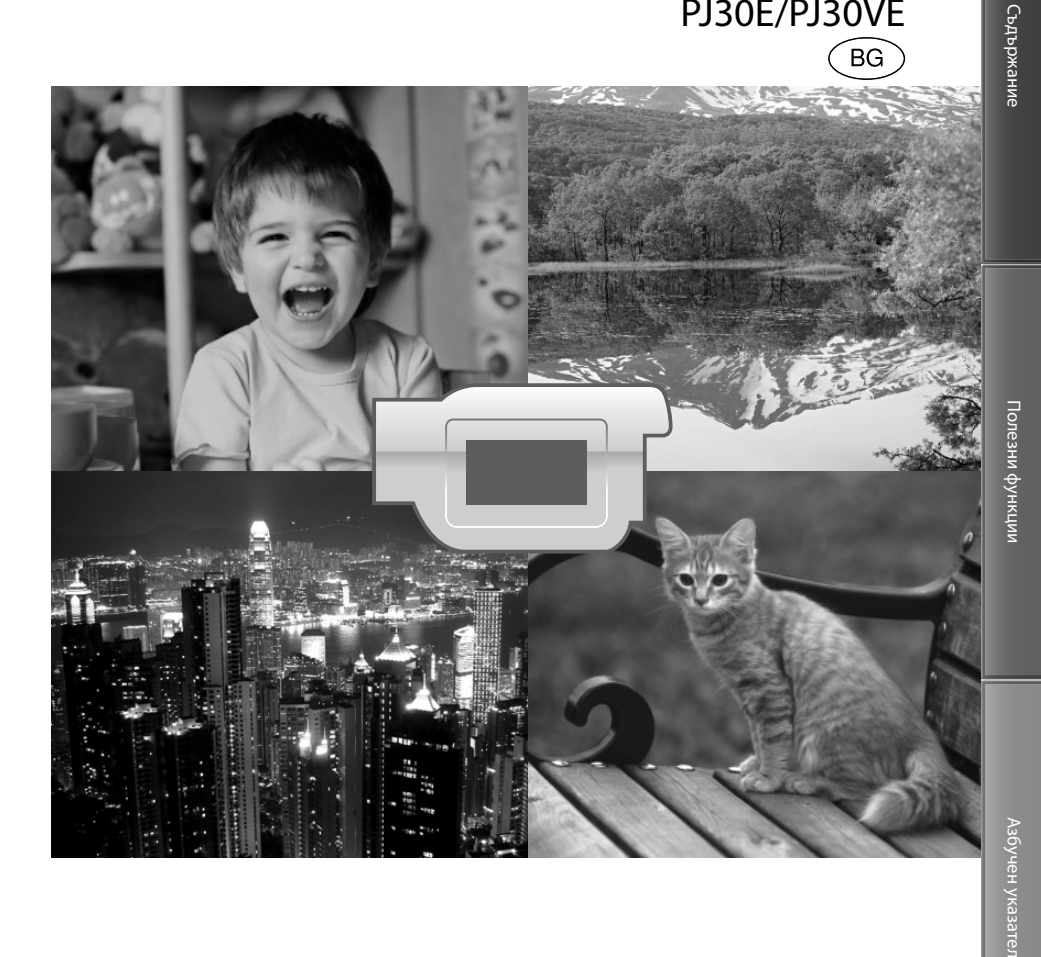

#### HANDYCA  $\blacksquare_\circ$  $\mathbb{R}^2$

BG

## Използване на ръководството Наръчник за видеокамера

В този наръчник ще намерите пълната информация, която се отнася за използването на тази видеокамера. Прочетете ръководството Наръчник за видеокамера, както и Ръководство за употреба (отделно ръководство). Можете да откриете информацията за използването на вашата видеокамера с компютър и в Ръководство за употреба, както и в помощния файл "PMB Help", приложен към софтуера "PMB (Picture Motion Browser)".

#### Бързо търсене на информация

Преминете към раздела, указан в дясната страна на страницата, за да се запознаете с подробности от съответната област.

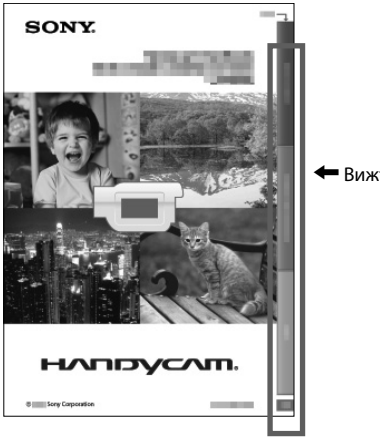

**• Вижте тук.** 

## Първо прочетете това

#### Приложени артикули

Цифрите в скоби показват броя на приложените артикули.

- Променливотоков адаптер (1)
- Захранващ кабел (1)
- $\Box$  Компонентен А/V кабел (1)  $\overline{A}$
- $\Box$  Свързващ А/V кабел (1)  $\Box$
- $\Box$  USB кабел за удължение (1)  $\overline{C}$ Прикрепете този кабел към вградения USB кабел на видеокамерата (стр. 14), ако вграденият не е достатъчно дълъг.
- Безжично устройство за дистанционно управление (1) Има инсталирана литиева батерия. Отстранете изолационната лента преди да използвате безжичното устройство за дистанционно управление.
- Акумулаторна батерия NP-FV50 (1)
- Софтуер "Handycam" на CD-ROM диск (1)
	- РМВ" (софтуер, който включва "PMB Help" (помощен файл))
	- Наръчник за видеокамера (PDF)
- Ръководство за употреба (1)

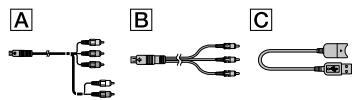

- Софтуерът "PMB Portable" е предварително инсталиран на вашата видеокамера.
- Вижте стр. 21, за да се запознаете с носителите, които можете да използвате с тази видеокамера.

#### Използване на видеокамерата

 Не хващайте или придържайте видеокамерата за следните части, както и за капачетата на жаковете.

Капаче за гнездото с аксесоари (HDR-CX360E/ CX360VE/PJ30E/PJ30VE)

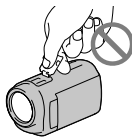

LCD екран Батерия

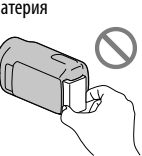

Вграден USB кабел

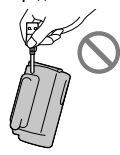

 Видеокамерата не е защитена от прах и мръсотия и не е водоустойчива. Вижте "Работа с видеокамерата" (стр. 112).

#### Настройки в менюто, LCD панела и обектива

- При текущите условия на запис или възпроизвеждане, настройка, която е оцветена в сиво, не е достъпна.
- LCD екранът е произведен чрез използването на високо прецизна технология, така че 99.99% от пикселите са ефективни. Въпреки това, възможно е на екрана да се появят малки тъмни и/или ярки точки (бели, червени, сини или зелени на цвят). Появата на такива точки е нормална и по никакъв начин не влияе на записа.

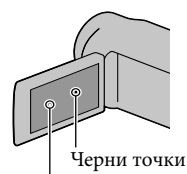

Бели, червени, сини или зелени точки

- Излагането на LCD екрана или обектива на директна слънчева светлина за продължителни периоди от време може да причини повреда.
- Не снимайте директно слънцето. Това може да повреди вашата видеокамера. Снимайте слънцето само при условия на намалена светлина, като например по здрач.

Съдържание

Съдържаниє

3 BG

# Азбучен указател Азбучен указател

#### Промяна на настройката за език

 За илюстрация на работните процедури се използват дисплеите на екрана за всеки език. Ако е необходимо, променете езика, преди да започнете работа с видеокамерата (стр. 19).

#### Запис

- Препоръчваме ви да форматирате картата с памет с вашата видеокамера, когато я използвате за първи път – по този начин ще работите с нея без проблеми (стр. 87). Когато форматирате носителя, всички данни, записани на него, ще се изтрият. Изтритите данни не могат да бъдат възстановени. Предварително запазете важните данни на вашия компютър и др.
- Изпробвайте функцията за запис преди същинския запис, за да се уверите, че картината и звукът се записват без проблеми.
- Обезщетения, касаещи съдържанието на записа, не могат да бъдат предоставяни, дори ако извършването на операциите по запис или възпроизвеждане е невъзможно поради повреда на видеокамерата, носителя и др.
- Цветовите системи на телевизорите се различават в зависимост от държавата/ регионите. За да гледате вашите записи на телевизор, имате нужда от телевизионен апарат, базиран на системата PAL.
- Възможно е телевизионни програми, филми, видеокасети и други материали да бъдат със защитени авторски права. Непозволеното записване на такива материали може да бъде в противоречие със Закона за защита на авторските права.
- Използвайте видеокамерата в съответствие с местните закони и правила.

#### Забележки за възпроизвеждането

- Възможно е изображения, записани на вашата видеокамера, да не се възпроизведат правилно на други устройства. И обратното, възможно е изображения, записани на други устройства, да не се възпроизвеждат правилно на тази видеокамера.
- Видеоклиповете със стандартно качество (STD), записани на SD карти с памет, не могат да се възпроизвеждат на AV устройства от други производители.

#### DVD носители, записани с HD качество на изображението

 DVD носителите, записани с HD качество на изображението (висока резолюция), могат да се възпроизвеждат само на устройства, съвместими с AVCHD формат. DVD плейърите или рекордерите не могат да възпроизвеждат дискове с HD качество на изображението, тъй като са несъвместими с AVCHD формата. Също така, DVD плейърите или рекордерите може да откажат при изваждането на дискове, записани в AVCHD формат (HD качество).

#### Запазване на всички записани от вас данни

- За да предотвратите загуба на вашите данни с изображения, периодично записвайте вашите данни на външен носител. За да запазвате изображенията на вашия компютър вижте стр. 54, и за да запазете изображенията на външно устройство, вижте стр. 60.
- Видовете дискове или носители, на които можете да запазвате изображения, зависят от [ REC Mode] (режим на запис), който сте избрали. Видеоклиповете, записани с настройка [50p Quality **PS**] могат да бъдат запазени на външен носител (стр. 62). Видеоклиповете, записани с настройка [Highest Quality  $\overline{FX}$ ], могат да бъдат запазени на външен носител или на Blu-ray дискове (стр. 59, 62).

#### Забележки за батерията/ променливотоковия адаптер

- Уверете се, че сте свалили батерията или променливотоковия адаптер след като изключите видеокамерата.
- Изключвайте променливотоковия адаптер от видеокамерата, като придържате както щекера, така и устройството.

#### Забележка за работната температура на видеокамерата/батерията

 Когато температурата на видеокамерата или батерията е твърде висока или ниска, възможно е записът или възпроизвеждането да не бъдат извършени поради активиране на защитните функции на видеокамерата. В този случай на LCD екрана се извежда индикатор (стр. 102).

#### Когато видеокамерата е свързана към компютър или аксесоари

- Не се опитвайте да форматирате носителя на запис на вашата видеокамера, като използвате компютър. Ако го направите, е възможно вашата видеокамера да не работи правилно.
- Когато свързвате вашата видеокамера към друго устройство посредством кабел, се уверете, че поставяте свързващия жак в правилната посока. Поставянето на свързващия жак насила в неправилната посока може да причини повреда на свързващия терминал или на вашата камера.
- Не затваряйте LCD панела, докато видеокамерата е включена и свързана посредством USB връзка към друго устройство. Възможно е записаните видеоклипове или снимки да се загубят.

#### Ако не можете да записвате/ възпроизвеждате изображения, извършете функцията [Format]

 Ако записвате/изтривате изображения дълго време, възможно е изображенията на носителя да се фрагментират. Изображенията не могат да бъдат запазени или записани. В този случай, запазете изображенията на външен носител, и извършете [Format], като докоснете  $(MENU) - [Setup] \rightarrow [$  (Media Settings)]  $\rightarrow$  [Format]  $\rightarrow$  желан носител  $\rightarrow$  [OK]  $\rightarrow$ **OK** 

#### Забележки за допълнителните аксесоари

- Препоръчваме ви да използвате оригинални аксесоари на Sony.
- Възможно е някои от оригиналните Sony продукти да не се предлагат в някои държави/региони.

#### Изображения, илюстрации и екранни дисплеи в това ръководство

 Изображенията, използвани в това ръководство с обяснителна цел, са заснети с помощта на цифров фотоапарат и могат да изглеждат различно от изображенията и екранните индикатори, които наистина се извеждат на вашата видеокамера. Освен това, илюстрациите на вашата видеокамера и екранните индикации са преувеличени

или опростени, за да бъдат по-лесно разбираеми.

- В това ръководство, вградената памет и картата с памет на вашата видеокамера се наричат с общия термин "носител на запис".
- В това ръководство DVD дисковете, записани с качество с висока разделителна способност (HD) се наричат AVCHD дискове.
- Дизайнът и техническите характеристики на видеокамерата и аксесоарите подлежат на промяна без предупреждение.

#### Проверка на името на модела на вашата видеокамера

- Името на модела се споменава в ръководството, когато съществува разлика в техническите характеристики на различните модели. Проверете името на модела от долната страна на видеокамерата.
- Основните разлики в техническите характеристики на тази серия са следните:

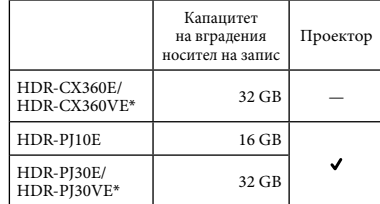

Моделът, отбелязан с \*, притежава GPS.

#### Забележки за употреба

- Не извършвайте следните действия. Ако го направите, носителят на запис може да се повреди, записаните изображения може да не възпроизведат или да се изгубят, или е възможно да се получи друг проблем.
	- Не вадете носителя на запис, докато лампичката за достъп (стр. 22) свети или мига.
	- Не отстранявайте батерията или променливотоковия адаптер от видеокамерата, и не излагайте устройството на удар или вибрации, докато лампичките (Видеоклип)/ (Снимка) (стр. 24) или лампичката за достъп (стр. 22) светят или мигат.
- Когато използвате раменна дръжка (продава се отделно), внимавайте да не ударите видеокамерата в нещо.

Полезни функции

## **Красиво и лесно**

## **навсякъде и по всяко време**

**Проверка на вашия замах при голф удар**

Golf Shot (74) Smth Slw REC (73)

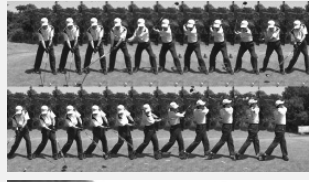

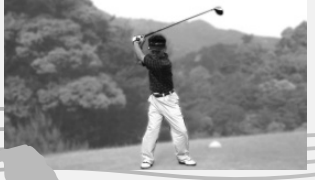

**Запис на красиви изображения без нужда от тромави настройки**

**Запис**

Автоматична настройка (34)

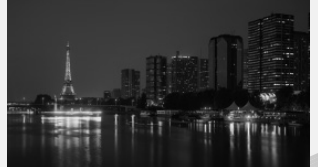

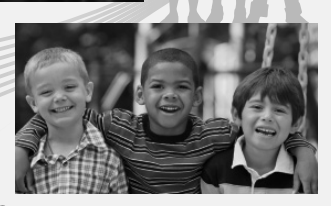

**Фокусиране върху детето в лявата част на екрана**

Проследяване на обект (36) Точково фокусиране (76)

### **Използване на функцията GPS**

HDR-CX360VE/PJ30VE (45)

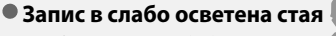

Слабо осветление (77)

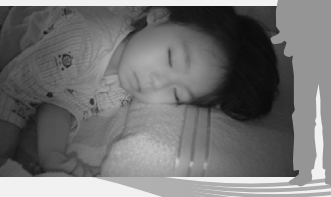

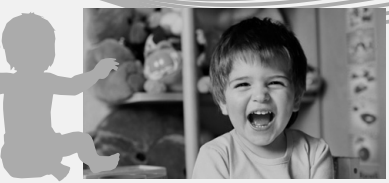

**• Запис на снимки по време** Изгрев и залез (77) **на запис на видеоклипове**

Двоен запис (38) Разпознаване на усмивка (37)

7 BG

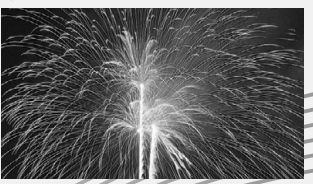

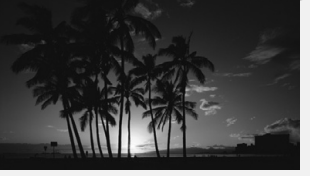

**Запис на фойерверки или залез в целия им блясък**

Фойерверки (77)

**Промяна на качеството на изображението и режима на запис** Н**ЮН** / **НАСТРОЙКИ** (35) Режим на запис (35)

**Промяна на носителя на запис**

Настройки на носителя (20)

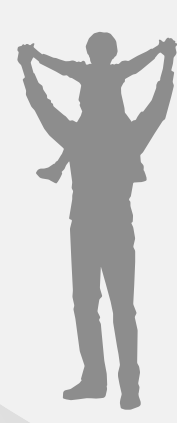

# **Забавно и лесно възпроизвеждане и редактиране**

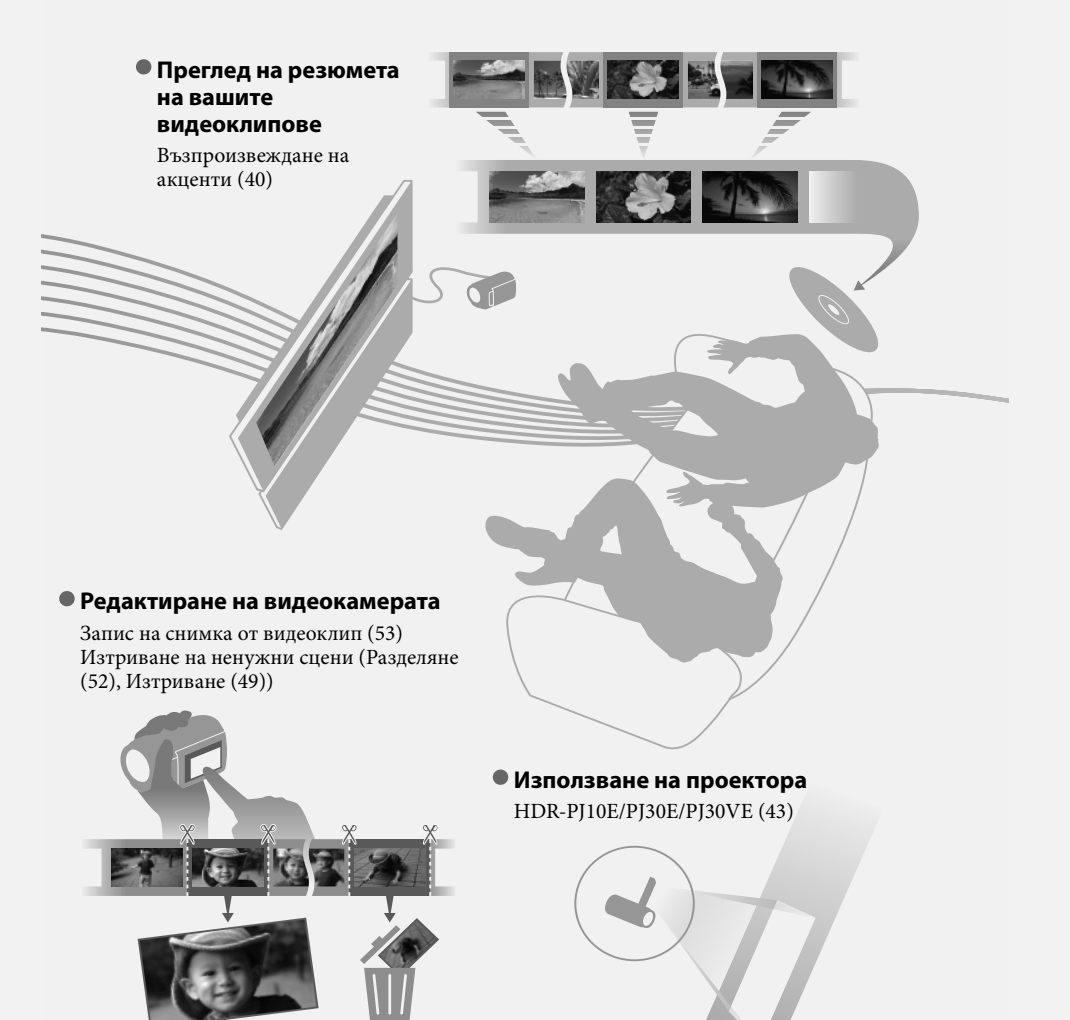

**Използване** 

## **Лесни начини да запазвате вашите добри спомени Запазване**

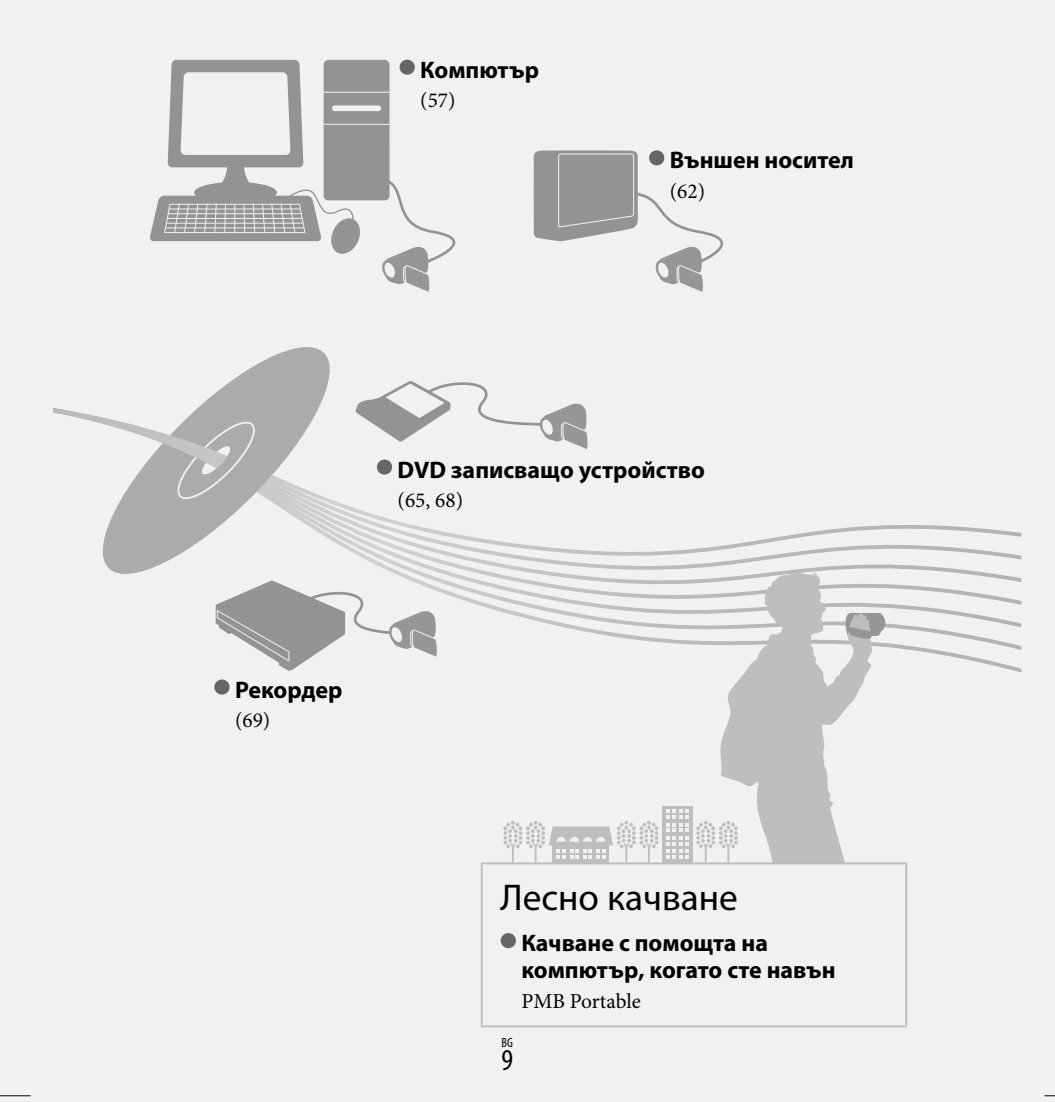

## Съдържание

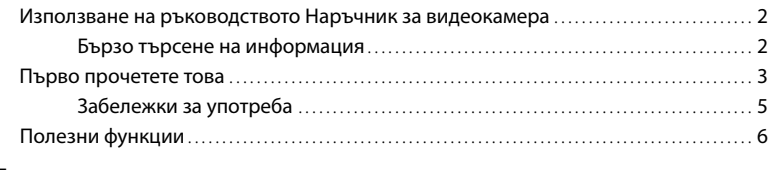

## Подготовка за включване

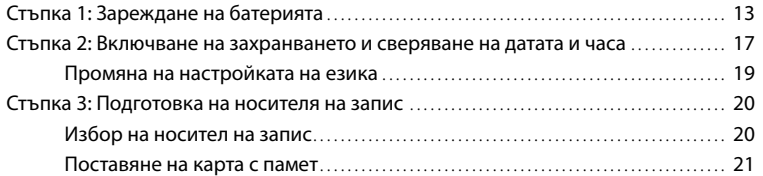

## Запис/Възпроизвеждане

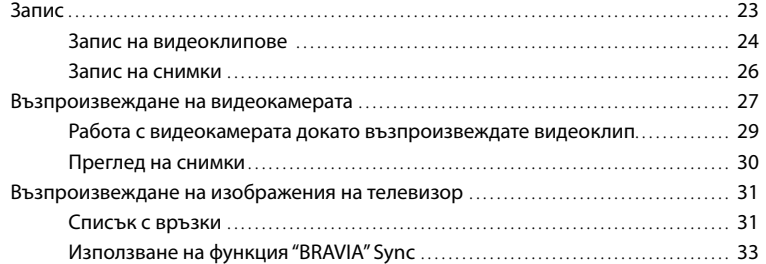

### Допълнителни операции

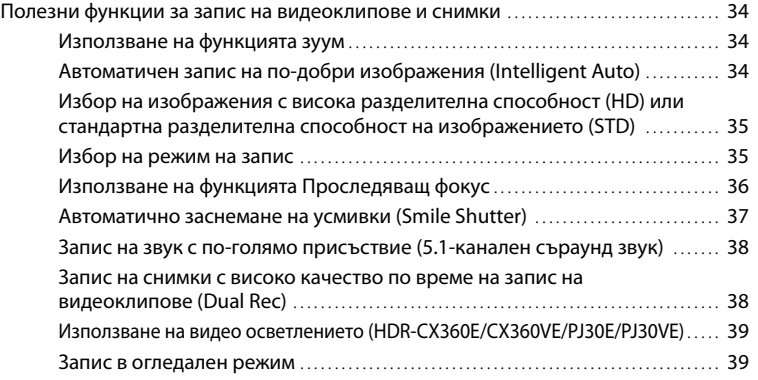

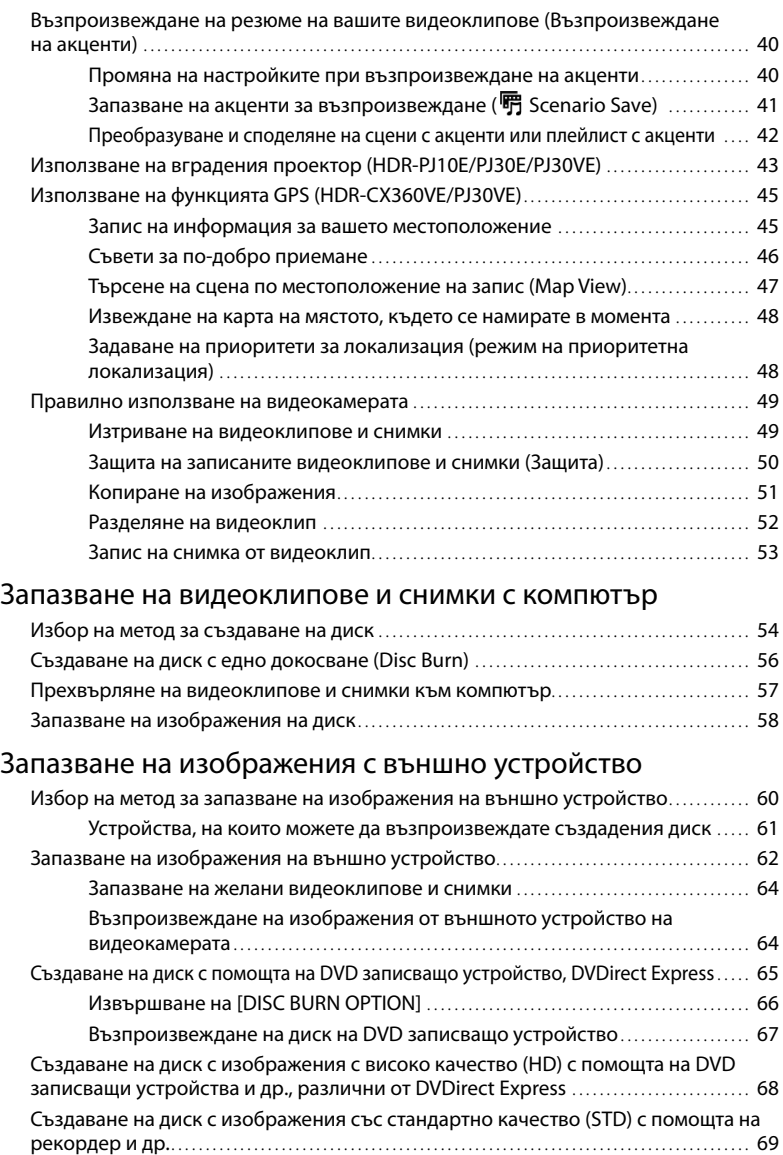

E

E

### Настройки на вашата видеокамера

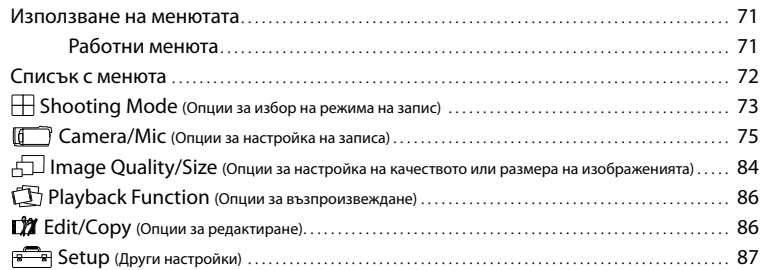

## Допълнителна информация

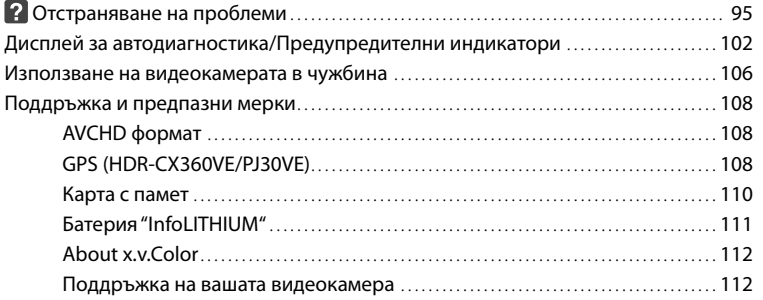

## Бърза справка

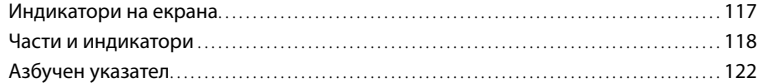

#### Подготовка за включване

## Стъпка 1: Зареждане на батерията

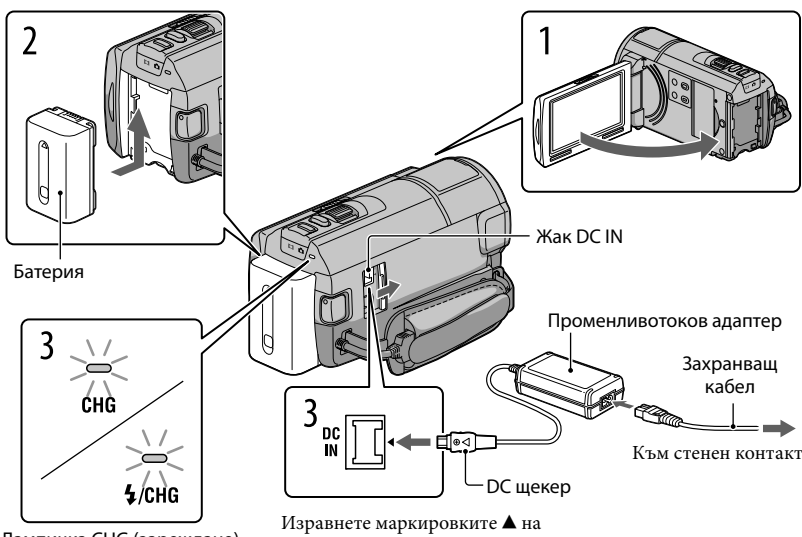

Лампичка CHG (зареждане) Лампичка **4**/CHG (светкавица/зареждане)

DC щекера и жака DC IN.

Можете да зареждате батерията "InfoLITHIUM" (серия V) след като я прикрепите към вашата видеокамера.

#### Забележки

Не можете да прикрепите батерия "InfoLITHIUM", различна от серия V, към вашата видеокамера.

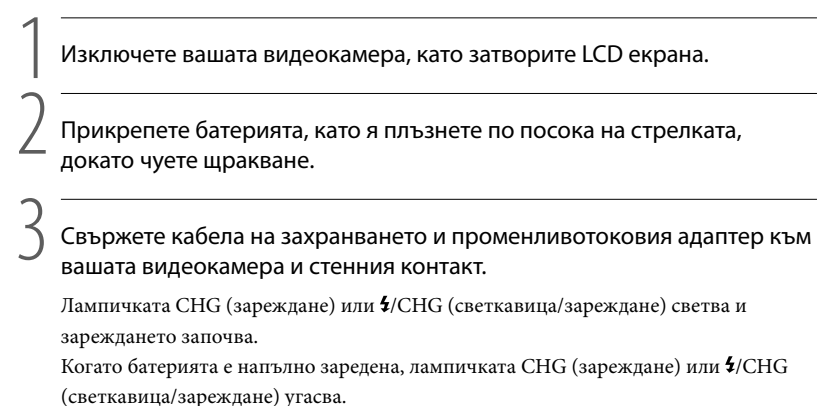

Когато батерията се зареди, изключете променливотоковия адаптер от жака DC IN на вашата видеокамера.

#### Зареждане с помощта на компютър

- Тази функция е полезна, ако променливотоковият адаптер не ви е под ръка.
- Изключете захранването на вашата видеокамера, след това поставете батерията.
- Свържете вашата видеокамера към включен компютър с помощта на вградения USB кабел.

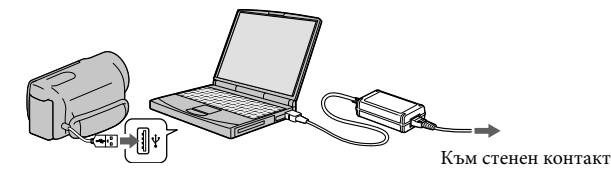

(3) Когато зареждането приключи, прекратете USB връзката между видеокамерата и компютъра.

#### Забележки

4

- Правилните операции с всички компютри не са гарантирани.
- Ако свържете видеокамерата към преносим компютър, който не е свързан към мрежата от 220 V, батерията на компютъра може да се изразходва твърде бързо. В този случай не оставяйте за дълго видеокамерата свързана към компютъра.
- Зареждането на батерията или връзката с преправяни или ръчно сглобявани компютри не е гарантирана. В зависимост от USB устройството, което се използва, зареждането може да не протече правилно.

#### Съвети

- Можете да зареждате вашата видеокамера от мрежата, като използвате вградения USB кабел заедно с USB променливотоковия адаптер за зареждане модел AC-501AD/AC-U50AG (продава се отделно). Не можете да използвате преносим захранващ блок на Sony CP-AH2R или CP-AL (продава се отделно), за да зареждате видеокамерата.
- Възможно е USB променливотоковият адаптер за зареждане да не се предлага във всички държави/региони.
- Лампичката CHG (зареждане) или  $\frac{4}{C}$ HG (светкавица/зареждане) може да не светне, ако зарядът на батерията е твърде нисък. В този случай заредете батерията с променливотоковия адаптер.

# Азбучен указател Азбучен указател

#### Време за зареждане

Приблизително време (мин.), което се изисква за пълно зареждане на напълно разредена батерия.

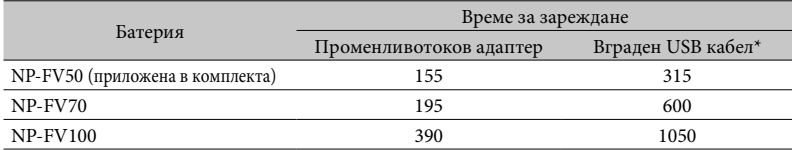

 Времената за зареждане, показани в таблицата по-горе, са измерени, когато зареждате батерията при температура от 25ºС. Препоръчителният температурен обхват е от 10ºС до 30ºС.

\* Времената за зареждане по-горе са измерени в случаите, когато USB кабелът за удължаване не се използва.

#### Съвети

 Когато включите вашата видеокамера, можете да проверите индикатора, намиращ се в горния ляв ъгъл на LCD екрана, за да установите приблизителното оставащо количество заряд в батерията.

#### За да извадите батерията

Затворете LCD екрана. Плъзнете лостчето за освобождаване на батериите BATT  $(6a$ терия)  $($  $($  $)$ ) и извадете батерията  $($  $(2)$ ).

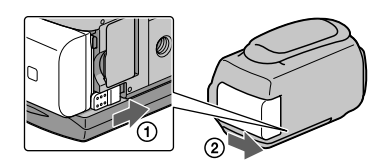

#### За да използвате мрежата от 220 V като източник на захранване

Извършете същите връзки като описаните в "Стъпка 1: Зареждане на батерията" (стр. 13). Дори когато батерията е прикрепена, тя не се изразходва.

#### Зареждане на батерията в чужбина

Можете да работите с вашата видеокамера във всяка страна или област, като използвате променливотоковия адаптер, който работи в обхват от 100 V до 240 V AC, 50/60 Hz.

#### Забележки

Не използвайте електронен преобразувател на напрежението.

#### Забележки за батерията

- Когато сменяте батерията или отстранявате променливотоковия адаптер от устройството, изключете видеокамерата и се уверете, че лампичките  $\Box$  (Видеоклип)/ $\Box$  (Снимка) (стр. 24) и лампичката за достъп (стр. 22) не светят.
- Лампичката СНG (зареждане) или  $\sharp$ /СНG (светкавица/зареждане) премигва по време на зареждане на батерията при следните условия:
	- Когато батерията не е поставена правилно.
	- Когато батерията е повредена.
	- Когато температурата на батерията е ниска. Извадете батерията от видеокамерата и я поставете на топло място.
	- Когато температурата на батерията е висока.
		- Извадете батерията от видеокамерата и я поставете на хладно място.
- Не препоръчваме използването на батерия NP-FV30, защото времената за запис и възпроизвеждане с нея са твърде кратки.
- В настройката по подразбиране захранването автоматично се изключва, ако оставите видеокамерата без да извършвате операция с устройството за приблизително 5 минути; по този начин се пести захранването на батерията ([A.Shut Off], стр. 92).

#### Забележки за променливотоковия адаптер

- Включете променливотоковия адаптер в най-близкия контакт. Незабавно изключете адаптера, ако докато използвате видеокамерата се получи някаква повреда.
- Не използвайте променливотоковия адаптер на тясно място, като например между стена и мебел.
- Внимавайте да не дадете на късо DC щекера на променливотоковия адаптер или терминала на батерията с метален предмет. Това може да предизвика повреда.

## Стъпка 2: Включване на захранването и сверяване на датата и часа

#### Отворете LCD екрана на вашата видеокамера.

1 Вашата видеокамера се включва и капачето на обектива се отваря.

За да включите вашата видеокамера, когато LCD екранът е отворен, натиснете POWER.

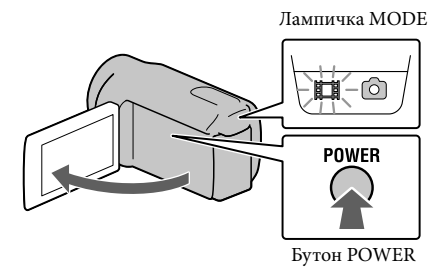

Изберете желания език, след това докоснете [Next]

2

3

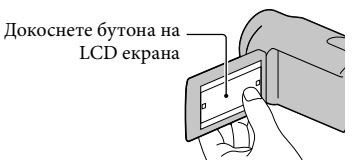

Изберете желаната географска област с помощта на  $\blacksquare / \blacksquare$  и след това докоснете [Next].

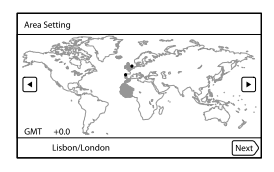

• За да зададете отново датата и часа, докоснете  $\mathbb{M}$  (MENU)  $\rightarrow$  [Setup]  $\rightarrow$  [ $\bullet$  (Clock  $Sttings]$  → [Date & Time Settings] → [Date & Time]. Когато опцията не е изведена на екрана, докоснете **/ / /** , докато тя се изведе.

съдържание Съдържание

Полезни функции Полезни функции

 Азбучен указател Азбучен указател

 4 Задайте [Summer Time], след това докоснете [Next]. Ако зададете [Summer Time] в положение [On], часовникът преминава 1 час напред.

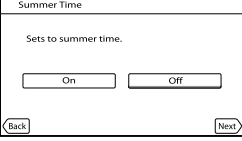

5 Изберете формат за датата, след това докоснете [Next].

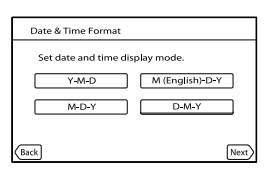

Изберете датата и часа, след това докоснете ■/■, за да зададете стойността, после докоснете [Next]  $\rightarrow$  OK  $*$ .

\* Екранът за потвърждение се извежда само когато сверявате часовника за първи път.

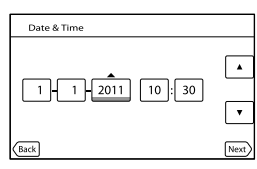

Часовникът стартира.

#### Забележки

6

- Датата и часът не се извеждат, докато записвате, но автоматично се записват на носителя и могат да бъдат изведени по време на възпроизвеждане. За да изведете датата и часа, докоснете  $(MENU) \rightarrow [Setup] \rightarrow [E]$  (Playback Settings)]  $\rightarrow$  [Data Code] [Date/Time]  $\rightarrow$  CK.
- Можете да изключите звуковия сигнал, като докоснете  $\text{MENU} \rightarrow [\text{Setup}] \rightarrow [\text{Equa}]$  (General  $\text{Setting}$   $\rightarrow$   $[Beep] \rightarrow [Off] \rightarrow \Box$
- Ако бутонът, който докоснете, не реагира правилно, отново калибрирайте сензорния панел.
- След като настроите часовника, часът автоматично се регулира посредством [Auto Clock ADJ] (стр. 94) и [Auto Area ADJ] (стр. 94), зададена в положение [On]. Възможно е часовникът да не се свери правилно автоматично в зависимост от страната/региона, които сте избрали. В този случай задайте [Auto Clock ADJ] и [Auto Area ADJ] в положение [Off] (HDR-CX360VE/PJ30VE).

#### За да изключите захранването

Затворете LCD екрана.

Лампичката (Видеоклип) мига няколко секунди, след което видеокамерата се изключва.

Съвети

- Можете да изключите вашата видеокамера, като натиснете POWER.
- Когато зададете [Power On By LCD] (стр. 92) в положение [Off], изключете вашата видеокамера, като натиснете POWER.

Промяна на настройката на езика

Можете да извеждате съобщенията на екрана на езика по ваш избор.

Докоснете MENU (MENU) → [Setup] → [ (General Settings)] → [Language Setting] → желан език  $\rightarrow$  **OK**  $\rightarrow$  **x**  $\rightarrow$  **x** 

## Стъпка 3: Подготовка на носителя на запис

Носителят на запис, който можете да използвате, се извежда на екрана на вашата видеокамера чрез следните икони.

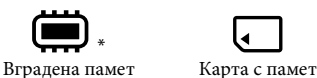

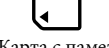

\* В настройката по подразбиране, на носителя на запис се записват както видеоклипове, така и снимки. Можете да извършвате операции по запис, възпроизвеждане и редактиране за избрания носител.

Избор на носител на запис

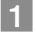

j

 $\Box$  Докоснете  $\overline{\mathbb{M}}$ = $\mathbb{M}$  (MENU) → [Setup] → [ $\bigodot$  (Media Settings)] → [Media Select].

Извежда се екранът [Media Select].

2 Докоснете желания носител на запис, след това докоснете  $\Box$ 

На избрания носител се записват видеоклипове и снимки.

#### Проверка на настройките на носителя на запис

Когато записвате в режим на запис на видеоклипове или снимки, в горния десен ъгъл на екрана се извежда иконката на носителя.

Икона на носителя на запис

Азбучен указател

Азбучен указател

#### Поставяне на карта с памет

#### Забележки

 Задайте носителя на запис в положение [Memory Card], за да записвате видеоклипове и/или снимки на картата с памет.

#### Видове карти с памет, които можете да използвате с вашата видеокамера

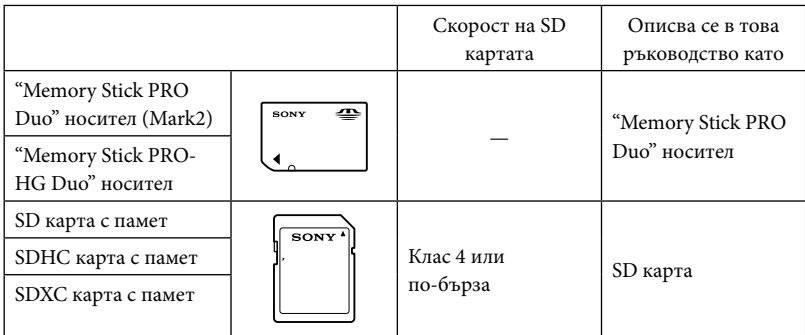

- Операциите не са гарантирани за всички карти с памет.
- Можете да използвате само "Memory Stick PRO Duo" носители, които са с размер наполовина на стандартен "Memory Stick" носител, както и SD карти със стандартен размер.
- Не залепвайте етикети или подобни върху носителите или адаптера за карти с памет. Това може да причини неизправност.
- Тествано и доказано е, че "Memory Stick PRO Duo" носители с капацитет до 32 GB и SD карти с капацитет до 64 GB работят нормално с този фотоапарат.

#### Забележки

- Не можете да използвате MultiMediaCard.
- Изображенията, записани на SDXC карти с памет, не могат да бъдат прехвърлени или възпроизведени на компютър или други AV устройства, които не са съвместими със системата exFAT\*. Уверете се, че устройството е съвместимо със системата exFAT преди да го свържете към фотоапарата. Ако свържете вашия фотоапарат към несъвместимо устройство, възможно е да бъдете запитани дали желаете да форматирате картата. Не извършвайте форматиране на картата, защото това ще изтрие всички данни на носителя

\* exFAT е система за подредба на файлове, която се използва в SDXC картите с памет.

 Отворете капачето, насочете подрязаното ъгълче на картата, както е показано на илюстрацията, и пъхнете картата в отделението, докато щракне.

След като поставите картата, затворете капачето.

Лампичка за достъп

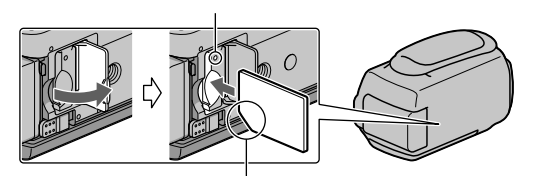

Обърнете внимание на посоката на подрязаното ъгълче

Когато поставите нова карта, може да се изведе екранът [Preparing image database file. Please wait.]. Изчакайте докато екранът изчезне.

#### $|2|$ Затворете капачето.

#### Забележки

Ï

İ

- Ако на екрана се изведе съобщението [Failed to create a new Image Database File. It may be possible that there is not enough free space.], форматирайте картата с памет. (стр. 87)
- Уверете се, че посоката на картата с памет е правилна. Ако поставите картата с памет насила в погрешна посока, това може да причини неизправност в самия носител или гнездото за карта памет, или данните за изображението може да се повредят.
- Не отваряйте капачето по време на запис.
- Внимавайте да не изпуснете картата на земята, когато я поставяте или изваждате.

#### За да извадите картата с памет

Отворете капачето и леко натиснете картата с памет веднъж.

### Запис/Възпроизвеждане

# Запис

В настройката по подразбиране, видеоклиповете и снимките се записват на вградения носител на запис. Видеоклиповете се записват с качество с висока разделителна способност (HD).

#### Съвети

1

2

Относно смяната на носителя на запис вижте стр. 20.

Затегнете ремъка за захващане.

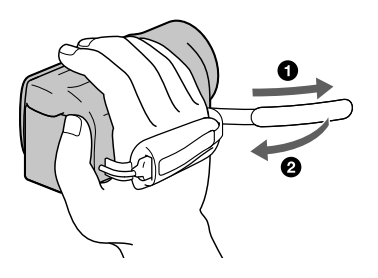

#### Отворете LCD екрана на вашата видеокамера.

Вашата видеокамера се включва и капачето на обектива се отваря.

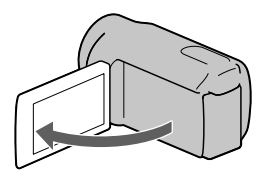

#### Запис на видеоклипове

Бутон MODE

Ï

j

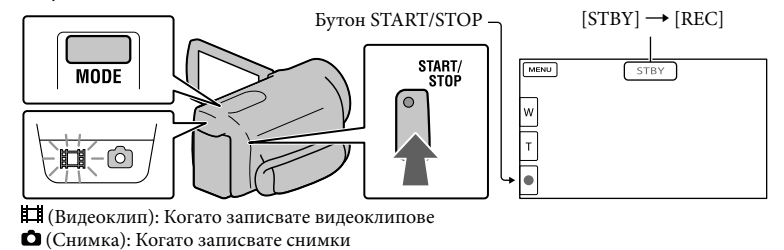

 $\mathbf{1}$ Натиснете MODE, за да включите лампичката **[1]** (Видеоклип).

 $\vert 2 \vert$  Натиснете START/STOP, за да започнете записа.

За да спрете записа, отново натиснете START/STOP.

#### За да изведете отново опциите на LCD екрана

За да използвате опциите, докоснете екрана, като внимавате да не докоснете бутоните на LCD екрана. Можете да промените настройките, като използвате менюто [Display Setting] (стр. 83).

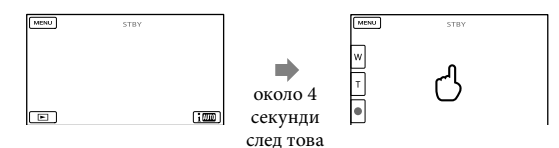

За да уловите усмивка

В настройката по подразбиране снимката автоматично се записва, когато в режим на запис на видеоклип видеокамерата разпознае усмивка (Smile Shutter, стр. 81). Когато видеокамерата разпознае лица по време на запис на видеоклип, качеството автоматично се регулира ([Face Detection], стр. 80).

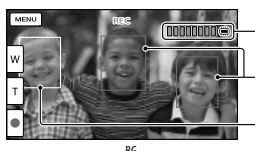

Запис на снимка

Рамка за разпознато лице (бяла) Рамка за разпозната усмивка (оранжева)

#### Забележки

- Ако затворите LCD екрана, докато записвате видеоклипове, видеокамерата спира записа.
- Максималното непрекъснато време за запис на видеоклипове е 13 часа.
- Когато файлът с видеоклипа надвиши 2 GB, автоматично се създава следващият файл.
- След като изключите видеокамерата, повторното стартиране на записа ще отнеме няколко секунди. Докато това се случи, вие не можете да работите с видеокамерата.
- Следните състояния ще бъдат налице, ако данните все още се записват на носителя на запис, дори след приключване на записа. През това време не излагайте видеокамерата на вибрации или удари, както и не вадете батерията или променливотоковия адаптер, ако:
	- лампичката за достъп (стр. 22) свети или мига.
	- иконата за носителя в горния десен ъгъл на LCD екрана мига.

#### Съвети

- Можете да записвате снимки по време на запис на видеоклипове, като натиснете бутона PHOTO докрай (Dual Rec, стр. 38).
- [ $\Box$ ] SteadyShot] е зададен в положение [Active] в настройката по подразбиране.
- Можете да определите лицето с приоритет, като го докоснете (стр. 36).
- Можете да записвате снимки от видеоклипове (стр. 53).
- Можете да проверите времената за запис, приблизителния оставащ капацитет и др., като докоснете  $\overline{\text{MEM}}$  (MENU) → [Setup] → [⊙(Media Settings)] → [Media Info].
- LCD екранът на вашата видеокамера може да изведе записани изображения на целия екран (извеждане на всички пиксели). Въпреки това, тази функция може да отреже горния, долния, десния и левия краища на изображението, когато го възпроизвеждате на телевизор, който не е съвместим с функцията за извеждане на всички пиксели. В този случай задайте [Guide Frame] в положение [On] (стр. 83) и запишете изображенията като за насоки използвате външните рамки изведени на екрана.
- За да регулирате ъгъла на LCD панела, първо отворете LCD панела на 90 градуса към видеокамерата ((1)) и след това регулирайте ъгъла ((2)).

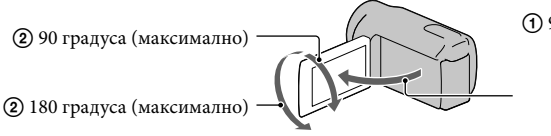

 90 градуса към камерата

#### Код с данни по време на запис

Датата на запис, часът и условията, както и координатите (HDR-CX360VE/PJ30VE) се записват автоматично на носителя на запис. Те не се извеждат по време на запис. Въпреки това, вие можете да ги проверите чрез [Data Code] по време на възпроизвеждане. За да ги изведете, докоснете  $M = (MENU) \rightarrow [Setup] \rightarrow [Setup]$ (Playback Settings)]  $\rightarrow$  [Data Code]  $\rightarrow$  желана настройка  $\rightarrow \infty$ .

#### Запис на снимки

Бутон MODE

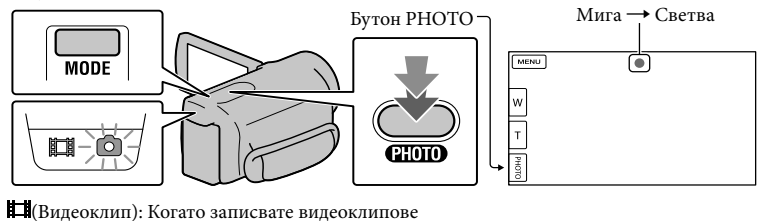

(Снимка): Когато записвате снимки

Когато индикацията IIIIII изчезне, изображението е записано.

#### **1** Натиснете MODE, за да включите лампичката  $\bullet$  (Снимка).

Съотношението на LCD екрана става 4:3 и режимът на запис автоматично преминава в режим на запис на снимки.

 $\vert$  2 Леко натиснете PHOTO, за да фокусирате, след това натиснете докарай.

#### Съвети

İ

j

- За да промените размера на изображението, докоснете  $MEM$  (MENU)  $\rightarrow$  [Image Quality/Size]  $\rightarrow$  $[$  **O** Image Size]  $\rightarrow$  желана настройка  $\rightarrow$  **OK** .
- Не можете да записвате снимки, докато е изведена индикацията  $\bullet$ .
- Видеокамерата примигва автоматично, когато заобикалящата светлина е недостатъчна. Светкавицата не работи по време на запис на видеоклип. Можете да промените примигването на видеокамерата, като докоснете MENU (MENU) → [Camera/Mic] → [ $\blacklozenge$  (Flash)] → [Flash] → желана настройка  $\rightarrow$  OK (HDR-CX360E/CX360VE/PJ30E/PJ30VE).

#### Ако на снимките се появяват бели кръгли петна (HDR-CX360E/CX360VE/PJ30E/PJ30VE)

Това е причинено от частици (прах, полен и др.), които се намират близо до обектива. Когато светкавицата на видеокамерата светне, тези частици се появяват на изображението като бели кръгли петънца.

 $26^{\frac{BG}{}}$ 

За да намалите този ефект, осветете стаята и снимайте обекта без да използвате светкавицата.

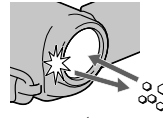

Частици (прах, полен и др.) във въздуха

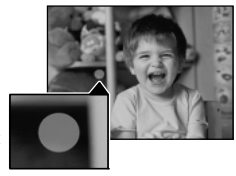

# Възпроизвеждане на видеокамерата

Можете да възпроизвеждате изображения с мощен звук през вградените стерео говорители на видеокамерата.

В настройката по подразбиране се възпроизвеждат видеоклиповете и снимките, записани на вградената памет

#### Съвети

1

2

- Относно смяната на носителя на запис вижте стр. 20.
- Видеокамерата автоматично извежда записаните изображения, като го подрежда по дата и час. Възможно е записаните изображения да се изведат на основата на информацията за местоположение (HDR-CX360VE/PJ30VE).

#### Отворете LCD екрана на вашата видеокамера.

Вашата видеокамера се включва и капачето на обектива се отваря.

Натиснете (Преглед на изображения).

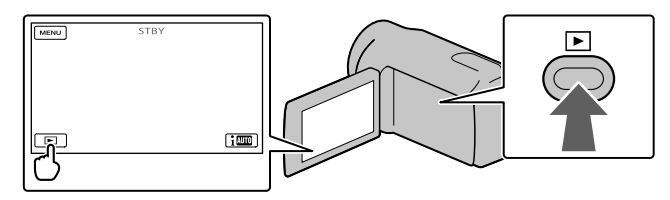

След няколко секунди се извежда екранът Event View (Преглед на събития).

3

Докоснете  $\blacktriangleright$  /  $\blacktriangleright$ , за да изберете желаното събитие ( $\blacktriangleright$ ).

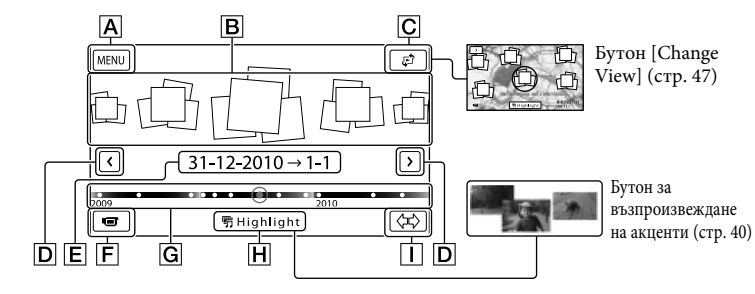

Към екрана MENU

Събития

- Бутон за промяна на начина на преглед (HDR-CX360VE/PJ30VE)
- / : Към предходно/следващо събитие

 Азбучен указател Азбучен указател

Име на събитието

4

- Променя в режим на запис на видеоклип/снимка
- Индикаторна лента за време
- Бутон за възпроизвеждане на акценти\*
- Бутон за промяна на скалата със събития
- $*$  Извежда се само когато качеството на изображението е зададено в положение [ $H$ D HD Quality].

Индекс екранът със събития се извежда, когато докоснете събитието в центъра.

- Можете да изберете събитие и като докоснете на индикаторната лента за време.
- Докоснете (Промяна на скалата със събития) в долната дясна част на екрана, така че да промените времето в индикаторната лента за време от 1 година и половина на три месеца, което ще промени количеството събития, които могат да се изведат в индикаторната лента за време.

Докоснете изображението, което желаете да прегледате.

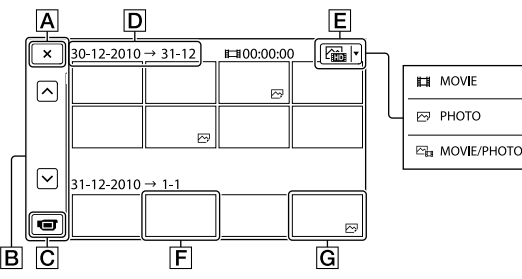

Докоснете  $E$ , за да изберете вида на изображението, което желаете да изведете в индекс екрана от [ $\Box$ ] MOVIE] (само за видеоклипове), [ $\Box$ ] PHOTO] (само за снимки) или [ MOVIE/PHOTO] (видеоклипове и снимки смесено).

За да се върнете към екрана Event View (Преглед на събития)

/ : Извежда предходна/следваща страница (Когато докоснете и

- задържите бутона, можете да прегледате индекс екрана.)
- Променя в режим на запис на видеоклип/снимка
- Заглавие на събитието
- Бутон за смяна на вида на изображението
- Видеоклип
- **G** Снимка
- Индикацията  $\blacktriangleright$  се извежда на видеоклипа или снимката, която е последно възпроизведена или записана. Ако докоснете видеоклипа или снимката с  $\blacktriangleright$ I, можете да продължите възпроизвеждането от сцената, в която сте го спрели.

#### Работа с видеокамерата докато възпроизвеждате видеоклип

 Можете да използвате функциите, показани на фигурата по-долу, докато видеокамерата възпроизвежда видеоклип. Фигурата по-долу ще се изведе, когато изберете  $[\nabla_{\mathbb{H}}$  MOVIE/PHOTO] (настройка по подразбиране) или  $[\mathbb{H}]$  MOVIE], като докоснете бутона за смяна на вида на изображението в индекс екрана със събития.

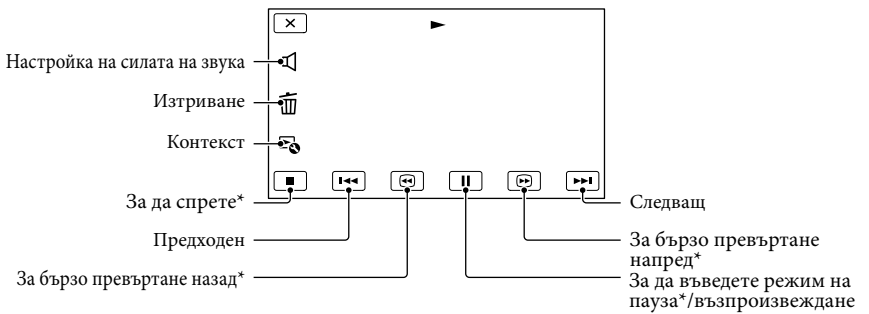

\* Тези бутони могат да се използват само когато видеокамерата възпроизвежда видеоклип.

#### Забележки

 Може да не успеете да възпроизведете изображения, записани с устройства, които не са видеокамери.

#### Съвети

- Когато докоснете бутона на екрана за възпроизвеждане, функциите, които можете да използвате в момента, ще се изведат и вие ще можете лесно да работите с тях.
- Когато възпроизвеждането на изображения достигне до последното, екранът се връща в режим INDEX.
- Докоснете  $\Box$   $\Box$ , докато устройството е в режим на пауза, за да възпроизвеждате бавно видеоклипове.
- Когато неколкократно докоснете  $\Box$   $/$   $\Box$  по време на възпроизвеждане, видеоклиповете се възпроизвеждат около 5 пъти по-бързо  $\rightarrow$  около 10 пъти по-бързо  $\rightarrow$  около 30 пъти по-бързо  $\rightarrow$ около 60 пъти по-бързо.
- Датата, часът, условията на записа и координатите (HDR-CX360VE/PJ30VE) автоматично се запазват, докато извършвате операция по запис. Тази информация не се извежда по време на запис, но можете да я изведете при възпроизвеждане, докосвайки  $\overline{\text{Maw}}$  (MENU)  $\rightarrow$  [Setup]  $\rightarrow$  $[\triangleright]$  (Playback Settings)]  $\rightarrow$  [Data Code]  $\rightarrow$  желана настройка  $\rightarrow$  **OK**  $\rightarrow$  **X**
- В настройка по подразбиране е предварително записан демонстрационен клип.

#### Регулиране на нивото на силата на звука за видеоклипове

Докато възпроизвеждате видеоклипове, докоснете регулирайте с помощта на

#### $\blacksquare$  /  $\blacksquare$   $\rightarrow$   $\blacksquare$  .

# Азбучен указател Азбучен указател

#### Преглед на снимки

Можете да използвате функциите, показани на фигурата по-долу, докато преглеждате снимки. Фигурата по-долу ще се изведе, когато изберете [ PHOTO], като докоснете бутона за смяна на вида на изображението в индекс екрана със събития.

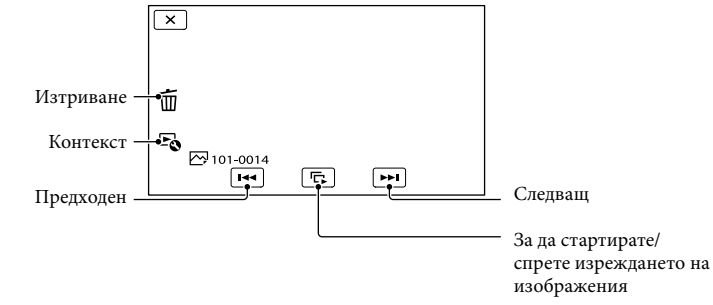

#### Съвети

 $\bullet$  За да повторите изреждането на изображения, докоснете  $\boxdot \to$  [Slideshow Set].

## Възпроизвеждане на изображения на телевизор

Начините на връзка и качеството на изображенията (висока разделителна способност (HD) или стандартна разделителна способност (SD)), които се възпроизвеждат на телевизионния екран, се различават в зависимост от телевизора, който сте свързали, и конекторите, които използвате.

#### Изходни конектори на видеокамерата

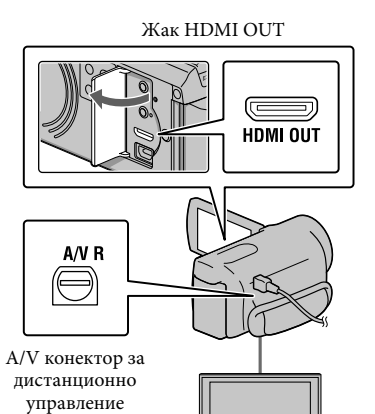

Задайте селектора за входен сигнал на телевизора към входа, към който ще свържете

видеокамерата.

1

 За подробности се обърнете към ръководството с инструкции, приложено към телевизора.

#### 2 Свържете видеокамерата към телевизора.

 Използвайте приложения променливотоков адаптер като източник на захранване (стр. 15).

3 Възпроизведете видеоклип или снимка на видеокамерата (стр. 27).

#### Списък с връзки

#### Свързване на телевизор с висока разделителна способност

Когато качеството на записа е с висока резолюция (HD), видеоклиповете се възпроизвеждат с качество с висока резолюция (HD). Когато качеството на записа е със стандартна резолюция (STD), видеоклиповете се възпроизвеждат с качество със стандартна резолюция (STD).

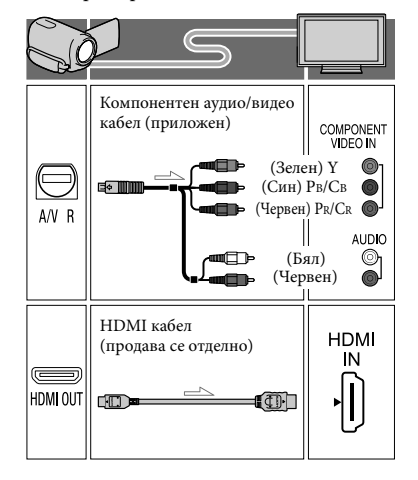

# сьдържание

## (Червен) S VIDEO

### Свързване към телевизор със стандартна 16:9 (широк екран) или 4:3 разделителна способност

Ако видеоклиповете са записани с качество с висока разделителна способност (HD), те ще се възпроизвеждат в стандартна разделителна способност (STD). Когато видеоклиповете са записани с качество със стандартна разделителна способност (STD), те ще се възпроизвеждат със същото качество.

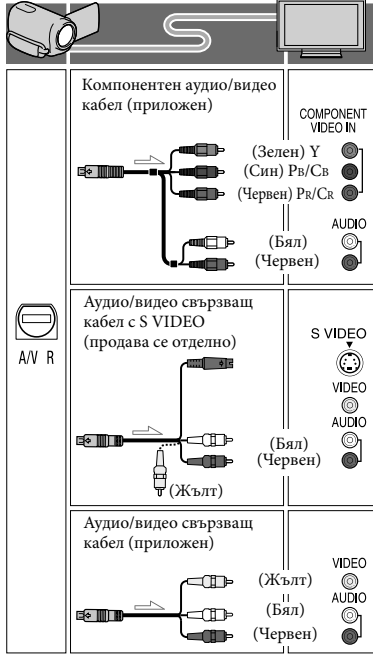

#### Когато свързвате посредством компонентен аудио/видео кабел

 Ако свържете само компонентни видео щекери, не се извеждат аудио сигнали. Свържете белите и червени щекери, за да изведете аудио сигналите.

 Изберете настройката [Component] за компонентния входен жак, който използвате. Докоснете  $M$ ENU (MENU) → [Setup] → [  $\rightleftarrows$  (Connection)] → [Component] – желана настройка  $\rightarrow$   $\circ$   $\circ$  , за да извършите настройката.

#### Когато свържете посредством HDMI кабел

- Използвайте HDMI кабел с HDMI лого.
- Използвайте HDMI мини конектор в единия край (за видеокамерата) и щекер, подходящ за свързване с вашия телевизор, на другия край.
- Изображения със защита на авторските права не се извеждат от HDMI OUT жака на вашата видеокамера.
- Някои телевизори може да не функционират правилно (може да няма звук или картина) с тази връзка.
- Не свързвайте HDMI OUT жака на видеокамерата към HDMI OUT жака на външното устройство, тъй като може да се получи неизправност.
- Когато свързаното устройство е съвместимо с 5.1-канален съраунд звук, видеоклиповете с качество с висока разделителна способност (HD) се извеждат автоматично с 5.1-канален съраунд звук. Звукът на видеоклиповете с качество със стандартна разделителна способност (STD) се преобразува в двуканален.

#### Задаване на съотношението според свързания телевизор (16:9/4:3)

 Настройте [TV Type] в положение [16:9] или [4:3] според вашия телевизор.

#### Когато свържете аудио/видео свързващ кабел със S-Video

- Когато е свързан S VIDEO щекерът (S VIDEO канал), не се извеждат аудио сигнали. За да изведете аудио сигнали, свържете белите и червения щекери на входния аудио жак на вашия телевизор.
- Тази връзка произвежда изображения с по-висока резолюция в сравнение с аудио/ видео свързващия кабел.

# Азбучен указател Азбучен указател

#### Когато телевизорът е моно (Когато телевизорът има само един аудио входен жак)

 Свържете жълтия щекер на аудио/видео свързващия кабел към видео входния жак и свържете белия (ляв канал) или червения (десен канал) щекер на аудио входния жак на вашия телевизор или видеорекордер.

#### Когато свързвате към телевизора посредством видеорекордер

 Свържете видеокамерата към LINE IN входа на видеорекордера чрез аудио/видео свързващия кабел. Настройте входния селектор на видеорекордера в позиция LINE (VIDEO 1, VIDEO 2 и т.н.).

#### Забележки

- Когато възпроизвеждате видеоклипове с качество със стандартна резолюция (STD) на телевизор със съотношение 4:3, който не е съвместим с 16:9 сигнал, записвайте видеоклиповете в съотношение 4:3. Докоснете  $M$ ENU (MENU)  $\rightarrow$  [Image Quality/ Size] [ Wide Mode] [4:3] (стр. 84).
- Когато използвате аудио/видео кабел, за да извеждате видеоклипове, видеоклиповете ще се възпроизвеждат с качество със стандартна разделителна способност (STD).

#### Ако вашият телевизор/ видеорекордер има 21-пинов адаптер (EUROCONNECTOR)

Използвайте 21-пинов адаптер (продава се отделно), за да възпроизвеждате изображения.

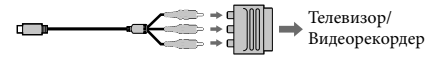

#### Съвети

 Ако свържете вашата видеокамера към телевизора чрез повече от един вид кабел за извеждане на изображения, редът на приоритетите сред телевизионните жакове за извеждане е както следва:

 $H$ DMI  $\rightarrow$  компонентен  $\rightarrow$  S VIDEO  $\rightarrow$ видео.

 HDMI (High Definition Multimedia Interface) e интерфейс, който изпраща и аудио, и видео сигнали. HDMI OUT жакът извежда висококачествени изображения и цифров аудио звук.

#### Използване на функция "BRAVIA" Sync

Можете да възпроизвеждате чрез дистанционното управление на вашия телевизор, като свържете видеокамерата към "BRAVIA" Sync-съвместими телевизори, произведени в или след 2008 година, които притежават HDMI кабел.

Можете да извършите следните операции, като натиснете бутон SYNC MENU на устройството за дистанционно управление на вашия телевизор. Можете да изведете екран на видеокамерата като например екран за преглед на събития, както можете да възпроизведете и желаните видеоклипове или снимки, натискайки бутоните нагоре/ надолу/наляво/надясно/бутон за въвеждане на устройството за дистанционно управление на вашия телевизор.

#### Забележки

- Възможно е устройството за дистанционно управлениеда не успее да контролира някои от операциите.
- За да настроите видеокамерата си, докоснете  $MENU$  (MENU)  $\rightarrow$  [Setup]  $\rightarrow$  [ $\rightleftarrows$  (Connection)]  $\rightarrow$  [CTRL FOR HDMI]  $\rightarrow$  [On] (настройки по подразбиране)  $\overrightarrow{OK} \rightarrow \overrightarrow{X}$
- Настройте и телевизора си. За подробности се обърнете към ръководството с инструкции на вашия телевизор.
- Функционирането на "BRAVIA Sync" се различава според различните модели телевизори BRAVIA. За подробности се обърнете към ръководството с инструкции на вашия телевизор.'

#### Съвети

 Ако изключите телевизора, видеокамерата автоматично се изключва.

## Полезни функции за запис на идеоклипове и снимки

#### Използване на функцията зуум

Можете да увеличавате изображения с помощта на лостчето за функция зуум. Възможните скали на увеличение са както следва. Можете да увеличавате изображенията и с помощта на <sup>⊠</sup>/<sup>⊡</sup> на LCD екрана.

- За HDR-PJ10E: До 42 пъти оригиналния размер.
- За HDR-CX360E/CX360VE/PJ30E/PJ30VE: До 17 пъти от оригиналния размер.

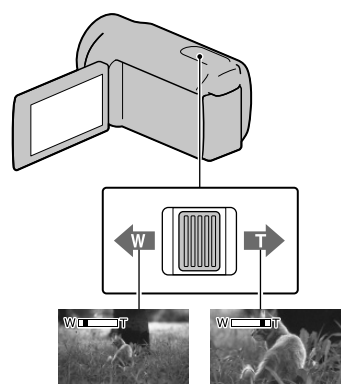

Обектът изглежда по-отдалечен (Широк ъгъл)

Обектът изглежда по-близо (Телеснимка)

Преместете леко лостчето, за да постигнете бавно увеличение. Ако го преместите повече, ще получите побързо увеличение.

#### Забележки

- Не махайте пръста си от лостчето за функцията zoom, докато работите с него. Ако го направите, възможно е звукът от движението на лостчето да се запише.
- Не можете да променяте zoom скоростта с помощта на бутона <sup>[6]</sup>/<sup>[7]</sup> на LCD екрана.
- За да се получи ясен фокус, минималното разстояние между камерата и обекта трябва да бъде около 1 cm за широкоъгълен режим и около 80 cm за телеснимка.
- Можете да увеличавате изображения оптично, освен ако опцията [ SteadyShot] е зададена в положение [Active].

Възможни са следните скали на увеличение. За HDR-PJ10E: До 30 пъти

- За HDR-CX360E/CX360VE/PJ30E/PJ30VE: До 12 пъти
- Съвети
- Можете да активирате цифровия zoom [Digital Zoom], ако желаете да постигнете по-голямо увеличение.

#### Автоматичен запис на по-добри изображения (Intelligent Auto)

Когато завъртите видеокамерата към обекта, устройството ще започне записа, като използва оптимална комбинация от три режима на разпознаване: Разпознаване на лице, Разпознаване на сцена и Разпознаване на вибрация. (Фабрично-зададената настройката е [ON].) Когато видеокамерата разпознае обекта, иконите, които съответстват на разпознатото състояние, се извеждат.

Докоснете **і ШО** в долния десен ъгъл на екрана за запис на видеоклип или снимка

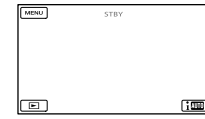

#### **Разпознаване на лице**

 $\triangleq$  (Портретен режим),  $\triangleq$  (Бебе) Видеокамерата разпознава лица и регулира фокуса, цветовете и експозицията.

#### **Разпознаване на сцена**

 $\mathbb{Z}$  (Задно осветяване),  $\blacksquare$  (Пейзаж),  $\blacktriangleright$ (Здрач), (Прожекторно осветление), (Ниска осветеност), № (Макро). Видеокамерата автоматично избира най-

ефективната настройка в зависимост от сцената.

#### **Разпознаване на вибрация**

 $\lambda$  (Разходка),  $\lambda$  (Статив)

Видеокамерата разпознава вибрация и извършва оптимални настройки, за да я компенсира.

#### Забележка

ֺ֝

- Възможно е видеокамерата да не разпознае очакваната сцена или обект според условията на запис.
- В зависимост от разпознатите сцени е възможно да не успеете да използвате светкавицата (HDR-CX360E/CX360VE/ PJ30E/PJ30VE).

Избор на изображения с висока разделителна способност (HD) или изображения със стандартна разделителна способност (STD)

Можете да изберете желаното качество на изображението между опцията за висока разделителна способност (HD), с която записвате прецизни изображения, или стандартна разделителна способност (STD), която е с по-голяма съвместимост с различните устройства за възпроизвеждане (настройката по подразбиране е [ HD Quality]). Променете качеството на изображение според условията на запис или според устройството за възпроизвеждане.

 $\blacksquare$ Докоснете **MENU** (MENU)  $\rightarrow$ [Image Quality/Size]  $\rightarrow$  [ $\Box$ ]/ **STDE** Setting].

2 Докоснете [**HDH** HD Quality], за да запишете изображения с висока разделителна способност (HD), или докоснете [ STD Quality], за да запишете изображения със стандартна разделителна способност (STD).

#### $3$  Докоснете  $\left| \begin{array}{ccc} \text{OK} & \to & \text{OK} \end{array} \right|$

Качеството на записаното изображение се променя.

#### Съвети

֖֚֚֚֬

j

j

 Можете да запишете, възпроизведете или редактирате видеоклипове само в избраното качество на изображението. За да запишете, възпроизведете или редактирате клипове в друго качество на изображението, променете настройката.

#### Избор на режим на запис

Можете да промените режима на запис, за да изберете качество на видеоклипа, когато записвате видеоклипове с висока разделителна способност (HD) (настройката по подразбиране е [Standard  $\overline{HQ}$ ]). Времената за запис на различните носители се променят в зависимост от режима на запис.

- $\blacksquare$ Докоснете **MENU** (MENU) → [Image Quality/Size]  $\rightarrow$  [ $\Box$ ] REC Mode].
- Докоснете желания режим на запис.

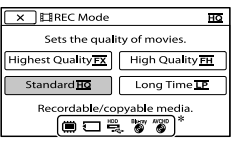

Възможните режими на запис зависят от избраната настройка [ Frame Rate] (стр. 84).

 $*$  Индикацията  $\odot$  се извежда върху иконата на носителя, ако видеоклипът, който сте записали с избрания режим на запис, не може да се запази на този вид носител.

#### В Докоснете **ОК**

j

#### Режими на запис и носител

Видовете носители, на които можете да запазвате изображения, зависят от избрания режим на запис.

За подробности относно операциите по запазване посредством използването на външно устройство вижте стр. 60.

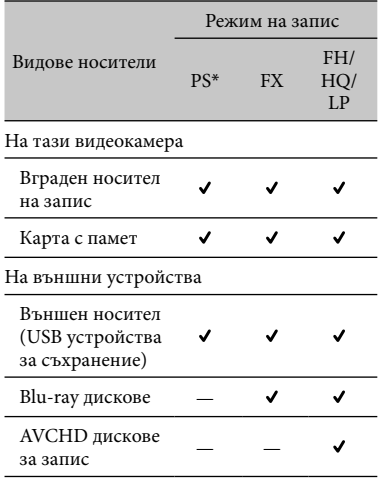

\* Можете да зададете [PS] само когато зададете [ Frame Rate] в положение [50p].

#### Съвети

- Видеоклиповете се записват в AVCHD 1920 х 1080/50i формат, когато сте избрали PS режим на изображения с висока разделителна способност (HD), и се записват в AVCHD 1920 x 1080/50i или 1920 x 1080/25p формат (HDR-CX360E/ CX360VE/PJ30E/PJ30VE), когато сте избрали режим FX или FH. Когато сте избрали HQ или LP режими на изображения с висока разделителна способност (HD), видеоклиповете се запиват в AVCHD 1440 х 1080/50i формат.
- Можете да изберете следните режими за запис на изображения с висока разделителна способност (HD).
	- $-[50p \text{ Quality } \overline{PS}]$  (AVC HD 28M (PS))
	- $-[Highest$  Quality  $\overline{FX}]$  (AVC HD 24M (FX))
	- $-[High Quality \overline{FH}](\text{AVC HD 17M (FH))}$
	- $-$  [Standard  $\overline{HQ}$ ] (AVC HD 9M (HQ)) (настройка по подразбиране)
- $-[Long Time \overline{LP}](AVCHD 5M (LP))$
- Режимът на запис за стандартно качество на изображението (STD) е ограничен до следната стойност.
- $-$  [Standard  $\overline{\text{HQ}}$  ] (STD 9M (HQ))
- "М" в "24М" означава "Mbps".

#### Използване на функцията Проследяващ фокус

Ако докоснете обекта, който желаете да проследите на LCD екрана, видеокамерата ще го проследи и ще запише видеоклип.

#### **Когато докоснете лице**

Около лицето се появява двойна рамка и видеокамерата автоматично регулира фокуса, цветността и експозицията.

8G<br>36
#### **Когато докоснете точка, различна от човешко лице**

Около точката, която сте докоснали, се появява двойна рамка и видеокамерата автоматично регулира фокуса.

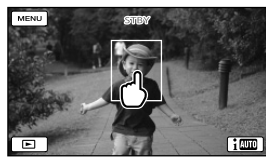

#### Докоснете лицето или точката, която желаете да проследите.

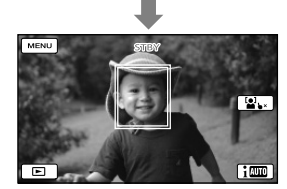

Извежда се двойна рамка.

За да спрете проследяването, докоснете индикацията  $\blacktriangleright$   $\times$   $\binom{[0]}{\blacktriangle}$ , която се появява вдясно на LCD екрана.

#### Забележки

- Възможно е обектът, който сте докоснали, да не бъде засечен в зависимост от светлината на околната среда или прическата на обекта. В този случай отново докоснете, докато записвате.
- Ако искате да проследите лице, задайте [Face Detection] в положение различно от [Off] (настройката по подразбиране е [Auto]).

#### Съвети

- Двойната рамка около лицето ще стане оранжева, ако на лицето, което сте избрали, бъде засечена и усмивка.
- Ако лицето, което сте докоснали, изчезне от LCD екрана, обектът, избран в настройката [Face Detection] (стр. 80), има приоритет. Ако лицето, което сте докоснали, отново се появи на екрана, то ще бъде с приоритет.

#### Автоматично заснемане на усмивки (Smile Shutter)

Когато видеокамерата разпознае усмивка по време на запис на видеоклип, тя автоматично ще запише снимка (настройката по подразбиране е [Dual Capture]) (стр. 81). Около лицето с разпознатата усмивка се появява оранжева рамка.

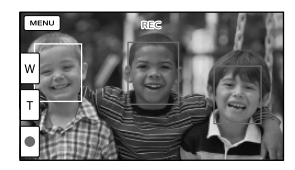

#### Забележки

- Когато честотата на кадрите и режимът на запис са зададени в положение [50i]/ [Highest Quality  $\overline{\text{FX}}$ ] или [50p]/[50p Quality  $\overline{PS}$ ], не можете да използвате функцията за разпознаване на усмивка, докато записвате видеоклипове. В допълнение, когато честотата на кадрите е зададена в положение [25p], вие също няма да можете да използвате функцията за разпознаване на усмивка (HDR-CX360E/CX360VE/PJ30E/ PI30VE).
- В зависимост от условията на запис, обектът и настройките на видеокамерата, възможно е усмивките да не бъдат разпознати.

#### Съвети

- Можете да уточните приоритета на лицата и регистрирането на усмивки посредством функцията [Face Detection] (стр. 80). Докосването на рамката за разпознаване определя обекта с приоритет. В този случай на LCD екрана се появява двойна рамка около лицето, което ще записвате с приоритет.
- Ако не бъде разпозната усмивка, задайте [Smile Sensitivity] (стр. 81).

#### Запис на звук с по-голямо присъствие (5.1-канален съраунд звук)

Можете да записвате Dolby Digital 5.1-канален съраунд звук с вградения микрофон. Можете да се наслаждавате на реалистичен звук, когато възпроизвеждате видеоклип на устройства, които поддържат 5.1-канален звук.

#### **TIDOLBY**

DIGITAL<br>5.1 CREATOR

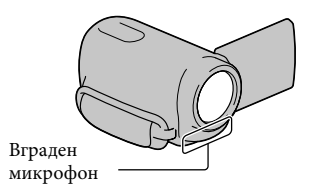

#### Забележки

- Ако възпроизвеждате 5.1-канален звук на вашата видеокамера, звукът автоматично се преобразува и извежда като двуканален.
- За да се насладите на 5.1-каналния съраунд звук на видеоклипове, записани с висока разделителна способност (HD), вие имате нужда от оборудване, съвместимо с 5.1-канален съраунд.
- Когато свържете вашата видеокамера с HDMI кабел (продава се отделно), звукът от видеоклиповете с висока разделителна способност, записани с 5.1-канален звук, автоматично ще се изведе непроменен. Звукът при видеоклипове със стандартна разделителна способност се преобразува в двуканален.

#### Съвети

- Можете да изберете звука за записа измежду следните опции [5.1 ch Surround] ( $\sqrt{5}$  1ch) или [2ch Stereo]  $(\triangle 2$ ch] ([Audio Mode], стр. 82).
- Можете да създадете диск, който съдържа видеоклипове, записани с вашата видеокамера на компютър, като използвате приложения софтуер "PMB".

Ако възпроизвеждате диск на 5.1-канална съраунд система, можете да се наслаждавате на реалистичен звук.

#### Запис на снимки с високо качество по време на запис на видеоклипове (Dual Rec)

Можете да записвате снимки по време на запис на видеоклипове, като натиснете PHOTO.

#### Забележки

- Когато вашата видеокамера е зададена в режим на запис на видеоклипове, не можете да използвате светкавица (HDR-CX360E/ CX360VE/PJ30E/PJ30VE).
- Aко капацитетът на носителя на запис не е достатъчен или когато записвате снимки в последователност, е възможно да се изведе индикацията  $\bullet$ . Не можете да записвате снимки, докато е изведена индикация  $\bullet$ .
- В зависимост от избрания режим [ **II** REC Mode] или [ Frame Rate], на LCD екрана се извежда индикация **\*\*** и вие може да не успеете да използвате функцията Dual Rec.

#### Съвети

• HDR-PI10E:

Когато лампичката MODE е зададенa в положение (Видеоклип), размерът на снимките става [3.0M] (16:9) или [2.2M]  $(4:3)$ .

HDR-CX360E/CX360VE/PJ30E/PJ30VE: Когато лампичката MODE е зададенa в положение (Видеоклип), размерът на снимките става [5.3M] (16:9) или [4.0M] (4:3).

 Можете да записвате снимки в режим на готовност за запис по същия начин, както при ситуацията, когато свети лампичката (Снимка). Въпреки това, когато честотата на кадрите е зададена в положение [25p] (HDR-CX360E/CX360VE/PJ30E/PJ30VE),

вие не можете да записвате снимки, докато видеокамерата е в режим на запис на видеоклипове.

#### Използване на видео осветяването (HDR-CX360E/ CX360VE/PJ30E/PJ30VE)

Можете да използвате видео осветяването в зависимост от условията на запис. Препоръчваме ви да използвате видео осветлението от разстояние от около 0.3 до 1.50 m от обекта.

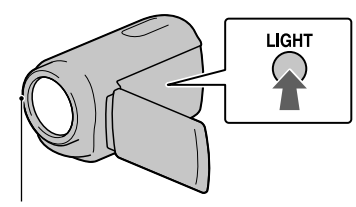

LED видео осветление

Всеки път, когато натиснете LIGHT, индикаторът се променя както следва.

Без индикация (Изключен) (Автоматичен)  $\rightarrow$   $\equiv$   $\bigcirc$  (Включен)  $\rightarrow$  ...

Неколкократно натиснете бутона LIGHT, за да отмените използването на видео осветлението.

#### Забележки

- Видео осветлението излъчва силна светлина. Не използвайте видео осветлението от близко разстояние и директно насочено срещу очите на обекта.
- Времето за използване на батерията намалява, когато използвате видео осветлението.

#### Съвети

- Можете да регулирате светлината на видео осветлението, като използвате менюто [Light Bright] (стр. 83).
- Когато записвате видеоклипове и видео осветлението е зададено в положение , видео осветлението може да се включи и изключи. В този случай

неколкократно натиснете LIGHT, за да изберете  $\Xi$  $\bigcirc$  (On).

#### Запис в огледален режим

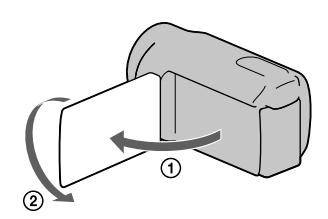

Отворете LCD панела на 90 градуса спрямо видеокамерата ((1)), а след това го завъртете на 180 градуса към обектива ((2)).

#### Съвети

 На LCD екрана се извежда огледален образ на обекта, но при записа изображението ще бъде нормално.

Азбучен указател

Азбучен указател

## Възпроизвеждане на резюме на вашите видеоклипове (Възпроизвеждане на акценти)

Вашата видеокамера избира случайно акценти от сцените, комбинира ги и ги възпроизвежда като кратък преглед на вашите видеоклипове с висока разделителна способност (HD) и снимки с музикални и визуални ефекти. Ако харесате възпроизведените акценти, можете да ги запазите като "scenario" (плейлист) и да ги възпроизвеждате многократно. В допълнение, можете лесно да споделите вашите сцени с акценти или плейлисти, като използвате други носители чрез преобразуване на формата на данните. Това ви позволява да качвате данни в Интернет или да създавате DVD.

#### Съвети

• Ако докоснете бутона  $\mathbb{F}_{\theta}$  на екрана за възпроизвеждане, ще изведете функциите, които могат да се използват в момента, и по този начин ще можете да работите с тях с лекота.

Натиснете (Преглед на изображения).

3

1

2

Докоснете  $\blacksquare / \blacksquare$  (1), за да изберете желано събитие, след това докоснете  $[\overline{\mathbf{F}}]$  Highlight] ((2)).

Видеокамерата стартира възпроизвеждането на акценти за събития , които са изведени в центъра на екрана с преглед на събития.

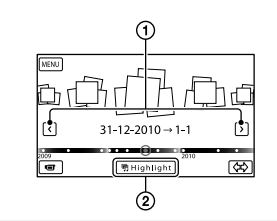

#### LCD екран по време на възпроизвеждане на акценти

Настройка на силата на звука

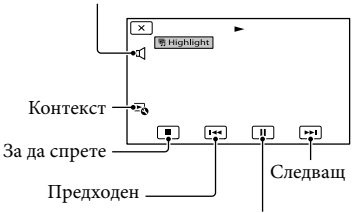

За да въведете режим на пауза

За да спрете възпроизвеждането на акценти

За да въведете режим на пауза,

докоснете  $\blacksquare$ .

За да спрете, докоснете  $\Box$ .

#### За да прегледате отново възпроизвеждането на акценти

Докоснете [Replay] на екрана след като възпроизвеждането на акценти приключи.

#### Забележки

 Сцените с възпроизвеждани акценти ще се променят всеки път, когато изберете функцията за възпроизвеждане на акценти.

#### Промяна на настройките при възпроизвеждане на акценти

Можете да извършвате различни настройки за възпроизвеждане на акценти.

вс<br>40

Отворете LCD екрана на видеокамерата.

Азбучен указател

Азбучен указател

#### Докоснете <sup>⊑</sup> → [Highlight Setting] по време на възпроизвеждане на акценти.

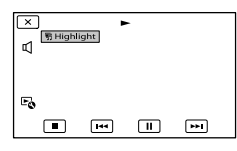

Можете да задавате следните опции.

• [Playback Range]

Задайте видеоклиповете, които да се възпроизвеждат, като изберете от кое до кое събитие да включите във възпроизвеждането; след това докоснете . Ако зададете видеоклипове с акценти, като избирате от събитията в екрана за преглед на картата, изберете "from" (начална) и "to" (крайна) дата (HDR-CX360VE/PJ30VE). Ако не зададете обхват, видеокамерата ще възпроизвежда изображения от обхвата на датите, които сте избрали за преглед на събитията.

- [Theme] Можете да изберете тема за възпроизвеждане на акценти. Категорията с музика се избира автоматично според темата.
- [Music] Можете да изберете и прибавите музика.
- [Audio mix] Заедно с музиката се възпроизвежда и оригиналният звук.

Докоснете / 2, за да регулирате баланса между оригиналния звук и музиката.

- $\bullet$  [Length] Можете да зададете дължина на възпроизвеждането на акценти.
- [Highlight Point]

Можете да зададете участъци от видеоклипа или снимки, които да бъдат използвани при възпроизвеждането на акценти. Възпроизведете желания видеоклип или снимка, и след това извършете следното.

 Видеоклип: Възпроизведете желания видеоклип и след това докоснете  $\Box$   $\rightarrow$   $\Box$   $\alpha$   $\rightarrow$   $\Box$   $\beta$  точката, която желаете да използвате за акцент при

възпроизвеждане.

 Снимка: Възпроизведете снимката, която желаете да използвате за акцент, и след това докоснете .

#### Забележки

- Не можете да задавате акценти, когато се изведе екранът за преглед на картата (HDR-CX360VE/PJ30VE). Въпреки това, възможно е акцентът, който сте задали докато е бил изведен екранът за преглед на събития, да се появи в екрана с преглед на картата.
- Звукът, който ще се използва за възпроизвеждане на акценти, ще се преобразува в двуканален.
- Настройката [Playback Range] се изчиства, когато възпроизвеждането на акценти спре.
- Когато свържете видеокамерата към външно устройство, като например телевизор, и възпроизвеждате акценти или плейлист с акценти, тези изображения не се появяват на LCD екрана на видеокамерата.

#### Съвети

 Можете да изберете [Highlight Setting] на екрана след като възпроизвеждането на акценти приключи.

Запазване на акценти за възпроизвеждане (<mark>野</mark> Scenario Save)

Можете да запазвате акценти за възпроизвеждане като "Scenario" (плейлист).

Докоснете  $\mathbb{F}_{\bullet}$  → [ $\mathbb{F}_{\bullet}$  Scenario Save] по време на възпроизвеждане на акценти.

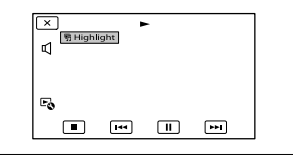

За да възпроизведете запазения плейлист

Докоснете MENU (MENU) → [Playback Function] [ Scenario], изберете желания плейлист и след това докоснете  $\Box$ ок .

Азбучен указател

Азбучен указател

За да изтриете запазен плейлист

Докоснете [ • Scenario Erase] на екрана след като възпроизвеждането на плейлиста, който желаете да изтриете, приключи, или докоснете  $\mathbb{R}$ , докато възпроизвеждате плейлиста, след което изберете [Erase].

#### Преобразуване и споделяне на сцени с акценти или плейлист с акценти

Можете да преобразувате формата с данните за възпроизвеждане на акценти или предварително запазени плейлисти с акценти. Това ще ви позволи да споделяте преобразуваните данни, като използвате други средства за информация чрез създаване на DVD или качването на данните в Интернет (Видеоклип с акценти).

 Докоснете [Save and Share] на екрана след като приключите с възпроизвеждането на акценти или плейлист с акценти.

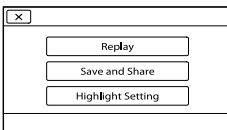

• Можете да изберете [Save and Share], като докоснете бутона  $\mathbb{F}_{\mathbb{Q}}$  на екрана, докато сцените с акценти за възпроизвеждане или запазените плейлисти се възпроизвеждат.

j

j

#### **2** Докоснете <sup>ок</sup>.

Видеокамерата започва да преобразува данните в съответния формат.

#### За да качите видеоклип с акценти в Интернет

След като процесът на преобразуване приключи, докоснете [Share]  $\rightarrow$  [Web Upload], след това следвайте инструкциите, които се извеждат на LCD екрана.

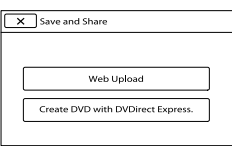

#### За да създадете DVD, като използвате DVDirect Express

След като процесът на преобразуване приключи, докоснете [Share]  $\rightarrow$  [Create DVD with DVDirect Express.], след това следвайте инструкциите, които се извеждат на LCD екрана.

#### За да прегледате отново видеоклипа с акценти

Докоснете [Watch] след като процесът на обработка приключи.

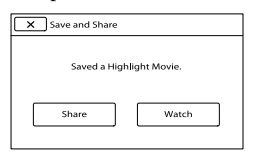

За да прегледате видеоклип с акценти, като изберете такъв от списъка "Highlight Movie" ("Видеоклипове с акценти")

Докоснете MENU (MENU) → [Playback Function]  $\rightarrow$  [Highlight Movie]  $\rightarrow$ докоснете желания видеоклип с акценти.

#### Забележки

 Преобразуваните данни ще се променят във формат със стандартна разделителна способност (STD).

# Използване на вградения проектор (HDR-PJ10E/PJ30E/PJ30VE)

Можете да се наслаждавате на записани видеоклипове или снимки, като използвате вградения проектор. Проекторът може да бъде използван, когато желаете да гледате записано съдържание с приятели на място, където няма устройство за възпроизвеждане, като например телевизор.

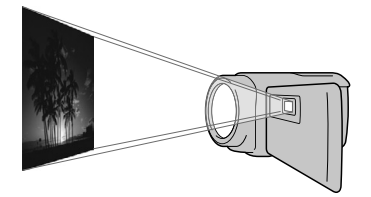

- Натиснете (Преглед на изображения).
- $\sum$  Докоснете  $\blacksquare$  /  $\blacksquare$ , за да

1

изберете желаното събитие, и го докоснете.

Извежда се индекс екранът със събития.

3 Натиснете PROJECTOR.

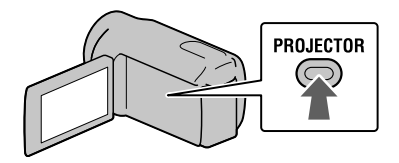

На LCD екрана се извежда упътването с операции, само когато използвате проектора за първи път и след като включите захранването на видеокамерата.

4 Докоснете [Project].

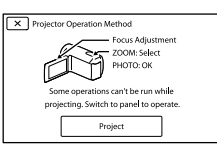

LCD екранът се изключва и вграденият проектор се включва.

5 Регулирайте прожектираното изображение чрез LCD екрана и лостчето за фокусиране.

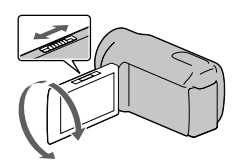

Преместете лостчето за зуум, за да изберете изображението, което желаете да възпроизвеждате, след това натиснете PHOTO, за да започнете възпроизвеждането.

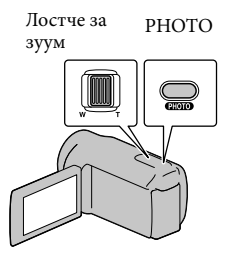

6

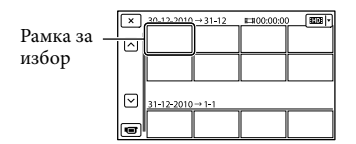

Лостче за зуум: Премества рамката, която се появява за избраната опция. PHOTO: Започва възпроизвеждане на опцията в рамката.

За да изключите проектора Натиснете PROJECTOR.

За да работите с проектора, като използвате безжично устройство за дистанционно управление

///: Мести рамката, която се появява на избраната опция. ENTER: Започва възпроизвеждане на опцията в рамката.

#### Забележки

- Внимавайте за следните ситуации и операции, когато използвате проектора.
	- Уверете се, че не прожектирате изображения към очите на човек.
	- Не докосвайте обектива на проектора.
	- LCD екранът и обективът на проектора се нагряват по време на употреба.
	- Използването на проектора намалява живота на батерията.
- Следните операции не работят, когато използвате проектора.
	- Операции със сензорния панел
	- Операции с картата (HDR-CX360VE/ PJ30VE)
	- Извеждане на акценти на телевизионния екран
	- Операции на видеокамерата със затворен LCD екран

– Няколко други функции

- Поставете видеокамерата на разстояние от около 0.5 m до 3 m от повърхността, на която ще прожектирате изображенията.
- Свържете вашата видеокамера към мрежата от 220 V, като за тази операция използвате приложения променливотоков адаптер.

# Използване на функцията GPS (HDR-CX360VE/PJ30VE)

Когато използвате функцията GPS (Глобална система за позициониране), вие можете да работите със следните опции.

#### Запис на информация за вашето местоположение

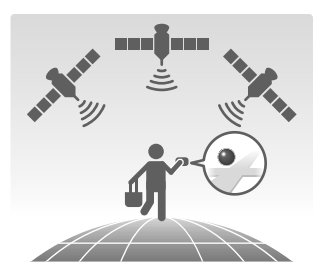

#### Възпроизвеждане на видеоклипове и снимки като ги търсите върху картата

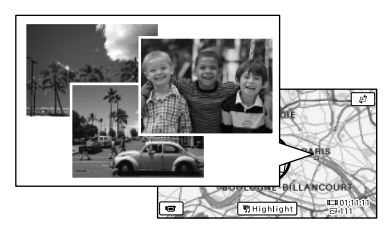

#### Извеждане на карта на вашето местоположение

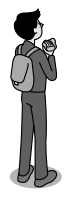

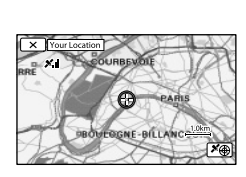

#### Забележки

 Използвайте GPS функцията на открито, тъй като радио сигналите се приемат найдобре навън.

#### Съвети

- Картата винаги се извежда като север е в горния й край.
- Можете да променяте скалата, като използвате лостчето за зуум (W: приближаване, Т: отдалечаване).
- Докоснете посоката, в която желаете да преместите картата. Докоснете точката продължително, за да продължите изместването на картата в тази посока.

#### Когато използвате данните на картата за първи път

Извежда се съобщение, което иска вашето потвърждение за това дали сте съгласни с условията на лицензното споразумение за използване на картата. Можете да използвате картата, като докоснете [Yes] на екрана след като се съгласите с условията на лицензното споразумение.

Не можете да използвате картата, ако докоснете [No]. Въпреки това, когато се опитате да използвате картата за втори път, на екрана ще се изведе същото съобщение и вие можете да използвате картата като натиснете [Yes].

#### Запис на информация за вашето местоположение

Видеокамерата запазва информация за местоположението, когато записвате видеоклипове или снимки (настройка по подразбиране).

#### Състояние за GPS позициониране

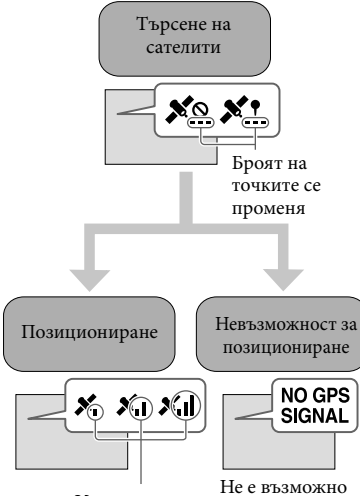

Индикация за

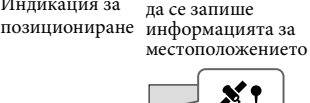

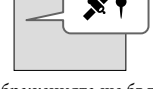

Изображенията ще бъдат регистрирани, като се използва информацията за местоположението, която е получена преди това.

#### Забележки

 Стартирането на позиционирането с вашата видеокамера може да отнеме известно време.

#### Ако не желаете да записвате информация за местоположението

Извършете  $M$ ЕМU (MENU) → [Setup] →  $[\triangle$  (General Settings)]  $\rightarrow$  [GPS Setting]  $\rightarrow$  [Off]

#### Съвети за по-добро приемане

Използвайте GPS функцията на открито.

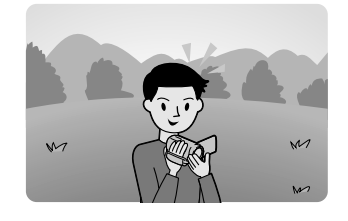

За подробности относно местата и ситуациите, където не можете да приемате радио сигнали, вижте стр. 108.

Не поставяйте ръката си върху GPS антената

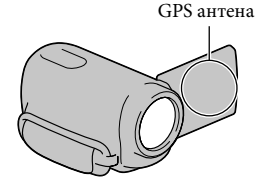

#### Използвайте режим за приоритет на позиционирането (стр. 48)

#### Използване на допълнителни GPS данни

Ако прехвърлите на вашата видеокамера допълнителни GPS данни с помощта на компютър и приложения софтуер "PMB", времето, за което ще се извърши позиционирането, може да намалее. Свържете видеокамерата към компютър, който има връзка с Интернет. Допълнителните GPS данни автоматично ще се актуализират.

#### Забележки

- Допълнителните GPS данни може да не функционират в следните случаи:
	- Когато допълнителните GPS данни не са актуализирани в последните 30 или повече дни.
	- Когато датата и часът на видеокамерата не са правилно сверени.
	- Когато видеокамерата е преместена на далечно разстояние.

#### Съвети

j

j

֖֖֖֚֚֚֬֝֬֝֬

 Допълнителните GPS данни могат да бъдат актуализирани, като използвате софтуера "PMB Prtable", който е запазен на видеокамерата.

Търсене на сцена по местоположение на запис (Map View)

 Натиснете (Преглед на изображения).

> Извежда се екранът за преглед на събития.

2 Докоснете  $\mathbb{C} \rightarrow$  [Map View].

Бутон за промяна на начина на

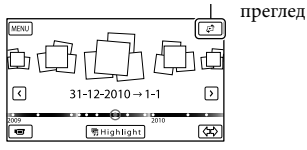

 Докоснете желаното миниатюрно изображение, което се извежда на картата, на мястото, където сте записали съответните видеоклипове или снимки.

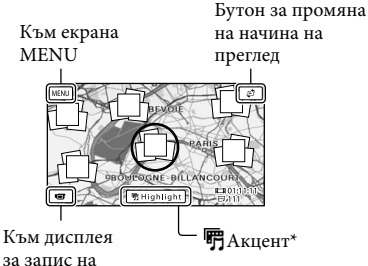

- видеоклипове
- \* Извежда се само за изображения, записани с висока разделителна способност (HD).
- Картата се измества, ако докоснете област без миниатюрно изображение.
- Ако промените големината на картата с помощта на лостчето за зуум, големината на миниатюрните изображения също ще се промени.

 Докоснете [Yes], след това докоснете желания видеоклип или снимка.

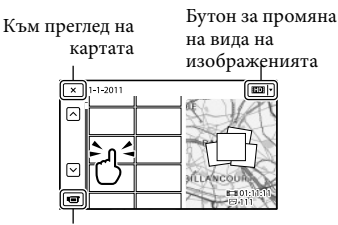

Преминава в режим на запис на видеоклипове/снимки

#### Забележки

Ī

 Не можете да редактирате (изтривате и др.) видеоклипове или снимки, избирайки миниатюрните изображения от екрана с картата.

#### Съвети

 Вижте стр. 88, за да изведете информацията с координатите по време на възпроизвеждане.

Съдържание

съдържание

# Азбучен указател Азбучен указател

#### Извеждане на карта на мястото, където се намирате в момента

Тази функция е полезна за проверка на картата на настоящото местоположение, когато ви се налага да пътувате.

#### Докоснете  $M = N$  (MENU)  $\rightarrow$  [Setup]  $\rightarrow$  [ $\rightarrow$  (General Settings)]  $\rightarrow$  [Your Location] на екрана за запис.

Извежда се червен маркер, който показва настоящото ви местоположение.

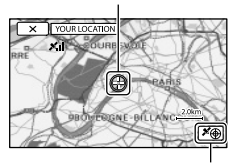

Извежда информация за позиционирането (стр. 48).

- Ако докоснете определена точка на екрана, картата ще се центрира около тази точка. Докоснете  $\blacksquare$ , за да върнете настоящото си местоположение отново в центъра.
- Ако видеокамерата не може да получи информация за настоящото местоположение, се извежда екранът с режима за задаване на приоритет при позиционирането (стр. 48).
- Ако информацията за местоположението, която сте получили по-рано, е невалидна, маркерът не се извежда.

#### За да затворите екрана с настоящото местоположение

Докоснете  $\blacksquare$ 

#### Съвети

 Видеокамерата задава автоматично часа и областта (настройка по подразбиране) (стр. 94).

#### Задаване на приоритети за локализация (режим на приоритетна локализация)

Тъй като видеокамерата изключва други функции, когато търси за наличие на сателити, възможно е операцията за получаване на информацията за позициониране да бъде с приоритет.

#### Изведете вашето настоящо местоположение (стр. 48).

Ако на LCD екрана се изведе вашето настоящо местоположение, не е необходимо да продължавате с тази операция.

#### **2** Докоснете <sup>ок</sup>.

İ

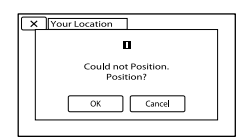

 Когато процесът на позициониране приключи, се извежда екранът с информация за позиционирането.

# zz seser

Измервател на позиционирането

Сателити

Информация за местоположението, която е получена преди това.

#### Как да проверите информацията за позиционирането

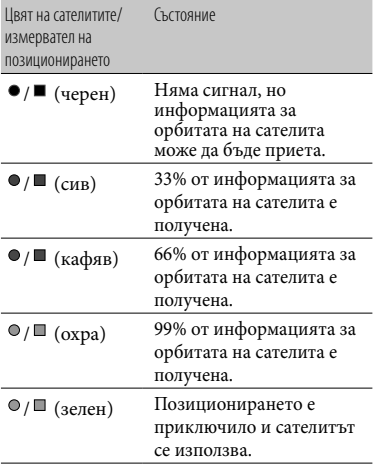

#### Ако не можете да получите данни за настоящото си местоположение

Когато не можете да получите данни за настоящото си местоположение, се извежда дисплей, който ви позволява да опитате позиционирането отново. В този случай следвайте инструкциите, които се извеждат на LCD екрана.

#### За да затворите екрана с информацията за позиционирането

Докоснете  $\blacksquare$ .

#### Забележки

- В следните ситуации местоположението, което се извежда на картата, може да се различава от реалното. Допустимата грешка е в рамките на няколкостотин метра.
	- Когато видеокамерата приема GPS сигнали, които се отразяват от околните сгради.
	- Когато GPS сигналът е твърде слаб.

# Правилно използване на видеокамерата

#### Изтриване на видеоклипове и снимки

Можете да освободите място на носителя, като изтриете видеоклипове и снимки от носителя на запис.

#### Забележки

- Не можете да възстановите изображения след като сте ги изтрили. Предварително запазете важните видеоклипове и снимки.
- Докато изтривате изображения, не вадете батерията и не изключвайте променливотоковия адаптер от видеокамерата. Това може да повреди носителя на запис.
- Докато изтривате изображения от картата с памет, не вадете носителя.
- Не можете да изтривате защитени видеоклипове и снимки. Отменете зашитата на видеоклипа или снимката преди да се опитате да изтривате (стр. 51).
- Демонстрационният видеоклип на вашата видеокамера е защитен.
- Ако изтритият видеоклип/снимка се съдържа в плейлист (стр. 41), то изображението се изтрива и от плейлиста.

#### Съвети

j

- Ако започнете възпроизвеждането на изображение като го изберете от индекс екрана със събития, вие можете да изтриете изображенията, като използвате  $\text{I\!I\!I}$  на екрана за възпроизвеждане.
- Форматирайте носителя на запис (стр. 87), за да изтриете всички изображения, записани на него, а също и за да възстановите целия му капацитет за запис.
- Изображенията с намален размер, които ви позволяват едновременно да преглеждате много изображения в индекс екран, се наричат "миниатюрни изображения".
- $\blacksquare$ Докоснете MENU (MENU)  $\rightarrow$  $[Edit/Copy] \rightarrow [Delete].$
- За да изберете и изтриете видеоклипове, докоснете [Multiple Images]  $\rightarrow$ [**HIDI** MOVIE]/[ <sub>2</sub>PHOTO]/ [**B**MOVIE/PHOTO].

• Когато зададете  $\left[\frac{1}{2}\right]$  /  $\left[\frac{1}{2}\right]$  Setting  $\left[\right]$  в положение [ STD STD Quality], вместо **ESTDE** се извежда индикацията **. . . . . . . .** 

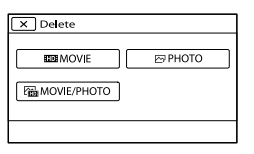

 Докоснете и изведете знака на видеоклиповете или снимките, които ще изтривате.

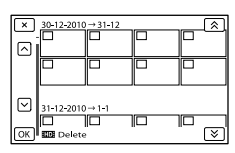

 Докоснете и задръжте върху миниатюрното изображение, за да потвърдите изтриването на снимката. Докоснете  $\blacksquare$ , за да се върнете към предходния екран.

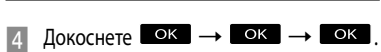

За да изтриете едновременно всички видеоклипове/снимки от едно събитие

На стъпка 2, докоснете [All In Event].

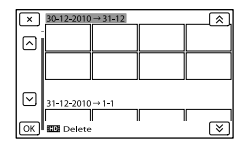

 $(2)$  Докоснете  $\blacksquare$  /  $\blacksquare$ , за да изберете желаното събитие, след това

докоснете <sup>ок</sup>.

 Докоснете и задръжте върху миниатюрното изображение, за да потвърдите изтриването на снимката. Докоснете **X**, за да се върнете към предходния екран.

 $\textcircled{3}$  Докоснете  $\circ$ к  $\rightarrow$   $\circ$ к.

#### Защита на записаните видеоклипове и снимки (Защита)

Защитете видеоклиповете и снимките, за да избегнете изтриването им по грешка. На защитените изображения ще се извеле индикацията  $\mathbf{Q}$ .

 $\blacksquare$ Докоснете **MENU** (MENU) →  $[Edit/Copy] \rightarrow [Protech].$ 

j

j

j

- За да изберете и защитите видеоклипове, докоснете  $[Multi$ e Images $] \rightarrow$ [ MOVIE]/[ PHOTO]/ [ **MOVIE/PHOTO**].
	- Когато зададете [ **П.D.** / STD. Setting] в положение [ STD STD Quality], вместо **ESTDE** се извежда индикацията **........**
- Докоснете видеоклиповете и снимките, които желаете да защитите.

Върху избраните изображения се извежда маркировка  $\checkmark$ .

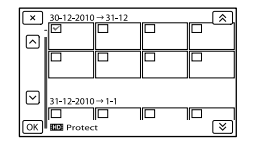

 Докоснете и задръжте изображението на LCD екрана, за да го потвърдите. Докоснете , за да се върнете към предходния екран.

 $\overline{4}$  Докоснете  $\overline{8}$  →  $\overline{8}$  →  $\overline{8}$  →  $OK$ 

j

Полезни функции Полезни функции

 Азбучен указател Азбучен указател

За да премахнете защитата на видеоклиповете и снимките Докоснете видеоклипа или снимката, отбелязана с √ на стъпка 3. Инликацията ✔ изчезва.

За да защитите едновременно всички видеоклипове и снимки от едно събитие

На стъпка 2, докоснете [Set All In Event].

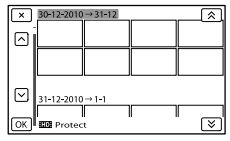

(2) Докоснете <sup>•</sup> **△** / <sup>■</sup> , за да изберете желаното събитие, след това

#### докоснете **. ОК .**

 Докоснете и задръжте желаното миниатюрно изображение, за да потвърдите избора си. Докоснете  $\blacktriangleright$ , за да се върнете към предходния екран.

 $\overline{a}$   $\overline{a}$   $\overline{b}$   $\overline{a}$   $\overline{b}$   $\overline{c}$   $\overline{c}$   $\overline{$ 

#### За да премахнете защитата на дадено събитие

На стъпка 2 по-горе, докоснете [Remove All In Event], изберете желаните видеоклипове/снимки, след това локоснете  $\overline{\text{OK}} \rightarrow \overline{\text{OK}} \rightarrow \overline{\text{OK}}$ .

#### Копиране на изображения

Можете да копирате видеоклипове и снимки от вградения носител на запис на картата с памет.

Преди операцията поставете картата с памет във видеокамерата.

#### Забележки

 Когато за първи път записвате изображения на картата с памет, създайте файл с данни за изображенията, като докоснете  $(MENU) \rightarrow [Setup] \rightarrow [O(Media Settings)]$  $\rightarrow$  [Repair Img. DB F.]  $\rightarrow$  [Memory Card].

 За да предотвратите изразходването на заряда на батерията по време на копирането, свържете видеокамерата към мрежата от 220V, като използвате приложения променливотоков адаптер.

#### Съвети

j

j

j

- Оригиналният видеоклип няма да се изтрие след като копирането приключи.
- Изображенията, записани с тази видеокамера и запазени на носителя на запис, се наричат "оригинали".
- $\blacksquare$ Докоснете  $\blacksquare$  (MENU)  $\rightarrow$  $[Edit/Copy] \rightarrow [Copy].$

Подбор на екрана

 $\vert$  2 Докоснете желаната опция, за да изберете източника и мястото, където ще копирате изображенията.

 $[Int. Memory \rightarrow Memory Card]$ Извежда се екранът [Copy].

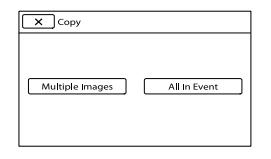

#### Докоснете, за да изберете вида на копирането.

[Multiple Images]: За да изберете няколко изображения и да ги копирате [All In Event]: За да копирате всички изображения от определено събитие.

#### Докоснете вида на изображението, което желаете да копирате.

# Азбучен указател Азбучен указател

#### Изберете изображението, което желаете да копирате.

[Multiple Images]: Докоснете изображенията, които желаете да копирате, и ги отбележете с $\checkmark$ . Можете да изберете няколко изображения.

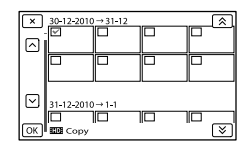

 Докоснете желаното миниатюрно изображение, за да потвърдите избора си. Докоснете **X**, за да се върнете към екрана за избор.

[All In Event]: Изберете събитието, което желаете да копирате, след това докоснете <sup>ок</sup>. Не можете да избирате няколко събития.

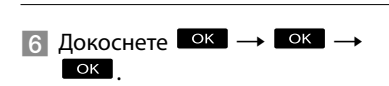

#### Съвети

j

- За да проверите копираните видеоклипове и снимки след като копирането приключи, изберете [Media Select], за да изберете носителя, и след това възпроизведете копираните видеоклипове/снимки (стр. 20).
- Можете да копирате изображения на различни видове външни носители (стр. 60).

#### Разделяне на видеоклип

Можете да разделяте видеоклипа, за да изтриете ненужните части.

- $\vert$ 1 j Докоснете  $\mathbb{R} \rightarrow \mathbb{I}$  Dividel на екрана за възпроизвеждане на видеоклипове.
- $\vert$  2 Докоснете **ВШ** в точката, в която желаете да разделите видеоклипа на отделни сцени. Видеоклипът преминава в режим на пауза.
- **3** Докоснете  $\blacksquare$  /  $\blacksquare$ , за да регулирате по-прецизно точката на разделяне.

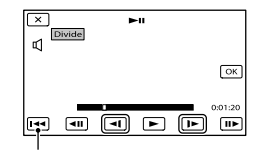

Връща в началото на избрания видеоклип.

#### $\overline{A}$  Докоснете  $\overline{O}$ к  $\rightarrow$   $\overline{O}$ к .

#### Забележки

j

Ï

- Не можете да възстановите видеоклипове след като сте извършили операция по разделяне.
- Не можете да разделяте защитен видеоклип. За да го разделите, отстранете защитата (стр. 51).
- Не отстранявайте батериите или променливотоковия адаптер от видеокамерата, докато разделяте видеоклип. Ако го направите, това може да доведе до повреда на носителя.
- Не изваждайте картата с памет от вашата видеокамера, докато разделяте видеоклип.
- Възможно е да се получи малка разлика между точката, в която сте натиснали , и реалната точка на разделяне, тъй като вашата видеокамера избира точката на разделяне на интервали от половин секунда.

 Азбучен указател Азбучен указател

- Когато разделяте оригинален видеоклип, включен в плейлиста (стр. 41), видеоклипът в плейлиста също ще се раздели.
- С помощта на видеокамерата можете да извършвате само прости операции по редактиране. За по-подробни настройки използвайте приложения софтуер "PMB".

#### Запис на снимка от видеоклип

Можете да записвате снимки от видеоклиповете във вградения носител на запис

j

j

 $\Box$  Докоснете  $\mathbb{F}_\mathbf{0}$  → [Photo Capture], които се извеждат на екрана за възпроизвеждане на видеоклип.

Извежда се екранът [Photo Capture].

2 Докоснете **Ш** в точката, в която желаете да запишете снимка.

> Видеоклипът влиза в режим на пауза.

**3** Докоснете  $\blacksquare$  /  $\blacksquare$ , за да регулирате по-прецизно точката за запис.

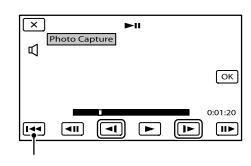

Връща към началото на избрания видеоклип.

#### докоснете <sup>ок</sup>.

Когато запазването приключи, екранът се връща в режим на пауза.

#### Забележки

j

- Размерът на изображението е фиксиран в зависимост от качеството на видеоклипа. Ако видеоклипът е записан с едно от следните качества, размерът ще се зададе както следва по–долу.
	- Качество на изображение с висока разделителна способност (HD):2.1 M (16:9)
	- Широкоекранно (16:9) изображение със стандартна резолюция (STD): 0.2 M (16:9)
	- 4:3 съотношение на екрана със стандартно качество на изображението: 0.3М (4:3)
- Необходимо е носителят на запис, на който желаете да запазвате снимки, да има достатъчно свободно място.
- Датата на записа и часът на създадените снимки са същите като датата и часа на видеоклипа.
- Ако видеоклипът, от който записвате, няма код с данни, датата и часът на снимката ще бъдат еднакви с данните от момента, когато сте записали снимката от видеоклипа.

Запазване на видеоклипове и снимки с компютър

# Избор на метод за създаване на диск (компютър)

**Тук са описани няколко начина за създаване на диск с изображения с HD или STD качество от видеоклипове или снимки, записани на вашата видеокамера, които са с висока разделителна способност (HD). Изберете начина, който подхожда на вашия плейър.**

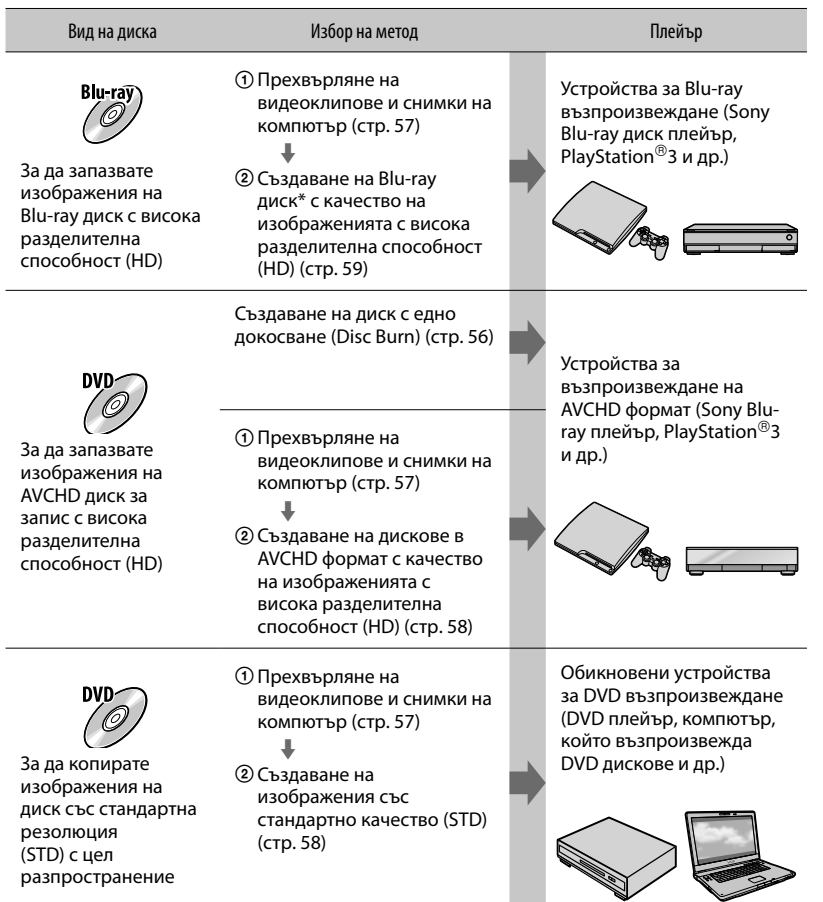

\* За да създадете Blu-ray диск, трябва да инсталирате BD Add-on софтуера за "PMB" (стр. 59).

#### Дискове, които можете да използвате с "PMB"

С помощта на "PMB" можете да използвате 12 cm дискове от следния вид. За Blu-ray дискове вижте стр. 59.

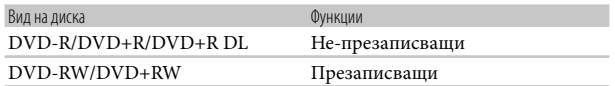

#### Забележки

- Винаги поддържайте последната версия на системния софтуер за PlayStation®3.
- Възможно е PlayStation<sup>®</sup>З да не се предлага в някои държави/региони.

# Създаване на диск с едно докосване (Disc Burn)

Видеоклиповете и снимките, записани на вашата видеокамера, които все още не сте запазили с функцията за запис с едно докосване, могат да бъдат автоматично записани на диск. Видеоклиповете и снимките се записват на диска с качеството, с което са били записани.

#### Забележки

- Когато записвате видеоклипове с висока разделителна способност (HD) (настройка по подразбиране), резултатът ще бъде AVCHD диск.
- Не можете да създавате AVCHD дискове от видеоклипове, записани с режими [HD FX] или [50p Quality  $\overline{PS}$ ] в [ $\Box$ REC Mode].
- Създаването на Blu-Ray дискове не е възможно с функцията за запис с едно докосване.
- За да създадете диск със стандартно качество на изображението (STD) от видеоклипове с висока разделителна способност (HD), първо прехвърлете видеоклиповете на компютър (стр. 57) и след това създайте диска със стандартното качество на изображението (STD) (стр. 35).
- Предварително инсталирайте "PMB", но не стартирайте програмата.
- Свържете вашата видеокамера към мрежата от 220V, като за тази операция използвате приложения променливотоков адаптер (стр. 15).
- С помощта на функцията за запис с едно докосване на вашата видеокамера можете да записвате само видеоклипове и снимки, които са запазени на носител на запис, избран в менюто [Media Select].

1

#### Включете вашия компютър и поставете празен диск в DVD устройството.

 За видовете дискове, които можете да използвате, вижте стр. 55.

- Ако някой друг софтуер освен "PMB" се стартира автоматично, затворете го.
- 2 Включете вашата видеокамера и я свържете към компютър, като използвате вградения USB кабел.

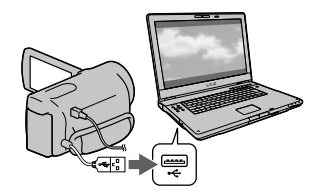

 3 Докоснете бутона [Disc Burn] на вашата видеокамера.

Следвайте инструкциите, изведени на екрана на компютъра.

#### Забележки

4

 Видеоклиповете и снимките не се запазват на компютъра, когато извършите функцията за запис на диск.

# Полезни функции Полезни функции

# Азбучен указател Азбучен указател

# Прехвърляне на видеоклипове и снимки към компютър

Видеоклиповете и снимките, записани на вашата видеокамера, могат да бъдат прехвърлени на компютъра. Предварително включете компютъра.

#### Забележки

1

 Свържете вашата видеокамера към мрежата от 220V, като за тази операция използвате приложения променливотоков адаптер (стр. 15).

> Включете вашата видеокамера и я свържете към компютър, като използвате вградения USB кабел.

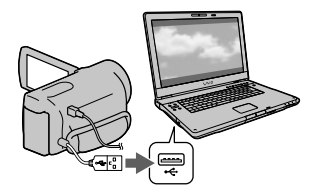

 На екрана на видеокамерата се извежда екранът [USB Select].

# 2 Докоснете [USB Connect] на екрана на видеокамерата.

- Преди да извършите връзката изберете носителя на запис с изображенията, които желаете да прехвърлите на компютъра, като използвате менюто [Media Select].
- Ако екранът [USB Select] не се изведе, докоснете  $M$ ENU (MENU) → [Setup] →  $[\vec{\leftarrow}$  (Connection)]  $\rightarrow$  [USB Connect].

На екрана на компютъра се извежда прозорецът за прехвърляне. Ако желаете да промените мястото, където ще се запазват прехвърлените файлове, щракнете

върху [PMB]  $\rightarrow$  [Tools]  $\rightarrow$  $[Setting...] \rightarrow [Import media files to]$  $\rightarrow$  [Browse...], след това изберете желаното място.

### 3 Щракнете върху [Import].

За подробности вижте "PMB Help".

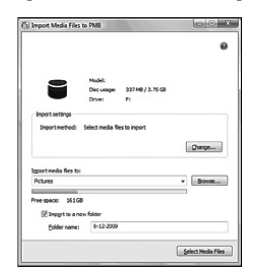

Видеоклиповете и снимките се прехвърлят на вашия компютър. Когато операцията приключи, се извежда екранът "PMB".

# Азбучен указател Азбучен указател

# Запазване на изображения на диск

Можете да създадете диск, като изберете видеоклипове, които преди това са били прехвърлени на вашия компютър.

#### Включете вашия компютър и поставете празен диск в DVD устройството.

- Вижте стр. 54 за вида на дисковете, които можете да използвате.
- Ако автоматично се стартира софтуер, различен от "PMB", затворете програмата.

#### Стартирайте "PMB".

1

2

3

4

#### Щракнете върху [Calendar] или [Index], за да изберете папка или дата, и изберете видеоклиповете, които желаете да запазите на диск.

- Видеоклиповете с висока разделителна способност са отбелязани с  $\square$ .
- За да изберете множество видеоклипове, задръжте клавиша Ctrl и щракнете върху миниатюрните изображения.

Щракнете върху (Create Discs), за да изберете вида на диска, който желаете да използвате.

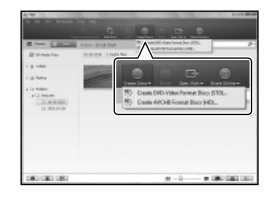

Извежда се прозорецът, който се използва за избор на видеоклипове. [Create AVCHD Format Discs (HD)]:

Можете да запазвате видеоклипове с висока разделителна способност (HD) на DVD диск.

[Create DVD-Video Format Discs (STD)]:

Можете да запазвате видеоклипове със стандартна резолюция (STD) на DVD диск. Като източници можете да изберете видеоклипове с висока разделителна способност (HD). Въпреки това, изборът на подобни видеоклипове ще отнеме повече време от обикновено, защото качеството на изображенията трябва да бъде преобразувано от HD (висока резолюция) на STD (стандартна резолюция), когато запазвате видеоклипове на диск.

 За да прибавите видеоклипове към такива, които са били избрани преди това, изберете видеоклиповете в основния прозорец, след което ги изтеглете и пуснете в прозореца за избор на видеоклипове.

#### Следвайте инструкциите на екрана, за да създадете диск.

 Създаването на диск може да отнеме известно време.

#### Възпроизвеждане на AVCHD диск на компютър

Можете да възпроизвеждате AVCDH дискове, като използвате приложението "Player for AVCHD", което се инсталира заедно с "PMB".

#### За да стартирате "Player for AVCHD"

Щракнете върху [Start] → [All Programs]  $\rightarrow$  [PMB]  $\rightarrow$  [PMB Launcher]  $\rightarrow$  [View]  $\rightarrow$  [Player for AVCHD].

5

Полезни функции Полезни функции

 Азбучен указател Азбучен указател

За информация за операциите вижте помощния файл на "Player for AVCHD".

 Възможно е видеоклиповете да не се възпроизведат гладко в зависимост от компютърната среда.

#### Създаване на Blu-ray диск

Можете да създадете Blu-ray диск с видеоклипове с висока разделителна способност (HD), които предварително сте прехвърлили към компютъра (стр. 57). За да създадете Blu-ray диск, трябва да инсталирате BD Add-on софтуера за "PMB". Щракнете върху [BD Add-on Software] в инсталационния екран на "РМВ" и инсталирайте това допълнение, като следвате инструкциите на екрана.

 Свържете вашия компютър към Интернет, когато инсталирате [BD Add-on Software].

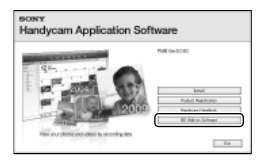

Поставете празен Blu-ray диск в устройството за дискове и щракнете върху [Create Blu-ray Disc (HD)] на стъпка 4 от "Запазване на изображения на диск" (стр. 58). Другите процедури се извършват по същия начин като при създаването на AVCHD дискове.

- Вашият компютър трябва да поддържа операцията по създаването на Blu-ray дискове.
- BD-R (не-презаписващ) и BD-RE (презаписващ) носителите са възможностите за създаване на Blu-rаy дискове. Не можете да прибавяте съдържание към нито

един от видовете дискове след като го създадете.

#### Копиране на диск

Можете да копирате записан диск на друг друг, като използвате "Video Disc Copier". Щракнете върху [Start] → [All Programs]  $\rightarrow$  [PMB]  $\rightarrow$  [PMB Launcher]  $\rightarrow$  [Disc Creation] → [Video Disc Copier], за да стартирате софтуера. Относно операциите вижте помощния файл на "Video Disc Copier".

- Не можете да копирате изображения с висока разделителна способност (HD) като ги преобразувате в стандартна резолюция (STD).
- Не можете да копирате Blu-ray дискове.

#### Запазване на изображения с външно устройство

### Избор на метод за запазване на изображения на външно устройство

Можете да запазвате видеоклипове с висока разделителна способност (HD), като използвате външно устройство. Изберете метода, който ще използвате, в зависимост от устройството.

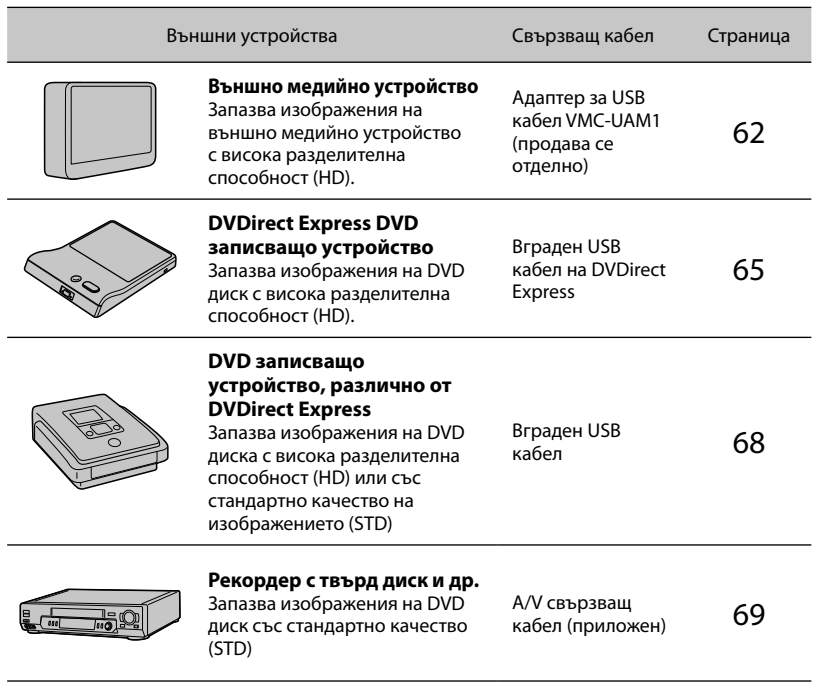

#### Видеоклипове, които са записани със стандартно качество (STD)

Използвайте A/V свързващ кабел, за да свържете видеокамерата към външното устройство, където са запазени изображенията.

#### Забележки

- AVCHD дисковете могат да се възпроизвеждат само на устройства, съвместими с AVCHD формата.
- Дискове, които съдържат изображения с висока разделителна способност (HD), не трябва да бъдат използвани с DVD плейъри/рекордери. Възможно е дискът да не се извади от DVD плейъра/ рекордера, защото устройството не е съвместимо с AVCHD формата.
- Когато копирате или създавате диск, изтрийте демонстрационния видеоклип. Ако не го направите, видеокамерата може да не работи правилно. Въпреки това обърнете внимание, че не можете да възстановите демонстрационния видеоклип след като го изтриете.

#### Видове носители, на които можете да запазвате изображения

Вижте "Режими на запис и носител" на стр. 36.

#### Устройства, на които можете да възпроизвеждате създадения диск

#### DVD диск с висока разделителна способност (HD)

Устройства, които могат да възпроизвеждат AVCHD формат, като например Sony Bluray плейъри или PlayStation®3.

#### DVD дискове със стандартно качество (STD)

Обикновени устройства за възпроизвеждане на DVD, като например DVD плейъри.

#### Забележки

- Винаги обновявайте системния софтуер на вашата PlayStation®3 до най-новата му версия.
- PlayStation<sup>®</sup>3 може да не се продава в някои държави/региони.

## Запазване на изображения на външно устройство

Mожете да запазвате видеоклипове и снимки на външно устройство (USB устройство за съхранение на данни), като например външен твърд диск. Също така, можете да възпроизвеждате изображение на видеокамерата или на друго устройство за възпроизвеждане.

#### Забележки

- За тази операция ви е необходим адаптер за USB кабел VMС-UAM1 (продава се отделно).
- Възможно е адаптерът за USB кабела VMС-UAM1 да не се продава в някои държави/ региони.
- Свържете вашата видеокамера към мрежата от 220 V, като използвате променливотоков адаптер (стр. 15).
- Обърнете се към ръководството с инструкции, приложено към външното медийно устройство.

#### Съвети

 Можете да прехвърляте изображения, записани на външно устройство, и като използвате приложения софтуер "PMB".

#### Функции, които можете да използвате след като запишете изображенията на външно устройство

- възпроизвеждане на изображенията през видеокамерата (стр. 64)
- прехвърляне на изображения в "PMB".

#### Устройства, които не могат да бъдат използвани като външно медийно устройство

- Не можете да използвате следните устройства като външни.
	- медийно устройство с капацитет, който надвишава 2 TB
	- обикновено дисково устройство, като например CD или DVD устройство
	- устройство, свързвано посредством USB хъб
	- устройство с вграден USB хъб
	- четец за карти

#### Забележки

- Възможно е да не успеете да използвате външно устройство с функция за кодиране.
- Вашата видеокамера притежава файлова система FAT. Ако носителят на външното устройство е бил форматиран с файлова система NTFS и др., преди употреба форматирайте външното устройство, като използвате вашата видеокамера. Когато външното устройство е свързано към вашата видеокамера, се извежда екранът за форматиране. Преди да извършите форматирането с видеокамерата се уверете, че на външното устройство не са съхранявани важни данни.
- Операциите не са гарантирани за всички устройства, за които са изпълнени условията за връзка.
- За да се запознаете с подробности относно външните устройства, които можете да използвате, проверете интернет страницата на Sony за поддръжка във вашата държава/регион.

Свържете променливотоковия адаптер и кабела на захранването към жака DC IN на вашата видеокамера и към мрежата от 220 V.

2 Ако външното устройство има захранващ кабел, свържете и него към мрежата от 220 V.

3 Свържете адаптера за USB кабела към външното устройство.

Свържете адаптера за USB кабела към жака  $\Psi$  (USB) на вашата видеокамера.

Уверете се, че не сте изключили USB кабела, докато на LCD екрана е изведено съобщението [Preparing image database file. Please wait.].

1

4

Полезни функции Полезни функции

 Азбучен указател Азбучен указател

Ако на екрана на видеокамерата се изведе съобщението [Repair Img. DB F.], докоснете **. •** 

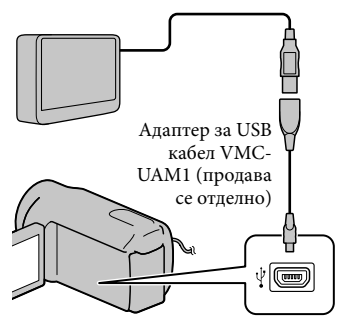

• Не можете да използвате вградения USB кабел за тази връзка.

#### 5 Свържете външното устройство към видеокамерата и докоснете [Copy.] на екрана на видеокамерата.

Можете да запазвате видеоклипове и снимки, избрани в [Media Select], от носителя на запис на видеокамерата на външно устройство, ако те вече не са запазени там.

• Можете да извършвате тази операция само ако има записани нови изображения.

След като операцията приключи, докоснете <sup>ок</sup> на екрана на видеокамерата.

6

Когато свързвате външно устройство

Изображенията, записани на външното устройство, се извеждат на LCD екрана. Изображенията, записани на свързаното външно устройство, се появяват на LCD екрана.

Когато сте свързали външно медийно устройство, иконата USB ще се появи в екрана за преглед на събития и др.

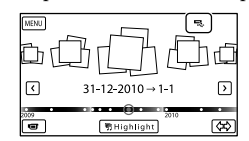

Можете да извършвате настройки в менюто на външния носител, като например можете да изтривате изображения.

Докоснете  $M$ ENU (MENU)  $\rightarrow$  [Edit/Copy] в прозореца за преглед на събития.

#### За да изключите външното медийно устройство

- О Докоснете  $\blacksquare$ , докато видеокамерата е в режим на готовност за възпроизвеждане (извеждат се [Event View] или Event Index (Индекс със събития) на външното медийно устройство.
- Изключете адаптера за USB кабела.

#### Забележки

- Броят на сцените, които можете да запазвате на външното устройство, са както следва. Въпреки това, дори ако на външното устройство има свободно място, вие не можете да запазвате повече сцени от определения максимален брой.
	- Видеоклипове с висока разделителна способност (HD): макс 3,999
	- Видеоклипове със стандартно качество (STD): макс. 9,999
	- Снимки: макс. 40,000

В зависимост от вида на изображенията, които записвате, броят на сцените може да се окаже по-малък.

#### Запазване на желани видеоклипове и снимки

j

j

ׇ֖֖֖֚֚֚֚֚֡֬

Можете да запазвате желаните изображения от видеокамерата на външното медийно устройство.

 Свържете видеокамерата към външното устройство и докоснете [Play without copying.].

> Извежда се екранът за преглед на събития на външното устройство.

- 2 Докоснете  $M$ ENU (MENU)  $\rightarrow$  $[Edit/Copy] \rightarrow [Copy].$
- $\vert 3 \vert$ Следвайте инструкциите на екрана, за да изберете носител на запис, начин за избор на изображение и вид изображение.

Не можете да копирате изображения от външно устройство на вградения носител на запис на видеокамерата.

 Когато изберете [Multiple Images], докоснете изображението, което желаете да бъде запазено.

Извежда се индикация

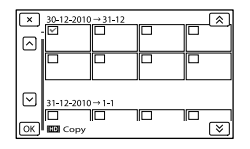

 Натиснете и задръжте изображението на LCD екрана, за да го потвърдите. Докоснете **X**, за да се върнете към предходния екран.

 Ако изберете [All In Event], изберете събитието, което да копирате с помошта на  $\mathbb{R}$  /  $\mathbb{V}$  Не можете ла избирате няколко събития.

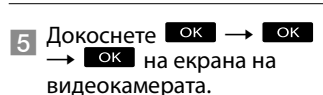

#### Възпроизвеждане наизображения от външното

устройство на видеокамерата

 $\vert$ 1 Свържете видеокамерата към външното устройство и докоснете [Play without copying.].

j

j

Извежда се екранът за преглед на събития на външното устройство.

- $\vert$  2 Изберете изображението, което желаете да прегледате, и го възпроизведете (стр. 27).
	- Можете да преглеждате изображения и на телевизионния екран, свързан към видеокамерата (стр. 31).
	- Можете да възпроизвеждате видеоклипове с висока разделителна способност (HD) на вашия компютър, като използвате [Player for AVCHD]. Стартирайте [Player for AVCHD] и изберете устройството, към което е свързано външното медийно устройство с помощта на [Settings].

#### Ръчно извършване на [Direct Copy]

Можете да извършвате операцията [Direct Copy] ръчно, докато видеокамерата е свързана към външно медийно устройство.

- $(1)$  Докоснете **MENU** (MENU)  $\rightarrow$  [Edit/  $Copy$ ]  $\rightarrow$  [Direct Copy] в екрана [Event View] на външното устройство.
- Докоснете [Copy images that have not been copied.].
- $\boxed{3}$  Докоснете  $\boxed{0}$ к $\rightarrow$   $\boxed{0}$ к $\boxed{1}$

#### Забележки

- Ако вашата видеокамера не разпознава външното устройство, опитайте следните операции.
	- Свържете отново адаптера за USB кабела към вашата видеокамера
	- Ако външното устройство притежава захранващ кабел, свържете и него към мрежата от 220 V.

# Създаване на диск с помощта на DVD записващо устройство, DVDirect Express

Можете да създадете диск или да възпроизведете изображенията на създаден диск, като използвате DVD записващо устройство, DVDirect Express (продава се отделно).

Обърнете се и към ръководството с инструкции, приложено към DVD записващото устройство.

#### Забележки

- Свържете вашата видеокамера към мрежата от 220 V, като за тази операция използвате приложения променливотоков адаптер (стр. 15).
- В тази част DVDirect Express е означен като "DVD записващо устройство".

#### Дискове, които можете да използвате

- $-12$  cm DVD-R
- $-12$  cm  $DVD+R$ Устройството не поддържа двуслойни дискове. 1

Свържете променливотоковия адаптер и кабела на захранването към жака DC IN на вашата видеокамера и към мрежата от 220 V (стр. 15).

Включете вашата видеокамера и свържете DVD записващото устройство към жака  $\dot{\mathbf{Y}}$  (USB) на вашата видеокамера посредством USB кабела на DVD записващото устройство.

2

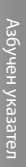

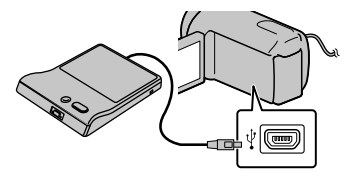

- Не можете вградения USB кабел за тази връзка.
- 3
- Поставете празен диск в DVD записващото устройство и затворете шейната за дискове.

#### 4 Натиснете <sup>•</sup> ⊙ (DISC BURN) на DVD записващото устройство.

- Видеоклиповете, записани на един от вградените носители на запис на видеокамерата и избрани в [Media Select], ще се запишат на диска, ако вече не са записани там.
- Когато съществуват видеоклипове с висока разделителна способност (HD) и стандартно качество (STD), които не са запазени, те ще се запазят на отделни дискове, според качеството на изображението.
- Ако файловете, които желаете да копирате, не се събират на един диск, сменете диска в DVD записващото устройство с нов диск и повторете операцията.

5 След като операцията приключи, докоснете **→ E×** → (шейната се отваря)  $\rightarrow$  извадете диска  $\rightarrow$ докоснете **+** на екрана на видеокамерата.

6 Докоснете **ОК**, след това изключете USB кабела.

#### Съвети

İ

 Ако общият размер на видеоклиповете, които желаете да запишете на диска посредством операцията DISC BURN надвишава капацитета му, операцията по създаването на диска спира, когато лимитът бъде достигнат. Възможно е последният видеоклип на диска да се отреже.

#### Извършване на [DISC BURN **OPTION**

Извършете тази операция в следните случаи:

- Когато презаписвате желано от вас изображение.
- Когато създавате няколко копия на един и същи диск.

 Свържете видеокамерата към DVD записващо устройство и докоснете [DISC BURN OPTION].

Полезни функции Полезни функции

 Азбучен указател Азбучен указател

- Изберете носител на запис, j който съдържа видеоклипа (видеоклиповете), който (които) желаете да запишете, и докоснете [Next].
- Докоснете видеоклипа, който желаете да запишете на диска.

Извежда се индикация  $\checkmark$ .

j

j

ׇ֖֖֖֚֚֚֚֚֡֬֞

#### Оставащ капацитет на диска

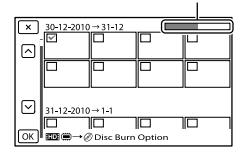

 Докоснете и задръжте миниатюрното изображение, за да потвърдите презаписа му. Докоснете **X**, за да се върнете към предходния екран.

#### $\overline{4}$  Докоснете  $\overline{6}$ к  $\rightarrow$   $\overline{6}$  на екрана на видеокамерата.

За да създадете друг диск със същото съдържание, поставете нов диск и докоснете [CREATE SAME DISC].

 След като операцията приключи, докоснете [Exit.] **X** на екрана на видеокамерата.

 Изключете USB кабела от вашата видеокамера.

#### Забележки

- Не извършвайте следните действия, докато създавате диска.
	- Не изключвайте видеокамерата.
- Не изключвайте USB кабела или променливотоковия адаптер.
- Не излагайте видеокамерата на механичен удар или вибрации.
- Не вадете картата с памет от видеокамерата.
- Преди да изтриете видеоклиповете от вашата видеокамера, възпроизведете създадения диск, за да се уверите, че презаписът е извършен правилно.
- Ако на екрана се изведе [Failed.] или [DISC BURN failed.], поставете друг празен диск в DVD записващото устройство и отново извършете операцията DISC BURN.

#### Съвети

j

 Времето за създаването на диск до пълния му капацитет е от 20 до 60 минути. Възможно е времето да се окаже повече в зависимост от режима на запис и броя на сцените.

Възпроизвеждане на диск на DVD записващо устройство

- Свържете променливотоковия адаптер и кабела на захранването към жака DC IN на вашата видеокамера и към мрежата от 220 V (стр. 15).
- Включете вашата видеокамера и свържете DVD записващото устройство към жака $\Psi$  (USB) на вашата видеокамера посредством USB кабела на DVD записващото устройство.

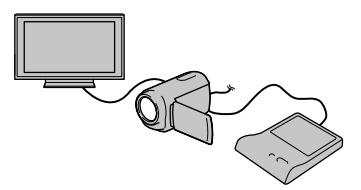

• Можете да възпроизвеждате видеоклипове на телевизионния екран, като свържете видеокамерата към телевизор (стр. 31).

#### Пъхнете създадения от вас диск в DVD записващото устройство.

j

j

İ

j

Видеоклиповете, записани на диска, се извеждат на индекс екрана на видеокамерата.

- Натиснете бутона за възпроизвеждане на DVD записващото устройство.
	- Също така, можете да работите и с екрана на видеокамерата.
- След като операцията приключи, докоснете на видеокамерата и извадете диска, когато шейната се отвори.
- 6 Докоснете <sup>ок</sup> и изключете USB кабела.

# Създаване на диск с изображения с високо качество (HD) с помощта на DVD записващи устройства и др., различни от DVDirect Express

Използвайте USB кабела, за да свържете вашата видеокамера към устройство за създаване на дискове, съвместимо с изображения с висока разделителна способност (HD), като например Sony DVD записващо устройство. Също така, обърнете се и към ръководството с инструкции, приложени към устройствата, които ще свързвате.

#### Забележки

1

- Свържете вашата видео камера към мрежата от 220 V като за тази операция използвате приложения променливотоков адаптер (стр. 15).
- В някои страни/региони може да не е наличен DVD рекордер с марката Sony.

Свържете променливотоковия адаптер и кабела за захранване към жака DC IN на вашата видеокамера и към електрическата мрежа (стр. 15).

2 Включете вашата видеокамера и свържете DVD записващо устройство към видеокамерата, като използвате вградения USB кабел.

Съдържание

съдържание

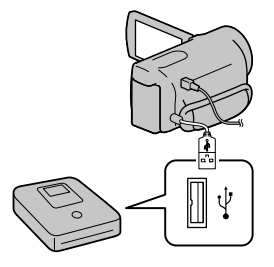

На екрана на видеокамерата се извежда съобщението [USB Select].

 Ако не се появи съобщението [USB Select], докоснете  $M$ ENU (MENU)  $\rightarrow$  $[Setup] \rightarrow [\vec{\leftarrow} (Connection)] \rightarrow [USB]$ Connect].

3

4

5

6

#### На екрана на видеокамерата докоснете [USB Connect].

 Изведеният носител на запис се различава в зависимост от модела.

#### Запишете видеоклипа на свързаното оборудване.

 За подробности се обърнете към ръководството с инструкции, приложено към устройството, което ще свързвате.

### След като операцията приключи, докоснете

 $\rightarrow$   $\rightarrow$   $\rightarrow$   $\rightarrow$   $\rightarrow$  на екрана на видеокамерата.

Изключете USB кабела.

# Създаване на диск с изображения със стандартно качество (SТD) с помощта на рекордер и др.

Можете да презаписвате изображения, възпроизвеждани на вашата видеокамера, на диск или видеокасета, като свържете видеокамерата към рекордер, Sony DVD записващо устройство и др., различни от DVDirect Express, като използвате A/V свързващ кабел. Свържете устройството по един от двата начина  $\boxed{1}$  или  $\boxed{2}$ . Обърнете се и към ръководството с инструкции, приложено към устройствата, които ще свързвате.

#### Забележки

- Свържете видеокамерата към мрежата от 220 V, като за тази цел използвате приложения променливотоков адаптер (стр. 15).
- Възможно е Sony DVD записващото устройство да не се предлага в някои държави/региони.
- Видеоклиповете с висока разделителна способност (HD) ще бъдат презаписани със стандартно качество на изображението (STD).

#### A/V конектор за дистанционно управление

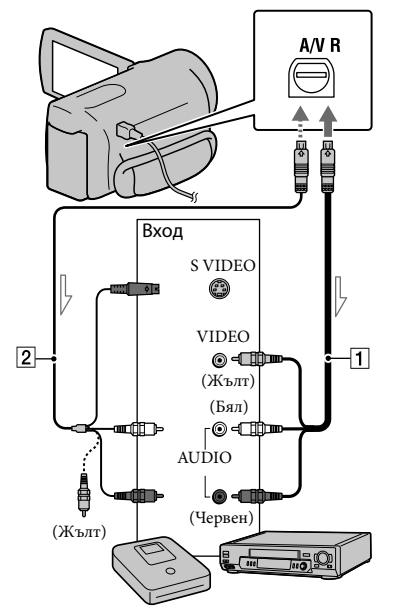

Посока на сигнала

1

- A/V свързващ кабел (приложен в комплекта)
- A/V свързващ кабел с S VIDEO (продава се отделно) Когато използвате тази връзка, вие можете да получавате изображения с по-високо качество, отколкото при връзката само с A/V свързващ кабел. Свържете белия и червения щекери (ляв/десен аудио) и S VIDEO щекера (S VIDEO канал) на A/V свързващия кабел с S VIDEO кабел. Ако свържете само S VIDEO щекера, няма да се чува звук. Връзката с жълтия щекер (видео) не е необходима.

#### Поставете носител на запис в устройството за запис.

 Ако устройството за запис притежава селектор за избор на входен сигнал, задайте селектора за входен сигнал в режим на приемане на входни сигнали.

- 2 Свържете вашата видеокамера към записващото устройство (рекордер и др.) с A/V свързващия кабел (приложен в комплекта) или A/V свързващия кабел с S VIDEO (продава се отделно).
	- Свържете вашата видеокамера към входните жакове на записващото устройство.
- 3 Започнете възпроизвеждането на вашата видеокамера и започнете записа на устройството за запис.
	- За подробности се обърнете към ръководството с инструкции, приложено към устройството за запис.
- 4 Когато презаписът приключи, спрете записващото устройство и след това спрете и вашата видеокамера.

#### **(9)** Забележки

eg<br>70

- Тъй като презаписът се извършва посредством аналогов трансфер на данни, качеството на изображението може да се влоши.
- Не можете да копирате изображения на рекордери, свързани чрез HDMI кабел.
- За да записвате дата/час, данни с настройки на камерата и координати (HDR-CX360VE/ РЈ30VE), докоснете  $M$ ENU (MENU) →  $[Setup] \rightarrow [E]$  (Playback Settings)]  $\rightarrow$  [Data  $Code] \rightarrow$  желана настройка  $\rightarrow$   $OR$
- Когато размерът на екрана на устройствата с дисплей (телевизор и др.) е 4:3, докоснете  $(MENU) \rightarrow [Setup] \rightarrow [\vec{\leftarrow} (Connection)] \rightarrow$  $[TV Type] \rightarrow [4:3] \rightarrow [OK]$ .
- Когато свържете моно устройство, свържете жълтия щекер на A/V свързващия кабел към входния видео жак, и свържете белия (ляв канал) или червения (десен канал) щекер към аудио входния жак на устройството.

#### Настройки на вашата видеокамера

### Използване на менютата

Ако извършвате правилно операциите в менюто, можете да се наслаждавате на използването на вашата видеокамера. Видеокамерата притежава различни опции в менюто, разделени в шест категории.

- $\boxplus$  Shooting Mode (Опции за избор на режима на запис)  $\rightarrow$  стр. 73
- **Camera/Mic (Опции за настройка на записа) стр. 75**
- **Image Quality/Size (Опции за настройка на качеството или размера на изображенията)** → стр. 84

**Playback Function (Опции за възпроизвеждане) стр. 86**

**Edit/Copy (Опции за редактиране) стр. 86**

**<u><sup>■</sup> Setup (Други настройки)</u> → стр. 87** 

#### Работни менюта

Следвайте процедурите, обяснени по-долу, за да зададете опциите в менюто.

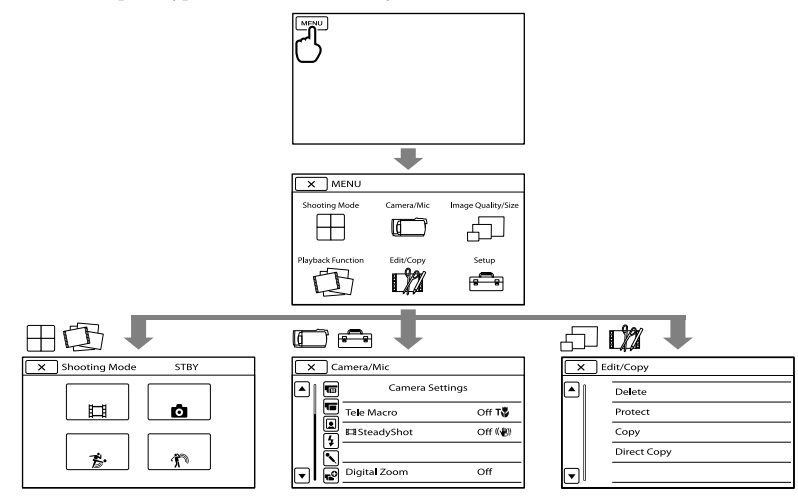

Менютата [Camera/Mic] и [Setup] съдържат под-категории. Докоснете иконата на подкатегорията и екранът ще премине към менютата в съответната категория. Опциите или настройките в менюто, които са оцветени в сиво, не са достъпни.

#### Забележки

- В зависимост от условията на запис или възпроизвеждане е възможно да не успеете да настроите някои опции в менюто.
- Докоснете  $\blacktriangleright$ , за да приключите настройката в менюто или да се върнете към екрана с предходното меню.

# Списък с менюта

#### Shooting Mode

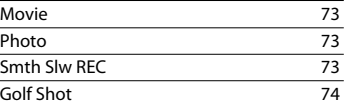

#### Camera/Mic

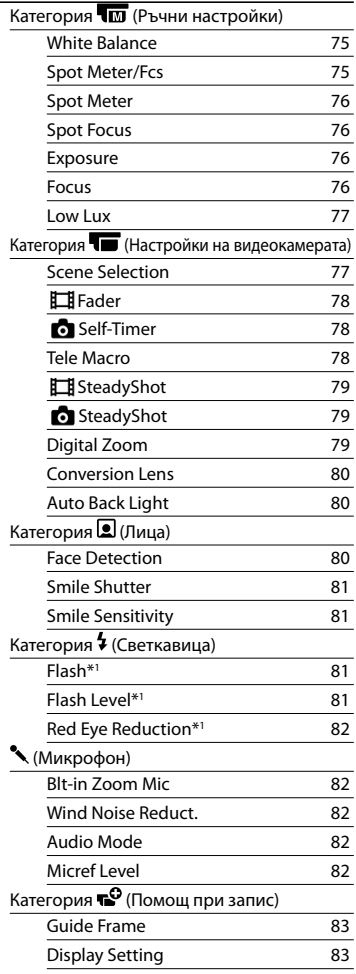

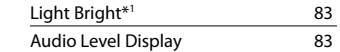

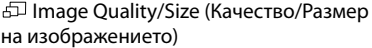

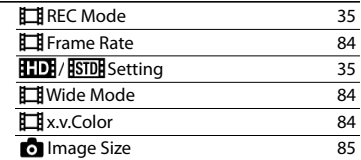

# Playback Function (Функции при

#### възпроизвеждане)

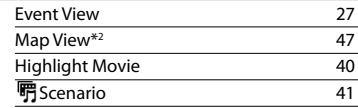

#### **E**M Edit/Copy (Редактиране/Копиране)

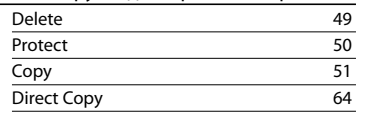

#### Setup (настройки)

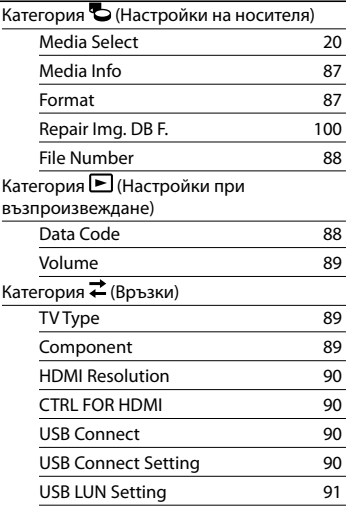
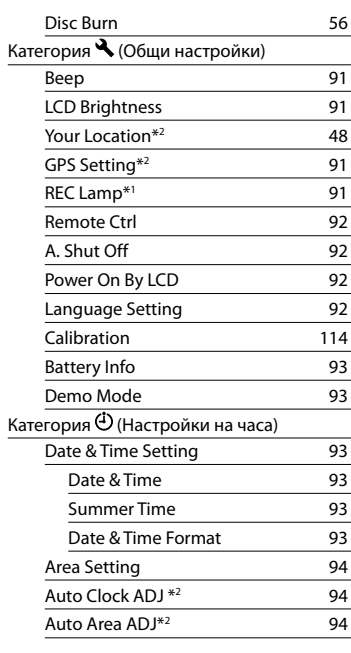

\*1 HDR-CX360E/CX360VE/PJ30E/PJ30VE \*2 HDR-CX360VE/PJ30VE

# $\Box$  Shooting Mode

(Опции за избор на режима на запис)

Вижте "Използване на менютата" (стр. 71) за подробности относно операциите. Настройките по подразбиране са маркирани с  $\blacktriangleright$ .

# Movie (Видеоклип)

Можете да записвате видеоклипове.

# Photo (Снимка)

Можете да записвате снимки.

# Smth Slw REC (Плавен бавен запис)

Бързо-движещи се обекти и движения, които не могат да бъдат записани при обикновени условия, могат да бъдат записани на каданс за около 3 секунди. Натиснете START/STOP в екрана [Smth Slw REC].

Приблизително 3-секундно движение се записва на каданс като 12-секунден видеоклип. Когато записът приключи, съобщението [Recording...] изчезва.

# За да промените времето, когато видеокамерата започва записа Докоснете [  $\Box \Box \Box$ , за да извършите настройката.

# [  $\equiv$ / $\equiv$ / $\equiv$  [  $\equiv$  (Синхронизация)

Изберете точката за начало на записа, след като натиснете бутона START/STOP. Настройката по подразбиране е [3sec After].

Точка, в която сте натиснали бутона START/STOP.

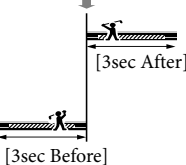

Забележки

- Не можете да записвате звук.
- Качеството на изображенията не е толкова добро, колкото в режим на нормален запис.
- Опцията [ REC Mode] автоматично ще се зададе в положение [Standard  $\overline{HQ}$ ].
- Когато сте избрали режим на стандартно качество (STD) на изображението, вие не можете да записвате видеоклипове като използвате [Smth Slw REC].

# Golf Shot (Голф удар)

Разделя две-секунден бърз запис на кадри, които се записват като клип и снимки. Можете да наблюдавате серия от движения, когато възпроизвеждате, което е удобно при проверка на замах при голф или тенис удар.

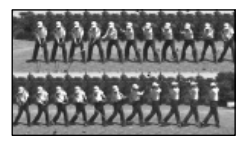

В екрана [Golf Shot] поставете бяла рамка около обекта в центъра на екрана, след това, веднага след замаха, натиснете START/STOP. Когато бъде засечен и звук на въздействие, времето за запис автоматично се регулира според този момент.

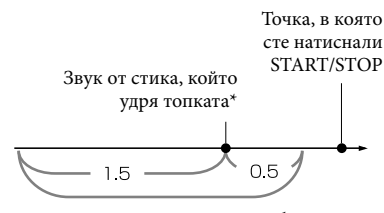

Видеокамерата записва изображения в този две-секунден интервал.

\* Видеокамерата задава точката, в която е разпознала най-силния звук, като точката, в която стикът е ударил топката.

### Забележки

- Ако видеокамерата не може да засече звука от удара на стика по топката, тя автоматично задава точката на удара на 0.5 секунди преди натискането на бутона START/STOP и записва видеоклип във времето от 1.5 секунди преди точката на удара и 0.5 секунди след тази точка.
- Размерът на снимките става 1,920 х 1,080.
- Не можете да записвате звук.
- Качеството на изображението не е толкова добро както при нормален запис.
- Настройката [ HREC Mode] автоматично ще се зададе в положение [Standard  $\overline{\textsf{HQ}}$  ].
- Не можете да записвате видеоклипове с [Golf Shot], когато сте задали качеството на изображенията в положение на стандартна разделителна способност (STD).

### Съвети

- За да използвате таймера за самостоятелно включване, докоснете [ $\circ$ / $\circ$ а]. Когато зададете [O/Ca] в положение [On], натиснете START/STOP, за да стартирате обратното броене на таймера. Моментът, когато таймерът достигне 0, се счита за момент на удара, и движението преди и след нулата се записва.
- Ако сътресението, на което е подложена видеокамерата, е твърде силно, или ако във фона има движещи се обекти по време на запис, анализът на изображението няма да бъде извършен правилно и в резултат изображението може да съдържа смущения. Препоръчваме ви да записвате изображения при стабилни условия (например като използвате статив).
- Звукът от удара може да бъде засечен от вградения микрофон дори когато е включен външен микрофон.

# Съдържание Съдържание

# Camera/Mic (Опции за настройка на записа)

Вижте "Използване на менютата" (стр. 71) за подробности относно операциите. Настройките по подразбиране са маркирани с $\blacktriangleright$ .

# White Balance (Баланс на бялото)

Можете да настроите баланса на белия цвят според осветеността на средата, в която записвате.

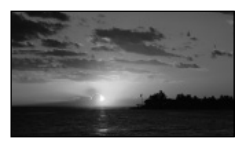

#### Auto

Балансът на белия цвят автоматично се настройва

# Outdoor  $(\mathbb{K})$

Балансът на белия цвят се настройва според следните условия на запис:

- Осветеността на външната среда
- Нощни гледки, неонови надписи и фойерверки
- Залез или изгрев
- Осветление от флуоресцентна лампа.

# Indoor  $(\sqrt{25})$

Балансът на белия цвят се настройва според следните условия на запис:

- Осветеност на закрито
- На парти или в студио, където светлинните условия се менят бързо
- При осветление на видео лампи (например в студио) или осветление от живачни лампи и цветни крушки.

Балансът на белия цвят се настройва според околната осветеност. Докоснете [ ].

- Хванете в кадър бял обект, като например лист хартия, който да запълни екрана при същите условия на осветеност, при които ще снимате обекта.
- **(3) Докоснете** [  $\mathbb{R}^{SET}$ ].

# Забележки

 $\sqrt{M}$ 

- Задайте [White Balance] в положение [Auto] или регулирайте цвета в [One Push] при осветление от бели или студено бели флуоресцентни лампи.
- Продължавайте да държите в кадър белия обект, докато когато сте избрали [One Push].
- Когато видеокамерата записва видеоклип, индикацията се извежда в сиво и не можете да зададете [One Push]
- Ако зададете [White Balance], [Scene Selection] автоматично се задава в положение [Auto].

#### Съвети

- Ако смените батерията, докато сте избрали [Auto], или ако изнесете видеокамерата от къщи на открито (или обратно), насочете за около 10 секунди видеокамерата към бял обект, намиращ се в близост, за да постигнете по-добра настройка на цветния баланс.
- Ако промените условията на осветеност или ако изнесете видеокамерата от къщи на открито, или обратно, докато опцията [One Push] е включена, вие трябва да повторите процедурата [One Push], за да регулирате отново баланса на бялото.

# Spot Meter/Fcs (Точково измерване/фокусиране)

Можете едновременно да регулирате осветеността и фокуса за избран обект. Тази функция ви позволява да използвате едновременно [Spot Meter] (стр. 76) и [Spot Focus] (стр. 76).<br>Опе Push ( $\approx$ 2)

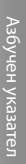

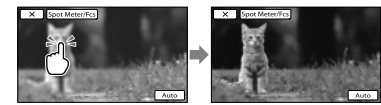

Докоснете обекта, за който желаете да регулирате осветеността и фокуса. За да регулирате автоматично осветеността и фокуса, докоснете [Auto].

# Забележки

 [Exposure] и [Focus] автоматично се задават в положение [Manual].

# Spot Meter (Гъвкаво точково измерване)

Можете да регулирате и да фиксирате експозицията върху обекта, така че обектът да се запише с подходяща осветеност, дори когато съществува голям контраст между него и фона – например при обекти, осветени от прожектор на сцена.

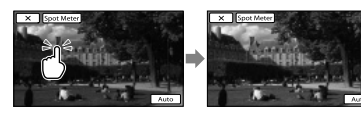

Докоснете обекта в рамката, за която искате да регулирате експозицията. За да върнете настройката на автоматична експозицията, докоснете [Auto].

# Забележки

• [Exposure] автоматично се задава в положение [Manual].

# Spot Focus (Точково фокусиране)

 $\sqrt{M}$ 

Можете да изберете и да регулирате точката на фокусиране, насочвайки я към обект, който не е разположен в центъра на екрана.

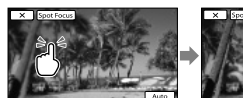

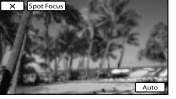

Докоснете обекта в рамката, за която желаете да настроите фокуса. За да регулирате автоматично фокуса, докоснете [Auto].

# Забележки

 [Focus] автоматично се задава в положение [Manual].

#### Exposure (Експозиция)  $\overline{M}$

Можете ръчно да регулирате осветеността на картината. Когато обектът е твърде светъл или твърде тъмен спрямо фона, регулирайте осветеността.

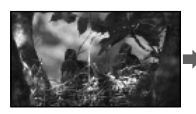

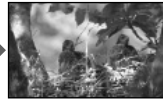

 $\sqrt{M}$ 

Докоснете / 11 , за да регулирате осветеността.

За да регулирате автоматично експозицията, докоснете [Auto].

# Focus (Фокус)

обект.

Можете ръчно да регулирате фокуса. Изберете тази функция, когато искате да фокусирате върху точно определен

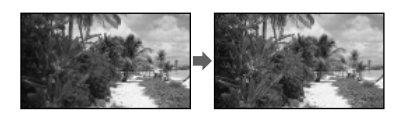

Докоснете (фокусиране върху близки обекти)/ (фокусиране

Полезни функции Полезни функции

 Азбучен указател <sup>д</sup>збучен указател

# върху отдалечени обекти), за да фокусирате.

За да извършите автоматично регулиране на фокуса, докоснете [Auto].

#### Забележки

- Когато зададете [Focus] в положение [Manual], се извежда индикация <sup>(2)</sup>.
- Минималното разстояние между камерата и обекта, за да се получи ясен фокус, е около 1 cm за широкоъгълен режим, и около 80 cm за телеснимка.

#### Съвети

- Когато фокусът не може да бъде настроен по-близо, се извежда индикация , а когато не може да бъде настроен по-далече се извежда индикация  $\blacktriangle$ .
- По-лесно е да фокусирате обекта, като преместите лостчето за зуум към позиция Т (телеснимка), за да фокусирате, а след това в позиция W (широкоъгълна), за да зададете увеличението за записа. Когато снимате близо до обекта, преместете лостчето за зуум в крайната точка на позиция W (широкоъгълна), за да увеличите обекта максимално, и след това фокусирайте.
- Информацията за фокусното разстояние (разстояние, при което обектът е фокусиран, ако е тъмно и когато фокусирането е трудно) се извежда за няколко секунди в следните случаи. (Тази информация няма да се изведе правилно, ако използвате преобразуващ обектив (продава се отделно).)
	- Когато превключите режима на фокусиране от автоматичен на ръчен.
	- Когато фокусирате ръчно.

# Low Lux (Слабо осветление)

Можете да записвате изображения с ярки цветове дори при ниска осветеност.

#### Off (Изключен)

Не можете да използвате функцията за ниска осветеност.

#### On (2) (Включен) Функцията за ниска осветеност се използва.

# Scene Selection (Избор на сцена)

Можете ефективно да записвате изображения в различни ситуации.

#### ▶ Auto

Изберете тази позиция, за да извършвате запис на изображения със средно качество, когато не използвате функцията [Scene Selection].

# Twilight  $*$  (Режим здрач) ( $\bigcup$ ) Изберете този режим, за да записвате нощни сцени без да губите от обаянието им.

#### Twilight Portrait

(Портретен режим при тъмни условия) ( $^2$ ) Изберете този режим, за да използвате светкавицата, когато правите снимки на хора и заобикалящата ги среда (HDR-CX360E/CX360VE/ PJ30E/PJ30VE).

# Sunrise&Sunset\* (Режим изгрев и залез)  $\left( \bigoplus_{i=1}^{n} I\right)$

Този режим ви позволява да уловите атмосферата, когато снимате залези или изгреви.

 Fireworks\* (Фойерверки) ( ) Изберете тази опция, за да направите прекрасни снимки на фойерверки

 Landscape\* (Режим пейзаж)

# $(\blacksquare)$

77 BG

Този режим е подходящ за случаите, когато искате ясно да заснемете отдалечени обекти. Тази настройка предпазва видеокамерата от фокусиране върху стъклото или телената мрежа на прозореца, когато обектът е разположен зад тях.

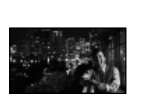

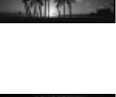

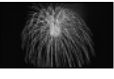

# Portrait (Портретен режим) (•

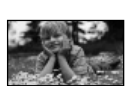

Този режим извежда напред обекта, като създава мек фон, и е подходящ за снимане например на хора и цветя.

# Spotlight\*\* (Режим на прожекторно осветление)  $(\circled{})$

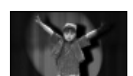

При снимки на силна светлина този режим предотвратява опасността лицата на хората да излязат прекалено бели.

# $\text{Beach}^{**}$  (Режим плаж) ( $\sum$ ) Изберете този режим, за да запишете живите сини тонове на океана или езерото.

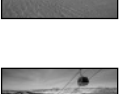

Snow<sup>\*\*</sup> (Режим сняг) ( $\bullet$ ) Изберете този режим при светли изображения или бял пейзаж.

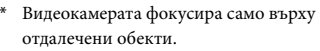

\*\* Видеокамерата е зададена в положение, в което не фокусира върху близки обекти.

# Забележки

- Дори когато [Scene Selection] е зададен в положение [Twilight Portrait], настройката автоматично се променя в положение [Auto] в режим на запис на видеоклипове.
- Настройката [White Balance] се изчиства, ако зададете [Scene Selection].

# **Fader (Фейдър)**

Можете да записвате преход със следните ефекти, като ги прибавите към интервала между сцените.

Изберете желания ефект в режим [STBY] (за да въведете) или [REC] (за да изведете).

 $\triangleright$  Off

Не използва ефект.

# White Fader

Въвежда/извежда с ефект на избеляване.

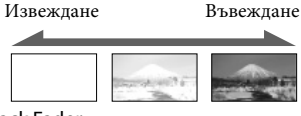

# Black Fader

Въвежда/извежда с ефект на затъмняване.

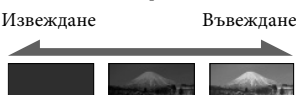

За да отмените операцията преди да я започнете, докоснете [Off].

# Съвети

- Когато натиснете докрай START/STOP, настройката се изчиства.
- Възможно е в екрана за преглед на събития миниатюрното изображение на видеоклип, записан с помощта на [Black Fader], да се вижда трудно.
- Self-Timer (Таймер за М самостоятелно включване)

Натиснете PHOTO, за да стартирате обратното броене. Снимката се записва

 $\triangleright$  Off

след около 10 секунди.

За да отмените таймера за самостоятелно включване.

# $On (O)$

Стартира записа с таймера. За да отмените записа, докоснете [Reset].

# Съвети

 Можете да извършите операцията и като натиснете PHOTO на безжичното устройство за дистанционно управление (стр. 120).

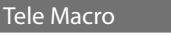

Тази функция е полезна при запис на малки обекти, като например цветя или насекоми. Можете да замъглите фона и обектът да се изясни още повече.

eg<br>78

# $\blacksquare$  Off

Отменя Tele Macro. (Tele Macro се отменя и когато преместите лостчето за зуум към страната W.)

# $On ( **T**$

Функцията зуум (стр. 34) автоматично се премества към страната Т (телеснимка) и ви позволява да записвате обекти на близко разстояние до следните разстояния:

- HDR-PI10E: Около 44 cm
- HDR-CX360E/CX360VE/PJ30E/PJ30VE: Около 25 cm

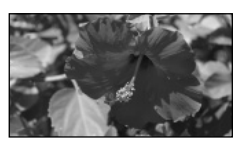

## Забележки

- Когато записвате отдалечен предмет, възможно е фокусирането да е трудно и да отнеме известно време.
- Регулирайте фокусирането ръчно ([Focus], стр. 76), когато автоматичното фокусиране е трудно.

# **E**: SteadyShot (Устойчиво снимане)

Можете да компенсирате трептенето на видеокамерата.

Задайте [ SteadyShot] в положение [Off] ( ((())), когато използвате

статив (продава се отделно). Тогава

изображението се записва нормално.

#### ▶ Active

Ефектът от функцията за стабилен запис е по-голям.

#### **Standard**

Осигурява SteadyShot ефект, като извършва широкоекранен запис при сравнително стабилни условия.

#### $Off$  ( $\langle \langle \psi \rangle \rangle$ )

Функцията за стабилно снимане не се използва.

#### Забележки

- Когато промените настройката за [ SteadyShot], полето на изображението също се променя в съответствие с промяната на настройката.
- Можете да увеличите изображението до следните нива, като използвате оптично увеличение, освен ако [Ell SteadyShot] е зададен в положение [Active].
	- HDR-PJ10E:
	- До 30 пъти оригиналния размер
	- HDR-CX360E/CX360VE/PJ30E/PJ30VE: До 12 пъти оригиналния размер

# **•** SteadyShot (Устойчиво снимане)

Можете да компенсирате трептенето на видеокамерата.

Задайте [ C SteadyShot] в положение [Off] ( ( ), когато използвате статив (продава се отделно). Тогава изображението се записва нормално.

#### $\triangleright$  On

Използва се функцията за устойчиво снимане.

### $Off ($ ( $\langle \psi \rangle$ )

Функцията за устойчиво снимане не се използва.

# Digital Zoom (Цифров зуум)

Можете да изберете максималното ниво на увеличение. Обърнете внимание, че качеството на изображението намалява, когато използвате цифров zoom.

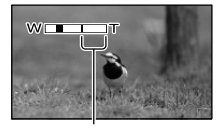

Зоната на увеличение се извежда, когато изберете максималното ниво на увеличение.

# Полезни функции Полезни функции

 $\overline{\bullet}$ 

# Азбучен указател Азбучен указател

### $\triangleright$  Off

- HDR-PJ10E: Извършва се увеличение до 42x.
- HDR-CX360E/CX360VE/PJ30E/PJ30VE: Извършва се увеличение до 17x.

#### 350×

 HDR-PJ10E: Извършва се увеличение до 350х по цифров път.

#### 160×

 HDR-CX360E/CX360VE/PJ30E/PJ30VE: Извършва се увеличение до 160х по цифров път.

# Забележка

 Можете да увеличите изображението до следните нива, като използвате оптично увеличение, освен ако [ SteadyShot] е зададен в положение [Active].

# $-HDR-PI10E:$

До 30 пъти оригиналния размер HDR-CX360E/CX360VE/PJ30E/PJ30VE:

До 12 пъти оригиналния размер

# Conversion Lens (Преобразуващ обектив)

Когато използвате преобразуващ обектив (продава се отделно), използвайте тази функция, за да записвате с използване на оптимална компенсация на клатенето на видеокамерата и фокусирането на обектива.

#### $\triangleright$  Off

Изберете, когато не използвате преобразуващ обектив.

Wide Conversion (Dw) Изберете, когато използвате широкопреобразуващ обектив.

Tele Conversion (Dr) Изберете, когато използвате телепреобразуващ обектив.

#### Забележка

 Вградената светкавица не светва или вграденото видео осветление не срботва, когато [Conversion Lens] (стр. 80) e

зададен в положение, което е различно от [Off]. Не можете да използвате и [Flash] (HDR-CX360E/CX360VE/PJ30E/PJ30VE).

# Auto Back Light (Автоматично осветяване отзад)

Вашата видеокамера автоматично регулира експозицията за осветени отзад обекти.

# $\triangleright$  On

Автоматично регулира експозицията за осветени отзад обекти.

# Off

Не регулира експозицията за осветени отзад обекти.

# Face Detection (Разпознаване на лица)

Можете да зададете функция за автоматично разпознаване на лица от видеокамерата. В допълнение, можете да изберете кои лица ((на деца или на възрастни) да се разпознават с приоритет от видеокамерата.

Разпознава лицата на обектите и автоматично регулира фокуса/цветовете/ експозицията. Също така прецизно регулира качеството на различни части от лицата прецизно, ако записвате видеоклипове с висока разделителна способност.

#### $\blacktriangleright$  Auto

Разпознава лица, без разлика дали са детски или на възрастни.

#### Child Priority

Разпознава и записва детски лица с приоритет.

# Adult Priority

Разпознава и записва лица на възрастни с приоритет.

 $Off ( 121)$ Не разпознава лица.

# Забележки

- Възможно е лицата да не бъдат разпознати в зависимост от условията на запис и настройката на вашата видеокамера.
- Възможно е [Face Detection] да не работи правилно в зависимост от условията на запис. В този случай задайте [Face Detection] в положение [Off].

### Съвети

- За по-ефективно представяне на функцията за разпознаване на лица, снимайте обекта при следните условия:
	- На достатъчно осветено място
	- Когато обектите не носят очила, шапка или маска
	- Когато обектите са обърнати директно срещу видеокамерата.
- Ако изберете обект, който е с приоритет, като докоснете рамката около лицето на обекта, около лицето ще се появи двойна рамка и то ще се избира с приоритет.

# Smile Shutter (Разпознаване на усмивка)

Затворът се освобождава, когато видеокамерата разпознае усмивка.

## Dual Capture

Затворът се освобождава автоматично при разпознаване на усмивка само в случаите на запис на видеоклипове.

### Always On

Затворът се освобождава, когато видеокамерата разпознае усмивка, докато устройството е в режим на запис.

#### $Off (  $\odot \odot_{\text{off}}$ )$

Усмивките не се разпознават и затова изображенията не се записват автоматично.

### Забележки

 Възможно е усмивките да не бъдат разпознати в зависимост от условията на запис, обекта и настройките на видеокамерата.

# Smile Sensitivity (Чувствителност при разпознаване на усмивка)

Задава чувствителността за разпознаване на усмивка като използвате функцията Smile Shutter.

Slight Smile Разпознава дори лека усмивка.

Normal Smile Разпознава нормални усмивки.

Big Smile Разпознава широки усмивки.

# Flash (Светкавица) (HDR-CX360E/CX360VE/PJ30E/PJ30VE)

Можете да изберете настройка за светкавицата, когато записвате снимки с вградената

светкавица или с външната светкавица

(продава се отделно), която е

съвместима с вашата видеокамера.

#### Auto

o

Автоматично светва, когато не достига светлина.

#### $On ( 4 )$

Винаги използва светкавицата независимо от заобикалящата осветеност.

 $Off ( \)$ Записва без да използва светкавицата.

#### Забележки

- Препоръчителното разстояние до обекти, когато използвате вградената светкавица, е  $0.3$  m  $\pi$ о 1.5 m.
- Отстранете праха от повърхността на светкавицата преди да я използвате. Ефектът от светкавицата може да се окаже незначителен, ако по повърхността й залепне прах.
- Лампичката  $\frac{1}{2}$ /CHG (светкавица/ зареждане) (стр. 13) мига, когато зареждате светкавицата, и светва, когато зареждането на батерията приключи.

 $\overline{\phantom{1}}$ 

Полезни функции Полезни функции

Азбучен указател

Азбучен указател

- Ако използвате светкавицата на осветени места - например когато снимате обекти, осветени отзад, светкавицата може да се окаже неефективна.
- Когато зададете [Conversion Lens] (стр. 80) в положение, което е различно от [Off], вградената светкавица не светва и не можете да зададете [Flash].
- Светкавицата не светва в режим на запис на видеоклип.
- Ако използвате светкавицата, когато записвате снимки с преобразуващ обектив (продава се отделно), е възможно да се появи сянка на изображението.

# Flash Level (Ниво на светкавицата) (HDR-CX360E/ CX360VE/PJ30E/PJ30VE)

Можете да зададете тази функция, когато записвате снимки, като използвате вградена светкавица или външна светкавица (продава се отделно), която е съвместима с вашата видеокамера.

High  $( 4 - )$ Светкавицата излъчва повече светлина.

 $\blacktriangleright$  Normal ( $\sharp$ )

Low  $(2-)$ Светкавицата излъчва по-малко светлина.

# Red Eye Reduction

(Намаляване на ефекта на червените очи) (HDR-CX360E/ CX360VE/PJ30E/PJ30VE)

Можете да зададете тази функция, когато използвате вградена светкавица или външна светкавица (продава се отделно), която е съвместима с вашата видеокамера. Когато зададете [Red Eye Reduction] в положение [On] и след това зададете [Flash] в положение [Auto] или [On], се извежда индикация <sup>•</sup>. Можете да предотвратите ефекта на червените очи като преди запис включите светкавицата.

#### $On (③)$

Предотвратява ефекта на червените очи.

# $\triangleright$  Off

Не предотвратява ефекта на червените очи.

#### Забележки

- Възможно е намаляването на ефекта на червените очи да няма желания ефект в според индивидуалните различия и други условия.
- Функцията за предотвратяване на ефекта на червените очи не работи при автоматичен запис с помощта на [Smile Shutter].

# Blt-in Zoom Mic (Вграден zoom микрофон)

Можете да записвате видеоклип с ясен звук спрямо зуум позицията.

#### $\triangleright$  Off

4

Микрофонът не записва звук спрямо движението на лостчето за зуум.

On  $(\mathcal{F})$ 

Микрофонът записва звук спрямо движението на лостчето за зуум.

# Wind Noise Reduct. (Намаляване на смущенията, причинени от вятъра)

Можете да записвате видеоклип с по-малко смущения от вятъра, като отрежете ниските честоти, които приема вграденият микрофон.

#### $\triangleright$  Off

Изключва функцията за намаляване на смущенията.

#### On  $\mathbb{R}$

Включва функцията за намаляване на смущенията.

#### Забележки

 Ако превключите функцията [Wind Noise Reduct.] в положение [On], функцията [Bltin Zoom Mic] автоматично се изключва.

# Audio Mode (Аудио режим)

Можете да промените формата за запис на звук.

 $\blacktriangleright$  5.1ch Surround ( $\blacktriangleright$  5.1ch) Записва звук с 5.1-канален звук.

2ch Stereo (12ch) Записва звук с двуканален стерео звук.

# Micref Level (Ниво на микрофона)

Можете да изберете ниво на микрофона, с което да запишете звука.

Normal

Записва различни външни звуци, преобразувайки ги в еднакво ниво.

#### Low  $(\hat{\mathbf{i}})$

Записва външни звуци с голяма точност. Изберете [Low], когато желаете да записвате вълнуващ и силен звук в концертна зала и др. (Тази настройка не е подходяща за запис на разговори.)

#### Guide Frame (Упътваща рамка)

Можете да изведете рамката и да проверите дали обектът е хоризонтален или вертикален.

Рамката не се записва.

 $\triangleright$  Off

Не извежда рамката.

#### On

Извежда рамката.

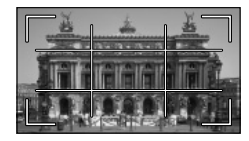

#### Съвети

- Позиционирането на обекта в центъра на рамката балансира композицията.
- Външната рамка в [Guide Frame] показва областта на дисплея за телевизор, който не е съвместим с функцията за извеждане на всички пиксели.

#### Display Setting (Настройка на дисплея)

Можете да зададете продължителността за извеждане на иконите и индикаторите на LCD екрана.

#### Auto

Извежда за около 3 секунди. Бутоните за запис и зуум се извеждат на LCD екрана.

#### On

Извеждат се постоянно. Бутоните за запис и зуум не се извеждат на LCD екрана.

## Съвети

- Иконите и индикаторите се извеждат в следните случаи.
	- Когато включите вашата видеокамера.
	- Когато докоснете LCD екрана (Освен бутоните за запис и зуум на LCD екрана).
	- Когато превключите вашата видеокамера в режим на запис на видеоклипове, снимки или режим на възпроизвеждане.

# Light Bright (Яркост на видео осветлението) (HDR-CX360E/ CX360VE/PJ30E/PJ30VE)

Можете да зададете яркост на видео осветлението.

- $\blacktriangleright$  Standard
	- Стандартна яркост.

#### Bright

Изберете този режим, когато считате, че видео осветлението не е достатъчно силно.

Audio Level Display (Дисплей  $\mathbf{r}^{\mathbf{O}}$ за аудио нивото)

Можете да изберете дали да извеждате

измервателя на аудио нивото.

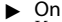

Извежда измервателя на аудио нивото.

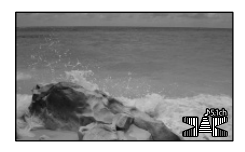

#### Off

Не извежда измервателя на аудио нивото.

#### Съвети

 Когато зададете [Audio Mode] в положение [2ch Stereo], двата измервателя (ляв и десен) за аудио нивото се преместват.

# <sub>√</sub><sub>I</sub> Image Quality/Size (Опции за настройка на качеството или размера на изображенията)

Вижте "Използване на менютата" (стр. 71) за подробности относно операциите. Настройките по подразбиране са маркирани с $\blacktriangleright$ .

# REC Mode (Режим на запис)

# Вижте стр. 35.

# Frame Rate (Честота на кадрите)

Можете да изберете честота на кадрите, която да използвате за запис на видеоклипове с висока разделителна способност (HD). Използването на настройката [50i] е препоръчителна за стандартен запис. Задайте първо

**[Example Rate]** преди да настроите [ REC Mode] (стр. 53)

### $\blacktriangleright$  50i

За обикновени записи ви препоръчваме да зададете тази честота на кадрите.

### 50p

Можете да записвате видеоклипове като количеството данни е двойно повече отколкото при настройка 50i. Това ще ви позволи да се наслаждавате на ясни изображения. Когато възпроизвеждате на телевизионен екран видеоклип, записан с тази настройка, телевизорът трябва да е съвместим с възпроизвеждане на 50p видеоклипове. Ако телевизорът не е съвместим с възпроизвеждане на 50p видеоклипове, видеоклипът ще се изведе като 50i видеоклип.

### $25p*$

Когато изберете тази настройка, ще получите атмосфера, близка до тази на филмовите изображения. Когато възпроизвеждате на телевизионен екран видеоклип, записан с тази настройка, телевизорът трябва да е съвместим с възпроизвеждане на 25p видеоклипове. Ако телевизорът не е съвместим с възпроизвеждане на 25p видеоклипове, видеоклипът се изведе като 50i видеоклип.

\* HDR-CX360E/CX360VE/PJ30E/PJ30VE

## Забележки

 Носителят, на който можете да запазите записаното изображение, зависи от режима на запис, който сте задали. За подробности вижте стр. 36.

# Съвети

 Честота на кадрите означава брой на изображенията, които се обновяват за определен период от време.

# **|:HD: И:SIDI:** Setting (Настройка)

# Вижте стр. 35.

# Wide Mode (Широкоекранен режим)

Когато записвате изображения със стандартна разделителна способност, можете да изберете хоризонталното и вертикалното съотношение в зависимост от свързания телевизор. Обърнете се и към ръководството за употреба, приложено към вашия телевизор.

# $\blacktriangleright$  16:9 WIDE

Записва изображения, които ще бъдат възпроизвеждани на широкоекранен телевизор 16:9 в режим на пълен екран.

# $4:3$  ( $4:3$ )

Записва видеоклипове, които ще бъдат възпроизвеждани на телевизор 4:3.

### Забележки

 Задайте правилно [TV TYPE] в зависимост от свързания телевизор за възпроизвеждане (стр. 89).

# x.v.Color

Тази опция ви позволява да записвате с по-голям обхват на цветовете. Различни цветове, като например цветовете на цветя или тюркоазено-синият цвят на морето, ще се възпроизведат по по-реалистичен начин. Обърнете се към ръководството с инструкции на телевизора.

# Съдържание Съдържание

# $\triangleright$  Off

Записва с обикновена гама от цветове.

 $On$  ( $($ color)) Записва в x.v. Color.

# Забележки

- Задайте [  $\Box x.v. Color$ ] в положение [On], само когато записаното съдържание ще се възпроизвежда на x.v Color-съвместим телевизор.
- Ако видеоклиповете, записани с тази функция, зададена в положение [On], се възпроизвеждат на несъвместими с x.v.Color телевизори, възможно е цветовете да не се възпроизведат правилно.
- [  $\Box$  x.v.Color] не може да се зададе в положение [On]:
	- Когато качеството на изображението е зададено в положение стандартна разделителна способност (STD).
	- Докато записвате видеоклипове.

# **Io** Image Size (Размер на изображението)

Можете да изберете размера за снимката, която ще записвате. HDR-PJ10E

# $\triangleright$  **48** 3.3M ( $\sqrt{3.3M}$ )

Записва снимки с високо качество (2,112 х 1,584).

# $16.9$  2.5M ( $\sqrt{2.5M}$ )

Записва снимки с високо качество със съотношение 16:9 (2112 х 1188).

# $4131.9M$  ( $\sqrt{19M}$ )

Позволява ви да записвате още снимки със сравнително добро качество (1,600 х 1,200).

# $4.3$  VGA(0.3M) ( $\sqrt{G_A}$ )

Записва максималния брой снимки (640 х 480).

# HDR-CX360E/CX360VE/PJ30E/PJ30VE

# $\blacktriangleright$  48 7.1M ( $\Box$ <sub>1M</sub>)

Записва снимки с високо качество (3,072 х 2,304).

# $16.9$  5.3M ( $\sqrt{5.3M}$ )

Записва снимки с високо качество със съотношение 16:9 (широк екран) (3,072 х 1,728).

# $4.3$  1.9M ( $\sqrt{19M}$ )

Позволява ви да записвате още снимки със сравнително добро качество (1,600 х 1,200).

# $48$  VGA(0.3M) ( $\sqrt{6}$ A)

Записва максималния брой снимки (640 х 480).

### Забележки

 Зададеният размер на изображението е ефективен, когато лампичката  $\bullet$  (Снимки) свети.

# Съдържание Съдържание

 Азбучен указател Азбучен указател

# **Playback Function** (Опции за възпроизвеждане)

Вижте "Използване на менютата" (стр. 71) за подробности относно операциите.

# Event View (Преглед на събития)

Вижте стр. 27.

Map View (Преглед на карта) (HDR-CX-CX360VE/PJ30VE)

Вижте стр. 47.

Highlight Movie (Видеоклип с акценти)

Вижте стр. 40.

**Scenario** (Плейлист)

Вижте стр. 41.

# L<sup>2</sup> Edit/Copy (Опции за редактиране)

Вижте "Използване на менютата" (стр. 71) за подробности относно операциите.

# Delete (Изтриване)

Вижте стр. 49.

# Protect (Защита)

Вижте стр. 50.

 $\Box$ 

Copy (Копиране)

Вижте стр. 51.

Direct Copy (Директно копиране)

Вижте стр. 64.

# <del>। अस्ति</del> Setup (Други настройки)

Вижте "Използване на менютата" (стр. 71) за подробности относно операциите. Настройките по подразбиране са маркирани с .

# Media Select (Избор на носител)

# Вижте стр. 20.

Media Info (Информация за носител)

Можете да проверите оставащото време за запис при всеки режим за запис на носителя за видеоклипове, а също и приблизителното свободно или използвано място на носителя на запис.

# За да изключите дисплея

#### Докоснете  $\blacksquare$ .

#### Забележки

 Тъй като има област, в която се съхраняват файловете за управление, използваното място не се извежда като 0%, дори когато извършите операцията [Format] (стр. 87).

#### Съвети

 Извежда се само информацията за избрания носител в [Media Select] (стр. 20). Променете настройката за носителя, ако е необходимо.

# Format (Форматиране)

Форматирането изтрива всички видеоклипове и снимки, за да възстанови свободното място. Изберете носителя на запис, който ще форматирате, докоснете  $\overline{\phantom{a}}$   $\rightarrow$   $\overline{\phantom{a}}$   $\rightarrow$   $\overline{\phantom{a}}$ .

#### Забележки

- За тази операция свържете видеокамерата с мрежата от 220 V, като използвате променливотоковия адаптер, приложен в комплекта (стр. 15).
- За да избегнете загуба на важни изображения, запишете изображенията преди да форматирате носителя на запис.
- Защитените видеоклипове и снимки също ще бъдат изтрити.
- Когато на екрана се изведе индикация [Executing…], не затваряйте LCD панела,

не работете с бутоните на видеокамера, не изключвайте променливотоковия адаптер и не вадете картата с памет от вашата видеокамера. (По време на форматиране на картата с памет лампичката за достъп свети или мига.)

# За да предотвратите възстановяването на данни от вградения носител на запис

Операцията [Empty] ви позволява да записвате неразбираеми данни върху вградения носител на запис на видеокамерата. По този начин възстановяването на оригиналните данни може да се окаже много трудно. Когато изхвърляте или сменяте собствеността на видеокамерата, препоръчваме ви да извършвате процедурата [Empty].

Когато вграденият носител на запис е избран в екрана [Format], докоснете [Empty].

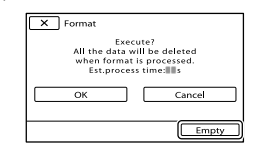

#### Забележки

87<br>87

- Свържете променливотковия адаптер към мрежата от 220 V. Не можете да извършите [Empty], ако променливотоковият адаптер не е свързан към мрежата от 220 V.
- За да предотвратите загуба на важни изображения, запазете изображенията на компютър или друго устройство преди да извършите [Empty].
- Изключете всички кабели, освен променливотоковия адаптер. Не изключвайте променливотоковия адаптер по време на операцията.
- Докато изтривате данни, не удряйте и не излагайте на вибрации видеокамерата.
- Можете да проверите на LCD екрана времето, за което видеокамерата ще изтрие данните.

 Ако отмените операцията [Empty], докато индикацията [Executing…] е изведена на екрана, следващия път, когато използвате видеокамерата, не забравяйте да извършете операциите [Format] или [Empty].

# Repair Img. DB F.

# Вижте стр. 100, 103.

File Number (Номер на файла)

Можете да изберете начина на задаване на номера на файловете за снимки.

#### ▶ Series

Номерира файловете със снимки в последователност. Номерата се повишават с всяко записване на снимки.

Дори когато смените носителя с друг, номерирането на файловете продължава да се увеличава.

#### Reset

Поставя номерация в последователност като следва възходящата номерация на настоящия носител.

Когато смените носителя с друг, номерата на файловете се нулират за всеки носител.

# Data Code (Код с данни)

По време на възпроизвеждане вашата видеокамера извежда информация (Date/Time, Camera Data, Coordinates\*), която се записва автоматично по време на записа.

#### $\triangleright$  Off

Кодът с данните не се извежда.

#### Date/Time

Извежда датата и часа.

## Camera Data

Извежда данните за настройките на видеокамерата.

## Coordinates\*

Извежда координатите.

\* HDR-CX360VE/PJ30VE

# Date/Time (Дата/Час)

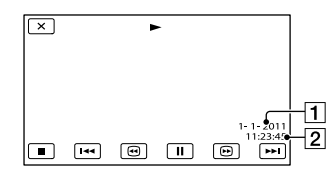

Дата

Час

Camera Data (Данни на видеокамерата) Видеоклип

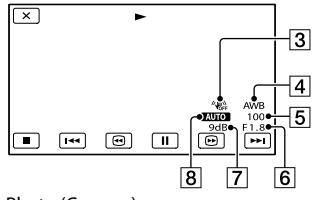

Photo (Снимка)

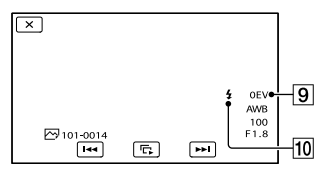

- Режим на устойчиво снимане изключен
- Баланс на бялото
- Скорост на затвора
- **6** IRIS (Отвор на диафрагмата)
- Усилване
- Осветеност
- Стойност на експозицията
- Светкавица (HDR-CX360E/CX360VE/

PJ30E/PJ30VE)

# Coordinates (HDR-CX360VE/PJ30VE)

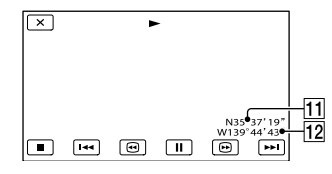

Б

## Географска ширина

Географска дължина

# Съвети

- Кодът на данните се извежда на телевизионния екран, ако свържете видеокамерата към телевизор.
- Индикаторът преминава през следните състояния, когато натиснете DATA CODE на устройството за дистанционно управление: [Date/Time]  $\rightarrow$  [Camera Data]  $\rightarrow$  [Coordinates] (HDR-CX360VE/PJ30VE)  $\rightarrow$  [Off] (без индикация).
- В зависимост от носителя на запис се извежда индикацията [--:--:--].

# Volume (Сила на звука)

Можете да регулирате нивото на силата на звука, като докоснете  $\Box$  .

# TV Type (Картина на телевизора)

В зависимост от свързания телевизор трябва да преобразувате сигнала, когато възпроизвеждате изображение. Записаните изображения се възпроизвеждат, както е указано на следните илюстрации.

### $\blacktriangleright$  16:9

Изберете, за да прегледате вашите видеоклипове на 16:9 (широкоекранен) телевизор. Записаните видеоклипове и снимки се възпроизвеждат както е описано по-долу.

Видеоклипове и снимки, записани в снимки, записани в 16:9 (широкоекранен) режим

Видеоклипове и 4:3 режим

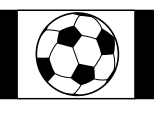

# 4:3

Изберете, за да прегледате вашите видеоклипове на 4:3 стандартен телевизор. Записаните видеоклипове и снимки се възпроизвеждат както е описано по-долу.

Видеоклипове и 16:9 (широкоекранен)

снимки, записани в снимки, записани в Видеоклипове и 4:3 режим

режим

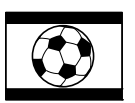

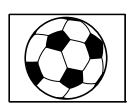

## Забележки

 $\overline{\phantom{a}}$ 

 Хоризонталното и вертикално съотношението на екрана за изображенията, записани с висока разделителна способност (HD), е 16:9.

# Component (Компонент)

Изберете [Componet], когато свързвате вашата видеокамера към телевизор с компонентен входен жак.

#### 576i

Изберете, когато свързвате вашата видеокамера към телевизор с компонентен входен жак.

# • 1080i/576i

Изберете, когато свързвате вашата видеокамера към телевизор с компонентен входен жак, който може да възпроизвежда 1080i сигнал.

### 1080p/576i

Изберете, когато свързвате вашата видеокамера към телевизор с компонентен входен жак, който може да възпроизвежда 1080p сигнал.

# HDMI Resolution (HDMI резолюция)

Изберете резолюция за изведеното изображение, когато свързвате вашата видеокамера към телевизор с HDMI кабел (продава се отделно).

#### $\blacktriangleright$  Auto

Нормална настройка (Извежда автоматично сигнала в зависимост от телевизора)

#### 1080p/576p

Извежда видеоклипове с висока разделителна способност (HD) с 1080p сигнал и видеоклипове със стандартна разделителна способност (STD) с 576p сигнал.

## 1080i/576i

Извежда видеоклипове с висока разделителна способност (HD) с 1080i сигнал и видеоклипове със стандартна разделителна способност (STD) с 576i сигнал.

#### 720p/576p

Извежда видеоклипове с висока разделителна способност (HD) с 720p сигнал и видеоклипове със стандартна разделителна способност (STD) с 576p сигнал.

#### 576p

Извежда 576p сигнал.

576i Извежда 576i сигнал.

# Забележки

• Когато [ Frame Rate] е зададен в положение [50p] и [HDMI Resolution] е зададен в положение [720p/576p] или [576p], HDMI сигналите не могат да се извеждат по време на записа.

# CTRL FOR HDMI (Контрол за HDMI)

Когато свържете видеокамерата към телевизор, съвместим с "BRAVIA" Sync, посредством HDMI кабел (продава се отделно), можете да възпроизвеждате видеоклипове на вашата видеокамера, като насочите устройството за дистанционно управление на вашия телевизор към телевизора (стр. 33).

#### $\blacktriangleright$  On

Управлява вашата видеокамера с устройството за дистанционно управление на телевизора.

#### Off

Не управлява вашата видеокамера с устройството за дистанционно управление на телевизора.

# USB Connect (USB връзка)

Изберете тази опция, когато [USB Select] не се извежда на LCD екрана, като свържете видеокамерата към компютър чрез вградения USB кабел. Вижте стр. 69.

USB Connect Setting (Настройки на USB връзката)

Можете да зададете режим на USB трансфер за връзка на видеокамерата към компютъра или друго USB устройство.

## Auto

Видеокамерата автоматично избира режима на USB трансфер в зависимост от свързаното устройство

#### Mass Storage

Този режим на USB трансфер е съвместим с много видове USB устройства.

#### **MTP**

eg<br>90

Този режим на USB трансфер е съвместим с определени видове компютри.

Съдържание

Съдържание

# Забележки

- Когато свържете видеокамерата към други устройства, като използвате [MTP] режим, видеоклиповете, които са записани със същото качество като избраното (избира се в менюто [ $|ID|/$  $|STD|$  Setting]), могат да се извеждат само на свързаното устройство.
- Когато видеокамерата е свързана към външно устройство в [MTP] режим, файловете с видеоклипове ще се извеждат със записана дата , въпреки че част от информацията като например информацията за областта няма да може да се изведе на свързаното устройство. За да прехвърлите изображения от видеокамерата на вашия компютър, използвайте приложения софтуер "PMB".
- Ако прозорецът "Device Stage\*" не се отвори, когато свържете видеокамерата към компютър с операционна система Windows 7, задайте [USB Connect Setting] в положение [Auto].
- \* Device Stage" е меню в Windows 7, което се използва за управление на устройства (видеокамера, фотоапарат и др.), които са свързани към компютъра.

# USB LUN Setting (USB LUN настройка)

Подобрява съвместимостта с външните устройства, като ограничава функциите на USB връзката.

# Multi

Използвайте тази настройка за обикновени операции.

## Single

Опитайте тази настройка само ако не можете да свържете към външно устройство.

# Забележки

 Когато използвате "PMB Portable", за да качвате изображения в Интернет, уверете се, че сте задали [USB LUN Setting] в положение [Multi].

# Disc Burn (Записване на диск)

#### Вижте стр. 56.

# Beep (Звуков сигнал)

#### ► ∩n

Когато започнете/спирате запис или боравите със сензорния панел, прозвучава звуков сигнал.

#### Off

Отменя звуковия сигнал.

# LCD Brightness

Можете да регулирате осветеността на LCD екрана.

Normal Нормална настройка (Нормална осветеност)

#### Bright

Изберете тази настройка, когато LCD екранът не е достатъчно осветен.

#### Съвети

 Тази настройка не влияе по какъвто и да е начин на записаните изображения.

# Your Location (Вашето местоположение) (HDR-CX360VE/PJ30VE)

# Вижте стр. 48.

GPS Setting (GPS настройка) (HDR-CX360VE/PJ30VE)

Можете да изберете дали видеокамерата да приема или не GPS сигнали (стр. 45).

# $\triangleright$  On

Приема GPS сигнали.

Off Не приема GPS сигнали.  $\mathbf{A}$ 

# Забележки

 Ако зададете [GPS Setting] в положение [Off], информацията за местоположението, която е записана преди това, ще бъде невалидна. Информацията за местоположението няма да се записва докато локализацията не приключи успешно след като зададете ключа [GPS Setting] в положение [On].

# REC Lamp (Лампичка за записа) (HDR-CX360E/ CX360VE/PJ30E/PJ30VE)

Можете да зададете настройка за включването и изключването на лампичката за записа отпред на видеокамерата.

#### $\triangleright$  On

Лампичката за записа на видеокамерата светва.

#### Off

Лампичката за записа на видеокамерата не светва.

# Remote Ctrl (Устройство за дистанционно управление)

# $\triangleright$  On

Изберете тази опция, когато използвате приложеното устройство за дистанционно управление (стр. 120).

# Off

Изберете тази опция, когато не използвате приложеното устройство за дистанционно управление.

#### Съвети

 Изберете [Off], когато желаете да предотвратите случайното отговаряне на команда от друго устройство за дистанционно управление.

# A. Shut Off (Автоматично изключване)

Можете да зададете автоматично изключване на вашата видеокамера, когато в продължение на приблизително 5 минути не извършвате никаква операция с нея.

#### $\triangleright$  On

Видеокамерата автоматично се изключва.

#### Off

Видеокамерата не се изключва автоматично.

#### Забележки

• Когато включите видеокамерата в мрежата от 220 V, видеокамерата не се изключва автоматично.

# Power On By LCD

Можете да настроите видеокамерата си да се включва и изключва, когато отворите и затворите LCD екрана.

# $\triangleright$  On

Видеокамерата се включва и изключва, когато отворите и затворите LCD екрана.

#### Off

Видеокамерата не се включва и изключва, когато отворите и затворите LCD екрана.

# Language Setting (Настройка на езика)

Можете да избирате езика, на който да се извеждат надписите на LCD екрана.

### Съвети

 Вашата видеокамера предлага [ENG[SIMP]] (опростен английски) за случаите, в които не можете да откриете родния си език измежду изброените в списъка езици.

Calibration (Настройка)

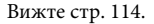

 $\mathbf{A}$ 

# Полезни функции Полезни функции

 $\left( 1\right)$ 

# Battery Info (Информация за батерията)

# Можете да проверите оставащия капацитет на батерията.

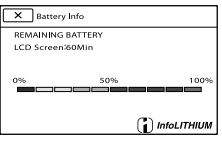

# За да затворите екрана с информация за батерията.

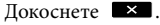

# Demo Mode (Демонстрационен режим)

Когато видеокамерата е свързана към мрежата от 220 V и не се извършва операция за около 10 минути със зададен режим на запис на видеоклипове или режим на преглед на събития, започва възпроизвеждане на демонстрационния видеоклип.

# $\triangleright$  On

Появява се демонстрация.

### Off

Демонстрацията не се появява.

# Забележки

- В настройките по подразбиране, демонстрационният клип е в индекса със събития. Ако изтриете демонстрационния клип, не можете да го възстановите.
- Видеоклип, който сте записали, може да бъде регистриран като демонстрационен клип, ако отговаря на следните условия:
	- Видеоклипът е защитен
	- Видеоклипът е първият изведен в екрана за преглед на събития
	- Видеоклипът е записан е във вградения носител на запис
	- Видеоклипът е записан е с висока разделителна способност (HD)

## $\alpha$ Съвети

- Когато зададете тази опция в положение [On] и докоснете <sup>ОК</sup>, демонстрацията започва.
- Демонстрацията ще бъде прекъсната в случаи като описаните по-долу. (Тя се появява отново, ако не извършвате операция за около 10 минути.)
	- Когато натиснете START/STOP или PHOTO.
	- Когато докоснете екрана по време на демонстрация.
	- Когато включите лампичката  $\bullet$  (Снимка).
	- Когато натиснете (Преглед на изображения).
	- Когато натиснете MODE
	- Когато работите с лостчето за зуум (само, когато използвате проектора).

#### Date & Time Setting  $\left( \dot{L} \right)$ (Настройки на датата и часа)

■ Date & Time (Дата и час) Вижте стр. 17.

**Summer Time (Лятно часово време)** Можете да промените настройката без да спирате часовника. Задайте в положение [On], за да преместите часовника с един час напред.

Off

Не задава функцията за лятно часово време.

On

Задава функцията за лятно часово време.

# ■ Date & Time Format (Формат на датата и часа)

Можете да изберете един от 4-те вида формат на извеждане на датата и часа.

# Area Setting (Настройка на областта)

Можете да настроите часовата разлика без да спирате часовника. Когато

 $\ddot{\text{(i)}}$ 

използвате видеокамерата в чужбина, задайте географската област, в която се намирате. Обърнете се към "Световна часова разлика" на стр. 107. **HDR-CX360E/PJ10E/PJ30E**

### $\blacktriangleright$  Home

Изберете тази опция, когато планирате да използвате видеокамерата там, където живеете.

#### Destination  $($  $\pm )$

Изберете тази опция, ако желаете да използвате видеокамерата, когато настройка за областта е различно място.

#### Съвети

 Ако често посещавате определено място и желаете да използвате видеокамерата с настройка за областта, зададена за това място, ще бъде полезно, ако прибавите мястото в настройката [Destination].

#### **HDR-CX360VE/PJ30VE**

Можете да зададете областта.

### Съвети

 Ако зададете [Auto Area ADJ] в положение [On], настройката за областта (дата и час) ще се регулира автоматично, използвайки GPS сигналите.

Auto Clock ADJ (Автоматична настройка на часовника)  $\bigoplus$ (HDR-CX360VE/PJ30VE)

Вашата видеокамера ще поддържа точния час като събира информация за часа от GPS сателитите.

# On

Автоматично регулира часовника.

# Off

Не регулира часовника, като използва GPS системата.

# Забележки

- Преди да използвате видеокамерата, трябва да зададете датата и часа (стр. 17). Преди да използвате видеокамерата, трябва да зададете датата и часа (стр. 17).
- Възможно е да има разминавания от няколко секунди, дори ако сте включили [Auto Clock ADJ].
- Тази функция автоматично регулира часа, когато видеокамерата приема GPS сигнали и успешно е приключила локализацията, докато захранването е включено. След като зададете часа, той няма да се настройва до следващия път, когато отново включите видеокамерата.
- Възможно е часовникът да не се настройва автоматично, когато използвате GPS системата, в зависимост от страната/региона, избрана/н за видеокамерата. В този случай задайте [Auto Clock ADJ] в положение [Off].

# Auto Area ADJ (Автоматична настройка на областта) (HDR-CX360VE/PJ30VE)

Вашата видеокамера автоматично компенсира разликата във времето в настоящата област, ако разпознае такава, като събира информация за настоящото местоположение от GPS сателитите.

#### ⊳ On

Автоматично компенсира разликата във времето за настоящата област.

#### Off

Не компенсира автоматично разликата във времето за настоящата област.

# Забележки

- Преди да използвате видеокамерата, трябва да зададете датата и часа (стр. 17).
- Възможно е да съществува разминаване от няколко секунди, дори когато опцията [Auto Area ADJ] е включена.
- Видеокамерата може да не успее да компенсира автоматично часовата разлика в зависимост от страната/региона, избрани за видеокамерата. В този случай настройте [Auto Area ADJ] в положение [Off].

# Допълнителна информация

# Отстраняване на проблеми

Ако се сблъскате с проблем, докато използвате видеокамерата, следвайте стъпките, описани по-долу.

 Проверете списъка (стр. 95 до 105) и вашата видеокамера.

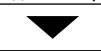

- Изключете източника на захранване, включете го отново след около 1 минута и включете видеокамерата.
- Натиснете RESET (стр. 120), като използвате остър предмет, и включете видеокамерата.

Ако натиснете RESET, всички

настройки, включително тези на

часовника, се нулират.

#### Свържете се с вашия доставчик или упълномощен сервиз на Sony.

- В зависимост от проблема е възможно да се наложи смяна или форматиране на вградения носител на запис на вашата видеокамера. В този случай данните, записани на вградения носител, ще бъдат изтрити. Уверете се, че сте запазили данните от вградения носител на друг носител, преди да изпратите видеокамерата за поправка. Sony не носи отговорност и няма да компенсира загуба на данни от вградения носител на данни.
- С цел подобряване на състоянието на устройството, при поправка на видеокамерата е възможно да се наложи проверката на минимално количество данни от вградения носител на запис на видеокамерата. Доставчикът на Sony няма да копира или запазва вашите данни.
- Общи операции/Безжично устройство за дистанционно управление .....................стр. 95
- Батерии/Източници на захранване ......стр. 96
- LCD екран ...................................................стр. 97

og<br>95

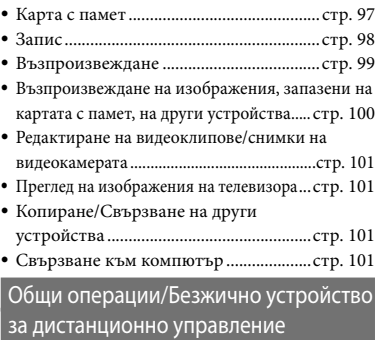

#### Захранването не се включва

- Прикрепете заредена батерия във видеокамерата (стр. 13).
- Шекерът на променливотоковия алаптер е изключен от мрежата. Свържете го към мрежата от 220 V (стр. 13).

# Видеокамерата не работи, дори когато захранването е включено.

- Устройството има нужда от няколко секунди след като бъде включено, за да се подготви за запис. Това не е неизправност.
- Изключете променливотоковия адаптер от контакта или извадете батерията. След около 1 минута свържете отново. Ако видеокамерата все още не функционира, натиснете бутона RESET (стр. 120) с остър предмет. (Ако натиснете бутона RESET, всички настройки, включително настройките на часовника, се връщат в положенията си по подразбиране.)
- Температурата на вашата видеокамера е изключително висока. Изключете устройството и го оставете за известно време на хладно място.
- Температурата на видеокамерата е крайно ниска. Оставете видеокамерата включена. Изключете устройството и го преместете на топло място; след известно време отново включете захранването.

## Настройките в менюто автоматично се променят.

- Докато функцията за автоматични настройки е включена, някои настройки в менюто, които се отнасят до качеството на изображението, ще се променят автоматично.
- Следните опции в менюто се връщат в стойностите си по подразбиране, когато преминавате от режим на запис на видеоклипове и снимки в режим на възпроизвеждане.
	- $-$  [ $\Box$ ] Fader]
	- $-$  [ $\bullet$ ] Self-Timer]
	- [Tele Macro]

#### Видеокамерата загрява.

 Видеокамерата загрява по време на работа. Това не е индикация за неизправност.

Когато разклатите видеокамерата, може да се чуе потракване.

 Ако чуете шум, когато включите видеокамерата и я поставите в режим на запис на видеоклипове/снимки, звукът се произвежда от движението на вътрешния механизъм на обектива. Това не е неизправност.

## Функцията за автоматични настройки е отменена.

- Функцията за автоматични настройки се отменя, ако промените следните настройки:
	- $-$  [Smth Slw REC]
	- $-$  [Golf Shot]
	- [White Balance]
	- [Spot Meter/Fcs]
	- [Spot Meter]
	- [Spot Focus]
	- [Exposure]
	- $-$ [Focus]
	- $-[Low Lux]$
	- [Scene Selection]
	- [Tele Macro]
	- $-$  [ $\Box$ ] SteadyShot]
	- $-$  [ $\bullet$ ] SteadyShot]
- [Auto Back Light]
- [Face Detection]

# Приложеното безжично устройство за дистанционно управление не работи.

- Задайте [Remote Ctrl] в положение [On] (стр. 92).
- Поставете батерията в отделението като съобразите поляритета +/- и означенията +/- (стр. 121).
- Отстранете препятствията между безжичното устройство за дистанционно управление и сензора за дистанционно управление.
- Пазете сензора за дистанционно управление на разстояние от светлинни източници като пряка слънчева светлина. В противен случай безжичното устройство за дистанционно управление може да не функционира правилно.

Когато използвате приложеното безжично устройство за дистанционно управление, друго DVD устройство получава повреда.

 Изберете режим на управление за дистанционното управление, различен от DVD 2 за вашето DVD устройство, или покрийте сензора на вашето DVD устройство с черна хартия.

Батерии/Източници на захранване

#### Захранването внезапно се изключва.

- Използвайте променливотоков адаптер. В настройката по подразбиране, когато изминат приблизително 5 минути без да сте извършили никаква операция с видеокамерата, устройството автоматично се изключва (A. Shut Off). Променете настройката на функцията [A. Shut Off] (стр. 92) или отново включете захранването.
- Заредете батерията (стр. 13).
- og<br>96

Лампичката CHG (зареждане) или  $\frac{4}{5}$ CHG (светкавица/зареждане) не свети по време на зареждане на батерията

- Затворете LCD екрана (стр. 13).
- Поставете правилно батерията във видеокамерата (стр. 13).
- Свържете правилно захранващия кабел към контакта.
- Зареждането е приключило (стр. 13).

# Лампичката CHG (зареждане) или <sup>4</sup>/CHG (светкавица/зареждане) мига по време на зареждане на батерията.

- Ако температурата на батерията е твърде висока или ниска, възможно е да не успеете да я заредите (стр. 111).
- Поставете правилно батерията (стр. 13). Ако проблемът продължи, изключете променливотоковия адаптер от мрежата от 220 V и се свържете с вашия доставчик или с оторизиран сервиз на Sony. Батерията може да е повредена.

# Индикаторът за оставащия заряд на батерията не показва вярното време.

- Температурата на околната среда е прекалено висока или прекалено ниска. Това не е неизправност.
- Батерията не е заредена достатъчно. Заредете отново батерията докрай. Ако проблемът продължи, сменете батерията с нова (стр. 112).
- В зависимост от околните условия, възможно е указаното време да не е вярно.

## Батерията се изтощава бързо.

- Температурата на околната среда е твърде висока или ниска. Това не е неизправност.
- Батерията не е заредена достатъчно. Отново заредете батерията напълно. Ако проблемът продължи, сменете батерията с нова (стр. 112).

# LCD екран

#### Опциите в менюто са изведени в сиво.

- Не можете да изберете опциите, които са изведени в сиво, за настоящия запис/ възпроизвеждане.
- Някои функции не могат да се използват едновременно.

# Бутоните не се извеждат на сензорния панел.

- Докоснете леко LCD екрана.
- Натиснете DISPLAY на безжичното устройство за дистанционно управление (стр. 120).
- Докато използвате проектора, натиснете PROJECTOR, за да спрете прожектирането на изображения (HDR-PJ10E/PJ30E/ PJ30VE).

# Бутоните на сензорния панел не работят правилно или не работят изобщо.

 Настройте сензорния панел ([Calibration]) (стр. 114).

# Бутоните на сензорния панел бързо изчезват.

 Задайте [Display Setting] в положение [On] (стр. 83).

#### На екрана се появяват точки под формата на решетка.

 Тези точки са нормален резултат при процеса на производство на видеокамерата и не влияят на записа по никакъв начин.

# Карта с памет

# При използване на картата с памет не можете да извършвате различните функции.

 Ако използвате карта с памет, форматирана с компютър, форматирайте отново картата посредством вашата видеокамера (стр. 87).

## Не можете да изтривате изображения, запазени на картата с памет.

- Максималният брой изображения, който можете да изтриете наведнъж в индекс екран, е 100.
- Изображения, защитени на друго устройство, не могат да бъдат изтрити.

#### Името на файла с данните не се извежда правилно или мига.

- Файлът е повреден.
- Видеокамерата не поддържа формата на файла (стр. 110).

# Запис

Вижте също раздела "Карта с памет" (стр. 97)

# При натискането на бутона START/ STOP или PHOTO не се записват изображения.

- Извежда се екранът за възпроизвеждане. Натиснете MODE, за да включите лампичката (Видеоклип) или (Снимка) (стр. 24).
- Вашата видеокамера записва изображението, което сте запазили на носителя. Не можете да извършвате нови записи по същото време.
- Записващият носител е пълен. Изтрийте ненужните изображения (стр. 49).
- Общият брой снимки и видеоклипове надвишава капацитета на видеокамерата. Изтрийте ненужните изображения (стр. 49).
- Температурата на видеокамерата се е повишила твърде много. Изключете устройството и го оставете за известно време на хладно място.
- Температурата на видеокамерата се е понижила твърде много. Изключете устройството и го оставете за известно време на топло място. След това включете отново видеокамерата.

#### Не можете да записвате снимки.

- Не можете да записвате снимки заедно с: [Smth Slw REC]
	-
	- $-$  [Golf Shot]

# $-$ [ $\Box$ Fader]

 Видеокамерата не може да записва снимки, докато е в режим на запис на видеоклипове, в зависимост от избраните [ REC Mode] или [ Frame Rate].

#### Лампичката за достъп свети или мига, дори когато приключите записа.

 Видеокамерата записва сцената, която току-що сте заснели на носителя на запис.

#### Ъгълът на запис се различава.

 Ъгълът на запис се различава в зависимост от състоянието на вашата видеокамера. Това не е неизправност.

# Светкавицата не работи (HDR-CX360E/ CX360VE/PJ30E/PJ30VE).

- Не можете да използвате светкавицата, когато:
	- лампичката (видеоклип) е включена
	- [Conversion Lens] е зададен в положение, различно от [Off].
- Дори ако сте избрали режим на автоматична светкавица или (Автоматично намаляване на ефекта на червените очи), не можете да използвате светкавица заедно с функциите:
	- [Spot Meter/Fcs]
	- [Spot Meter]
	- [Manual] в [Exposure]
	- [Twilight], [Sunrise&Sunset], [Fireworks], [Landscape], [Spotlight], [Beach] или [Snow] в [Scene Selection]

# Действителното време за запис на видеоклипове е по-кратко от очакваното време за запис на носителя на запис.

 Когато записвате бързо-движещ се обект, в зависимост от условията на запис е възможно времето за запис да намалее.

#### Видеокамерата спира да работи.

 Температурата на видеокамерата се е повишила твърде много. Изключете устройството и го оставете за известно време на хладно място.

- Температурата на видеокамерата се е понижила твърде много. Изключете устройството и го оставете за известно време на топло място. След това я включете отново.
- Ако продължавате да излагате видеокамерата на вибрации, записът може да спре.

## Съществува времева разлика между точката, в която сте натиснали бутона START/STOP, и точката, в която започва/ спира записаният видеоклип.

 Възможно е да възникне лека времева разлика между точката, в която сте натиснали бутона START/STOP, и точката, в която започва/спира записаният видеоклип. Това не е неизправност.

## Съотношението на екрана за видеоклип (16:9 (широк екран)/4:3) не може да се променя.

 Не можете да промените съотношението на екрана за видеоклип, когато записвате с висока разделителна способност (HD) в 16:9 (широкоекранен) режим.

#### Функцията автоматично фокусиране не работи.

- Задайте [Focus] в положение [Auto] (стр. 76).
- Условията за снимане не са подходящи за режим на автоматично фокусиране. Настройте фокуса ръчно (стр. 76).

# Функцията SteаdyShot (Устойчиво снимане) не работи.

- Задайте [  $\Box$ ] SteadyShot] в положение [Active] или [Standard], [ SteadyShot] в положение [On] (стр. 79).
- Възможно е функцията за устойчиво снимане да не подейства при силно клатене на камерата, дори ако сте задали [ SteadyShot] в положение [Active] или [Standard], [ SteadyShot] в положение [On].

# Обект, преминаващ много бързо пред обектива, изглежда размазан.

 Този феномен се нарича "фокусна равнина". Това не е неизправност. Поради начина, по който матрицата (CMOS матрица) чете сигналите от изображението, и в

зависимост от условията на запис, обектът, който бързо минава пред обектива, може да изглежда замъглен.

#### Появяват се хоризонтални ленти на изображението.

 Този феномен се появява, ако записвате при осветление от флуоресцентни, натриеви или живачни лампи. Това не е неизправност.

# Black bands appear when you record a TV Когато записвате телевизионен или компютърен екран, се появяват черни ленти

• Задайте [  $\Box$  SteadyShot] в положение [Active] (стр. 79).

# Не можете да регулирате [LCD Brightness].

- Не можете да регулирате [LCD Brightness], когато:
	- LCD панелът е затворен с LCD екрана навън.
	- Захранването идва от променливотоковия адаптер.

#### Звукът не се записва правилно.

- Ако изключите външния микрофон и др. по време на запис на видеоклипове, звукът може да не се записва правилно.
- Свържете микрофона отново по същия начин както при записа на видеоклипове.

# Възпроизвеждане

#### Изображенията не могат да се възпроизвеждат.

- Изберете носителя на запис и качеството на видеоклипа, който желаете да възпроизвеждате (стр. 20).
- Изберете качеството на видеоклипа, който желаете да възпроизвеждате (стр. 35).
- Възможно е да не успеете да възпроизвеждате изображения, записани на други устройства. Това не е неизправност.

Не можете да възпроизвеждате снимки.

 Вашата видеокамера не може да възпроизвежда снимки, ако сте променяли файлове и папки, или ако изображенията са обработвани с компютър. (Името на файла мига, когато преглеждате снимки.) Това не е неизправност.

# Индикацията ? се извежда върху миниатюрното изображение.

- Възможно е тази индикация да се изведе на снимки, които са записани с друго оборудване, или на такива, които са редактирани на компютър и др.
- Извадили сте батерията или сте отстранили променливотоковия адаптер, докато иконата на носителя в горния десен ъгъл на екрана мига или преди лампичката за достъп да се изключи след записа. Тази операция може да повреди данните с изображението. Ако това се случи, ще се изведе индикация ?

# Индикацията се извежда върху миниатюрното изображение.

 Възможно е файлът с базата данни за изображенията да е повреден. Проверете файла с базата данни, като докоснете  $(MENU) \rightarrow [Setup] \rightarrow [$  (Media Settings)] **→** [Repair Img.DB F.] → носител на запис. Ако индикацията все още се извежда, изтрийте изображението, маркирано с (стр. 49).

#### Когато възпроизвеждате, не се чува звук или звукът се чува много слабо.

- Усилете звука (стр. 29).
- Когато при запис на звук [Micref Level] (стр. 82) е зададен в положение [Low], записаният звук може да се чува много слабо.
- Звукът не се записва, когато записвате с настройките [Smth Slw REC] или [Golf Shot].

# Звукът от ляво и от дясно се извежда небалансиран, когато възпроизвеждате на компютри и други устройства.

 Променете вида на преобразуване на звука (вида на смесването), когато възпроизвеждате двуканални стерео устройства. За подробности вижте ръководството с инструкции, приложено към вашето устройство за възпроизвеждане.

- Променете звука в двуканален, когато създавате диск, като използвате приложения софтуер "PMB".
- Това се случва, когато звукът, записан в 5.1-канален съраунд, се преобразува в двуканален (нормален стерео звук) с помощта компютър или друго устройство. Това не е неизправност.
- Запишете звука, като зададете [Audio Mode] в положение [2ch Stereo] (стр. 82).

# Демонстрационните видеоклипове не могат да се възпроизвеждат.

- Изберете вградения носител на запис за записващ носител и изберете качество на изображението с висока разделителна способност (HD).
- Демонстрационният видеоклип е бил изтрит.

Видеоклипът се възпроизвежда автоматично.

 Видеоклиповете се възпроизвеждат автоматично като демонстрационни филми, когато записаното изображение отговаря на определени условия на вашата видеокамера (стр. 93). Това не е неизправност.

# Възпроизвеждане на изображения, запазени на картата с памет, на други устройства

# Изображенията не могат да се възпроизвеждат или карта с памет не се разпознава.

 Устройството за възпроизвеждане не поддържа възпроизвеждане на картите с памет (стр. 4).

# Редактиране на видеоклипове/ снимки на вашата видеокамерата

#### Не можете да редактирате.

 Не можете да редактирате поради състоянието на изображението.

#### Не можете да разделите видеоклипа.

- Видеоклипът не може да бъде разделен, ако е твърде кратък.
- Не можете да разделяте защитен видеоклип.

#### Не можете да запазвате снимка от видеоклип.

 Капацитетът на носителя на запис, където желаете да запазите снимката, е изчерпан.

# Преглед на изображения на телевизора

#### Не можете да гледате изображения или да слушате звук на свързан телевизор.

- Когато използвате компонентен А/V кабел, задайте [Component] в зависимост от изискванията на свързаното оборудване (стр. 89).
- Когато използвате компонентен видео щекер, уверете се, че червеният и белият щекери на A/V свързващия кабел са свързани (стр. 31).
- Изображенията не се извеждат от жака HDMI OUT, ако на изображенията има записани сигнали за защита на авторските права.
- Когато използвате S VIDEO щекер се уверете, че сте свързали червените и белите щекери на A/V свързващия кабел (стр. 32).

## Горният, долният, десният и левият краища на изображението са леко отрязани на свързания телевизор.

 LCD екранът на вашата видеокамера може да изведе записаните изображения на цял екран (извеждане на всички пиксели). Въпреки това е възможно тази функция да причини леко подрязване в горния, долния, десния и левия краища на изображението, когато възпроизвеждате на телевизор,

който не е съвместим с функцията за извеждане на всички пиксели.

 Препоръчваме ви да записвате изображения, като за насока използвате външната рамка на [Guide Frame] (стр. 83).

#### Изображението се извежда на 4:3 телевизионен екран със смущения.

 Това се случва, когато гледате изображение, записано в 16:9 (широкоекранен) режим на 4:3 телевизор. Задайте правилно [TV Type] (стр. 89) и възпроизведете изображението.

#### От горната и долната част на екрана на 4:3 телевизора се извеждат черни ленти.

 Това се случва, когато гледате изображение, записано в 16:9 (широкоекранен) режим на 4:3 телевизор. Това не е неизправност.

#### Изображенията, които се

възпроизвеждат, не се извеждат на LCD екрана, когато свържете видеокамерата към телевизор и започнете възпроизвеждането им.

 На LCD екрана на видеокамерата няма да се появят акцентите за възпроизвеждане или плейлистите, когато видеокамерата е свързана към телевизор и възпроизвежда изображения.

# Копиране/Свързване към други устройства

#### Изображенията не се презаписват правилно.

- Не можете да презаписвате изображения, като използвате HDMI кабел (продава се отделно).
- A/V свързващият кабел не е свързан правилно. Уверете се, че кабелът е свързан към входния жак на друго устройство (стр. 69).

# Свързване към компютър

#### Не можете да инсталирате "PMB".

 Проверете системните изисквания или процедурата по инсталиране на "PMB".

#### "PMB" не работи правилно.

 Приключете с инсталацията на "PMB" и рестартирайте компютъра.

# Компютърът не разпознава вашата видеокамера.

- Изключете от USB на компютъра всички устройства, които са различни от клавиатура, мишка и видеокамера.
- Изключете вградения USB кабел от компютъра и видеокамерата, и рестартирайте компютъра; след това отново го свържете правилно с видеокамерата.
- Когато към външните устройства едновременно са свързани вградения USB кабел и друг USB кабел (включен към USB порта на видеокамерата), изключете този кабел, който не е свързан към компютър..

# Дисплей за автодиагностика/ Предупредителни индикатори

Ако на LCD екрана се извеждат индикатори, прегледайте списъка по-долу. Ако не можете да отстраните проблема и след няколко опита, свържете се с вашия доставчик или упълномощен сервиз на Sony. В този случай, когато се свържете с тях, продиктувайте всички цифри на кода с грешката, който започва със C или Е.

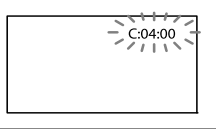

#### С:(или Е:) □□:□□ (Дисплей за автодиагностика)  $C:04: \square \square$

 Използвате батерия, различна от "InfoLITHIUM" (серия V). Използвайте батерия "InfoLITHIUM" (серия V) (стр. 111).  Свържете стабилно DC щекера на променливотоковия адаптер към видеокамерата (стр. 13).

# C:06:□□

 Температурата на батерията е висока. Сменете я или я оставете на хладно място.

### $C:13: \square \square / C:32: \square \square$

 Изключете източника на захранване. След повторно свързване на захранването продължете работа.

### $E:D \square : \square \square$

• Следвайте стъпките от (2) на стр. 95.

### (Предупреждение за нивото на батерията)

- Батерията е почти изтощена.
- В зависимост от работните условия, околната среда и състоянието на батерията, понякога индикаторът  $\bigcirc$  мига и когато остават около 20 минути за запис.

# $\mathbf{A}$  (Предупредителен индикатор за повишаване на температурата на батерията)

 Температурата на батерията на вашата видеокамера се повишава. Изключете устройството и го оставете за известно време на хладно място.

# **Предупредителен индикатор за** карта с памет)

### Бавно мигане

- Свободното място за запис на изображения свършва. За видовете носители, които можете да използвате с видеокамерата, вижте стр. 21.
- Не сте заредили карта с памет (стр. 21).

### Бързо мигане

 Няма достатъчно свободно място за запис на изображения. Изтрийте ненужните изображения или форматирайте носителя (стр. 60) след като запазите изображенията на друг носител (стр. 87).

- Възможно е файлът с базата данни за изображенията да е повреден. Проверете файлът с базата данни, като докоснете  $MENU$  (MENU)  $\rightarrow$  [Setup]  $\rightarrow$  [ $\rightarrow$  (Media Setting]  $\rightarrow$  [Repair Img. DB F.]  $\rightarrow$  носител на запис.
- Картата с памет е повредена.

# (Предупредителен индикатор за форматиране на носителя)

- Картата с памет е повредена.
- Картата с памет не е форматирана правилно (стр. 87).

#### (Предупредителен индикатор за несъвместим носител)

Поставили сте несъвместим носител (стр. 21).

## (Предупредителна индикация за защита на картата с памет)

- Носителят на запис е защитен от запис.
- Достъпът до носителя е забранен на друго устройство.

### (Предупредителна индикация за светкавица)

#### Бързо мигане

Нещо не е наред със светкавицата.

#### (Предупредителна индикация за клатене на видеокамерата)

- Количеството светлина не е достатъчно, затова се получава трептене на видеокамерата. Използвайте светкавицата (HDR-CX360E/CX360VE/PJ30E/PJVE).
- Видеокамерата е поставена нестабилно и изображението във видеокамерата започва да трепти. Дръжте устройството здраво с две ръце и запишете изображението. Обърнете внимание обаче, че индикаторът няма да изчезне.

# (Предупредителен индикатор за запис на снимки)

- Носителят на запис е пълен.
- Снимките не могат да бъдат записвани по време на обработка. Изчакайте, след което опитайте отново.

• Когато [ **ELI** REC Mode] е залален в положение [Highest Quality FX] или [50p Quality PS ], не можете да записвате снимки, докато записвате видеоклипове. В допълнение, ако [ Frame Rate] е зададен в положение [25p] (HDR-CX360E/ CX360VE/PJ30E/PJ30VE), вие не можете да записвате снимки, докато видеокамерата е в режим на готовност за запис на видеоклипове.

# Съвети

 Възможно е да чуете звуков сигнал, когато някои от предупредителните индикатори се извеждат на екрана.

# Описание на предупредителните съобщения

Ако на екрана се изведат такива съобщения, следвайте инструкциите.

# Носител на запис

# **Cannot recognize the internal** memory. Format and use again. (Не може да разпознае вградената памет. Форматирайте и използвайте отново.)

 Вградената памет на видеокамерата е зададена по различен начин от формата по подразбиране. Извършването на операцията [Format] (стр. 87) може да ви позволи да използвате вашата видеокамера. Това ще изтрие всички данни от вградената памет.

#### Data error. (Грешка при данните.)

- По време на четенето или писането върху вградената памет се е получила грешка.
- Ако преди съобщението се изведе GPS индикатор, възможно е да се получи проблем с GPS приемника. Отново включете вашата видеокамера (HDR-CX360VE/PJ30VE)
- Това може да се случи, когато продължително време излагате видеокамерата на сътресения.
- Възможно е видеоклипове, записани на други устройства, да не се запишат.

The Image Database File is damaged. Do you want to create a new file? (Файлът за управление е повреден. Искате ли да създадете нов файл?) HD movie management information is damaged. Create new information? (Информацията за управление на HD видеоклипа е повредена. Създайте нова?)

 Файлът за управление на изображенията е повреден. Когато докоснете [Yes], ще създадете нов файл за управление на изображенията. Старите изображения, записани на носителя на запис не могат да бъдат възпроизвеждани. (Файловете с изображения не са повредени.) Ако стартирате [Repair Img. DB F] след създаването на информация, възможно е да успеете да възпроизведете старите записани изображения. Ако опцията не работи, копирайте изображението, като използвате приложения софтуер.

There is no Image Database File. Movies cannot be recorded or played. Create new file? (Не съществува файл с база данни за изображенията. Видеоклиповете не могат да се възпроизвеждат или записват. Създайте нов файл?)

 Не можете да записвате или възпроизвеждате видеоклипове, тъй като не съществува информация за управление на видеоклиповете. Ако докоснете [Yes], се създава нова информация за управление и след това можете да записвате или възпроизвеждате видеоклипове.

There is no HD movie management information. Create new information? (Не съществува информация за управление на видеоклиповете с висока разделителна способност. Желаете ли да създадете нова информация?)

• Не можете да записвате или възпроизвеждате видеоклипове с висока разделителна способност (HD), тъй като липсва информация за управление на видеоклиповете. Ако докоснете [Yes], се създава нова информация за управление и след това можете да записвате или възпроизвеждате видеоклипове с висока разделителна способност (HD).

 Можете да записвате видеоклипове и снимки със стандартна разделителна способност (SТD).

Inconsistencies found in Image Database File. Do you want to repair the Image Database File? (Несъответствия във файла за управление. Желаете ли да поправите файла за управление?) The Image Database File is damaged. Do you want to repair the Image Database File? (Файлът за управление е повреден. Желаете ли да поправите файла за управление?)

Inconsistencies found in Image Database File. Cannot record or play HD movies. Do you want to repair the Image Database File? (Несъответствия във файла за управление. Не можете да записвате или възпроизвеждате HD движещи се изображения. Желаете ли да поправите файла за управление?)

 Не можете да записвате или възпроизвеждате видеоклипове, тъй като не съществува информация за управление на видеоклиповете. Ако докоснете [Yes], се създава нова информация за управление и след това можете да записвате или възпроизвеждате видеоклипове.

Buffer overflow. Writing to the media was not completed in time. (Претоварване на буфера. Записът върху носителя не е извършен навреме.)

 Използвате карта с памет, на която записът и изтриването са повтаряни многократно, или сте форматирали картата на друго устройство. Форматирайте картата с

памет на вашата видеокамера след като подсигурите данните на друго устройство (например на компютър) (стр. 87).

 Размерът на поставената карта с памет не е достатъчен за копиране на видеоклипове. Използвайте карта с памет, препоръчителна за вашата видеокамера (стр. 21).

#### Recovering data. (Възстановяване на данни.)

 Вашата видеокамера автоматично се опитва да възстанови данни, ако записът на данни не е осъществен правилно.

# Cannot recover data. (Данните не могат да бъдат възстановени.)

 Записът на данните върху носителя на запис не е осъществен. Направен е опит за възстановяване на данните, но той се е оказал неуспешен.

# **SS Reinsert the memory card. (Поставете** отново картата с памет.)

 Опитайте да поставите отново носителя на запис няколко пъти. Ако дори тогава индикаторът мига, възможно е носителят да е повреден. Опитайте с друга карта с памет.

**S** Cannot recognize this memory card. Format and use again. (Не може да разпознае тази карта с памет. Форматирайте я и я използвайте отново.)

 Форматирайте носителя на запис (стр. 87). Обърнете внимание, че ако форматирате картата с памет, всички записани видеоклипове и снимки ще се изтрият.

SS Still picture folder is full. Cannot record still pictures. (Папките с изображения са пълни. На можете да записвате неподвижни изображения.)

 Не можете да създавате папки над 999MSDCF. Не можете да създавате или изтривате папки с вашата видеокамера.

 Форматирайте носителя на запис (стр. 87) или изтрийте папките, като използвате вашия компютър.

This memory card may not be able to record or play movies. (Възможно е този носител на запис да не може да записва или възпроизвежда видеоклипове).

 Използвайте препоръчания носител за вашата видеокамера (стр. 21).

This memory card may not be able to record or play images correctly. (Възможно е този носител на запис да не може да записва или възпроизвежда правилно снимки.)

 Използвайте препоръчания носител за вашата видеокамера (стр. 21).

Do not eject the memory card during writing. Data may be damaged. (Не вадете носителя на запис, докато записва. Данните могат да се повредят.)

 Заредете отново носителя на запис и следвайте инструкциите, изведени на LCD екрана.

### Други

Maximum number of images already selected. (Максималният брой изображения вече е избран.)

- Можете да избирате едновременно до 100 изображения, само когато:
	- изтривате видеоклипове/снимки
	- защитавате видеоклипове/снимки или освобождавате защитата
	- копирате видеоклипове/снимки

# Data protected. (Защитени данни.)

 Опитвате се да изтриете данни, защитени на друго устройство. Освободете защитата на данните.

# Използване на видеокамерата в чужбина

# Източник на захранване

Можете да работите с вашата видеокамера във всяка страна или област, като използвате променливотоковия адаптер, който работи в обхват от 100 V до 240 V AC, 50/60 Hz.

# Преглед на изображения, записани с висока разделителна способност (HD)

В страни/региони, където се поддържа 1080/50i, можете да преглеждате изображения със същото HD качество като това на изображенията. Ще ви трябва телевизор, съвместим с PAL и 1080/50i телевизор (или монитор), с компонентни AUDIO/VIDEO входни жакове. Трябва да свържете компонентен A/V кабел или HDMI кабел (продава се отделно).

# Преглед на изображения, записани със стандартна разделителна способност (STD)

За да прегледате видеоклипове, записани със стандартна разделителна способност (STD), имате нужда от телевизор, съвместим със системата PAL, с AUDIO/VIDEO входни жакове. A/V свързващият кабел трябва да бъде свързан.

# Телевизионни цветни системи

Вашата видеокамера е създадена по системата PAL. Ако желаете да гледате записа на телевизионния екран, телевизорът също трябва да е PALбазиран с AUDIO/VIDEO входен жак.

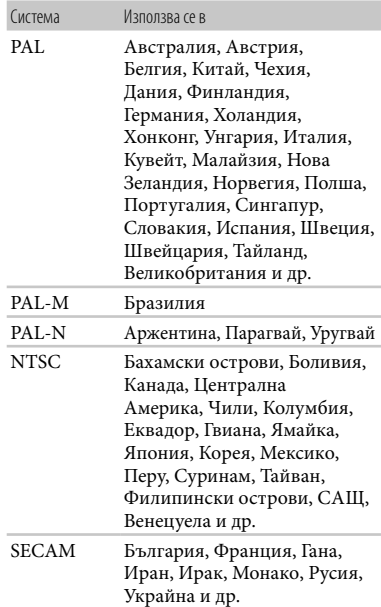

# Сверяване на часовника според часовата разлика

Когато използвате видеокамерата в чужбина, можете лесно да сверите часовника според местното време, като зададете часовата разлика. Докоснете  $MENU$   $\rightarrow$  [Setup]  $\rightarrow$  [ $\bullet$  (Clock Settings)]  $\rightarrow$  [Date & Time Setting]  $\rightarrow$ [Summer Time] и  $M$  мыш (MENU) →  $[Setup] \rightarrow [\Theta$  (Clock Setting)]  $\rightarrow$  [Area Setting] (стр. 93).

# Полезни функции Полезни функции

# HDR-CX360VE/PJ30VE

Когато [Auto Clock ADJ] и [Auto Area ADJ] са зададени в положение [On], часовникът автоматично се сверява към местното време с помощта на GPS функцията (стр. 94).

# Световна часова разлика

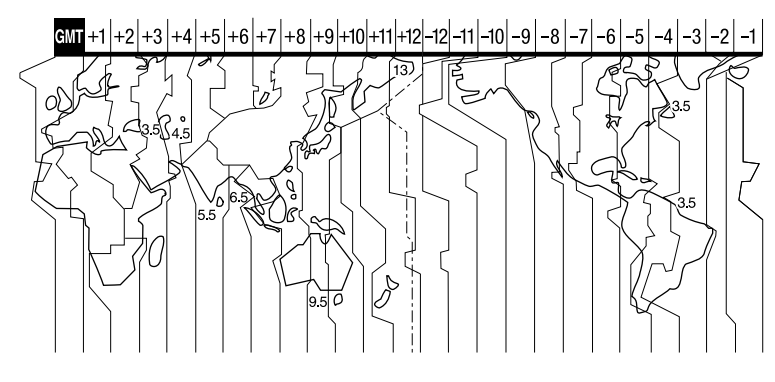

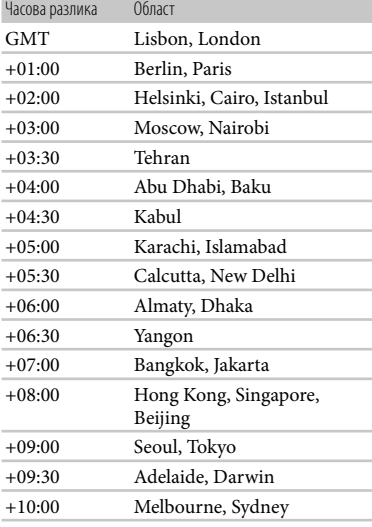

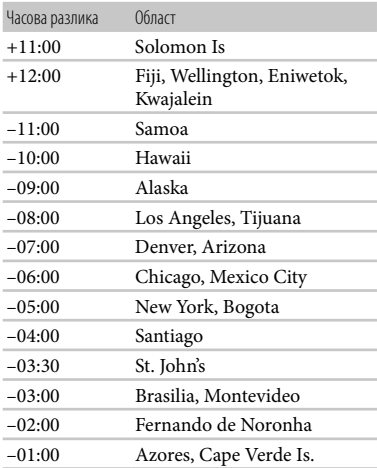

# Поддръжка и предпазни мерки

# AVCHD формат

# Какво е AVCDH формата?

AVCHD представлява формат за цифрови видеокамери с висока разделителна способност и служи за запис на сигнали с висока разделителна способност (HD) чрез използването на високоефективна технология за компресирано кодиране на данните. MPEG-4 AVC/H.264 форматът служи за компресиране на видео данните, а Dolby Digital или Linear PCM системата служат за компресиране на аудио данните. Форматът MPEG-4 AVC/H.264 може да компресира изображения с по-голяма ефективност от стандартните формати за компресиране на изображения.

 Тъй като AVCHD форматът използва технология за компресирано кодиране, картината може да съдържа смущения при сцени, в които пейзажът, ъгълът на снимане или яркостта се променят драстично, но това не е индикация за неизправност.

# Запис и възпроизвеждане на вашата видеокамера

Въз основа на AVCHD формата, вашата видеокамера записва с висока разделителна способност (HD). В допълнение към изображенията с висока разделителна способност (HD), вашата видеокамера може да записва и сигнали със стандартна разделителна способност (STD) в обикновен MPEG-2 формат.

Видео сигнал\*: MPEG-4 AVC/H.264 1920 x 1080/50i, 1440 x 1080/50i, 1920 x 1080/25p (HDR-CX360E/CX360VE/PJ30E/ PJ30VE)

Аудио сигнал: Dolby Digital 2ch/5.1ch Носител на запис:

Вградена памет, карта с памет

Данните, записани в AVCHD формат, различен от споменатия по-горе, не

могат да бъде възпроизвеждани с вашата видеокамера.

# GPS (HDR-CX360VE/PJ30VE)

Системата GPS (Global Positioning System – система за глобално позициониране) изчислява географското местонахождение от американски космически сателити с прецизна точност. Тази система може да отбележи точното ви местоположение на земята. GPS сателитите се намират в 6 орбити на 20,000 км над земята. Системата GPS е съставена от 24 или повече GPS сателита. GPS приемникът приема радио сигнали от сателити и изчислява настоящото местоположение на приемника, въз основа на информацията за орбитите и времето за достигане на сигналите. Определянето на местоположението се нарича "локализиране". Даден GPS приемник може да определи географската дължина и ширина на местоположението, като приема сигнали от 3 или повече сателита.

- Тъй като позициите на GPS сателитите постоянно се сменят, възможно е определянето на местоположението от приемника да се окаже невъзможно, в зависимост от мястото и времето, когато използвате видеокамерата.
- "GPS" е система за определяне на географското местоположение, чрез установяване на радио сигнали от GPS сателити. Избягвайте използването на видеокамерата на места, където радио сигналите са блокирани и се отразяват, като например на сенчести места, заобиколени от сгради или дървета и др. Използвайте видеокамерата на места под открито небе.
- Възможно е да не успеете да запишете информацията за местоположението на места или в ситуации, където радио сигналите от GPS сателитите не достигат до видеокамерата, като например :
	- В тунели, сгради или в сянката на сгради.
	- Между високи сгради или в тесни улички, заобиколени от сгради.
Полезни функции Полезни функции

- В метрото, на места с гъста растителност, в подножието на мост или на места, където се генерират магнитни полета, като например в близост до кабели с високо напрежение.
- В близост до устройства, които генерират радио сигнали с една и съща честота, като тази на видеокамерата: в близост до мобилни телефони с честота 1.5 GHz и др.

#### Грешки при локализация

- Ако преминете на друго място веднага след като зададете ключа на захранването в положение ON, стартирането на локализацията от видео камерата може да отнеме повече време, отколкото когато стоите на едно място.
- Появила се е грешка, причинена от положението на GPS сателитите. Видеокамерата автоматично започва установяването на вашето местоположение, когато приеме радио сигнали от три или повече GPS сателита. Допустимата грешка при локализация от GPS сателитите е около 10 метра. В зависимост от средата, грешката при установяване на позицията може да е поголяма. В този случай вашата реална позиция може да не съвпада с местоположението на картата, посочено от GPS информацията. Тъй като GPS сателитите се контролират от Американските сили на отбраната, точността при определяне на местоположението може да бъде променена нарочно.
- Грешка по време на процеса по установяване на позиция. Видеокамерата приема информация за местоположението на всеки десет секунди по време на процеса. Съществува малка разлика във времето между приемането на информацията и нейното подаване към изображението, затова реалното местоположение може да не съвпада съвсем точно с мястото, отбелязано на картата от GPS информацията.

#### Забрани за използване на GPS

 Използвайте GPS приемника спрямо правилата на съответната ситуация и държавата/региона, където го използвате.

#### Данни за картата

 Видеокамерата съдържа данни с карта за следните страни/региони: Европа, Япония, Северна Америка, Океания и др.

- Вградената карта е произведена от следните компании: карта на Япония от Zenrin Co. Ltd., други области от NAVTEQ.
- Включените данни на картата са актуализирани към датата на издаване на това ръководство.
- GPS картите ще се появят като двуизмерни графики, освен в случаите на определени забележителности в Япония, които ще се появят в 3D.
- Картата винаги показва север в горната си част.
- Не можете да промените езика на картата.
- Не можете да обновите данните за картата.
- Мащабът на картата е 25 метра към 6,000 километра.

#### Географска координатна система

Използва се координатна система "WGS-84".

#### Авторски права

 Данните за картата на видеокамерата са защитени от авторски права. Неразрешеното копиране или друго използване на тези данни, противоречи на законите за защита на авторското право.

#### Функция за навигиране

 Видеокамерата не притежава функция за навигиране, която да използва GPS приемника.

#### Австралия

Авторски права. Основани на данни, предоставяни под лиценз от PSMA Australia Limited (www.psma.com.au).

#### Австрия

© Хърватска, Естония, Латвия, Литва,

#### Полша и Словения

© EuroGeographics

#### Франция

Източник: Géoroute® IGN France & BD Carto® IGN France

#### Германия

Die Grundlagendaten wurden mit

Genehmigung der zustaendigen Bechoerden

#### entnommеn. Великобритания

Базирано на материали от Crown Copyright. Гърция

© EuroGeographics; Copyright geomatics Ltd.

Унгария

Copyright © 2003; Top-Map Ltd.

Италия

La Banca Dati Italiana e stata prodotta usando quale riferimento anche cartografia numerica ed al tratto prodotta e fornita dalla Regione Toscana.

#### Япония

- 日本の地図の作成にあたっては、国土地理院長 の承認を得て、同院発行の2万5千分の1地形図 を使用しています。(承認番号 平20業使、第 204 46号)
- •日本の地図の作成にあたっては、国土地理院長 の承認を得て、同院の技術資料H·I No.3「日本 測地系における離島位置の補正量」を使用して います。(承認番号 国地企調発第78号 平成 16年4月23日)

#### Норвегия

Copyright © 2000; Norwegian Mapping Authority

Португалия

Източник: IgeoE – Portugal

Испания

Información geográfica propiedad del CNIG Швеция

Основано на електронни данни © National Land Survey Sweden.

Швейцария

Topografische Grundlage: © Bundesamt für Landestopographie.

#### Карта с памет

- Карта с памет, форматирана на компютър (Windows OS/Mac OS), няма гарантирана съвместимост с тази видеокамера.
- Скоростта на четене/записване на данни зависи от комбинацията между картата с памет и устройствата, които използвате.
- Възможно е данните с изображения да се повредят в следните случи (повредените данни с изображения не могат да бъдат компенсирани):
	- Ако извадите картата с памет или ако изключите захранването, докато устройството извършва операции по четене или записване на файлове с изображения на картата с памет (докато лампичката за достъп свети или мига)
	- Ако използвате картата с памет близо до статично електричество или магнитни полета.
- Препоръчваме ви ла правите копия на важната информация на твърдия диск на компютъра.
- Не поставяйте етикет или друго подобно на картата с памет или на адаптера за картата с памет.
- Не позволявайте контакт с метални предмети и не докосвайте с пръст металните части на свързващите терминали.
- Не огъвайте, не изпускайте и не прилагайте силни удари върху картата с памет.
- Не разглобявайте и не модифицирайте картата с памет.
- Не позволявайте картата с памет да се намокри.
- Пазете картата с памет далеч от малки деца. Има опасност детето да го глътне.
- Не поставяйте в гнездото за картата с памет предмети, които са различни от карта с памет. Ако го направите, това може да предизвика повреда.
- Не използвайте и не съхранявайте картата с памет на следните места:
	- На места, които са твърде горещи като в автомобил, паркиран на пряка слънчева светлина
	- На пряка слънчева светлина
	- На места, които са много влажни или са подложени на корозивни газове

#### Забележки за адаптер за картата с памет

 Когато използвате карта с памет със съвместимо устройство и поставяте картата в адаптер, се уверете, че адаптерът е насочен в правилната посока. Обърнете внимание, че неправилното поставяне може да предизвика повреда.

#### Забележки относно съвместимостта на данните за изображенията

- Файловете с данни за изображенията, записани на картата с памет с помощта на видеокамерата, отговарят на универсалните стандарти, създадени от JEITA (Японската асоциация за развитие на електронната промишленост).
- Не можете да възпроизвеждате на вашата видеокамера снимки, записани на друго оборудване (DCR-TRV900E или DSC-D700/D770), което не отговаря на тези универсалните стандарти. (Тези модели не се продават в някои области.)
- Ако не можете да използвате носител, който е бил използван с друго оборудване,

извършете операция по форматиране, като използвате видеокамерата (стр. 87). Обърнете внимание, че цялата информация на картата с памет ще бъде изтрита.

- Възможно е да не успеете да възпроизведете изображения с вашата видеокамера:
	- Когато възпроизвеждате данни с изображение, модифицирани на вашия компютър.
	- Когато възпроизвеждате данни с изображение, записани с друго устройство.

#### "Memory Stick" носител

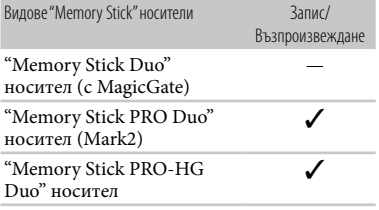

- Този продукт поддържа паралелен трансфер на данни. Въпреки това скоростта на трансфера може да се различава в зависимост от вида на носителя, който използвате.
- Този продукт не може да записва или възпроизвежда данни, които използват "MagicGate" технологията. MagicGate е технология за защита от копиране, която записва и прехвърля съдържание в кодиран формат.

#### Батерия "InfoLITHIUM"

Вашата видеокамера работи само с батерия "InfoLITHIUM" (серия V). Батерията "InfoLITHIUM" (серия V) е обозначена с Фильминии Ф

#### Какво е батерия "InfoLITHIUM"?

- Батерията "InfoLITHIUM" е литиевойонна батерия, която има функция за обмен на информация, която е свързана с работните условия между батерията и променливотоковия адаптер/зарядно устройство (продава се отделно).
- Батерията "InfoLITHIUM" изчислява консумацията на електроенергия в зависимост от работните условия на видеокамерата и извежда времето на оставащия заряд в минути.

 Батерията NP-FV50 е съвместима с "ActiFORCE".

"ActiFORCE" е нова система за генериране на захранване. Капацитетът на батериите, зареждането, скоростта и точността при изчисляването на оставащото време на батериите, е подобрено в сравнение с настоящите "InfoLITHIUM" батерии от серията P.

#### Зареждане на батерията

- Уверете се, че сте заредили батерията преди да използвате видеокамерата.
- Препоръчваме ви да зареждате батерията при околна температура между  $10^{\circ}$ С и  $30^{\circ}$ С, докато лампичката CHG (зареждане) или лампичката **4**/CHG (светкавица/зареждане) угасне. Ако зареждате батерията извън този температурен обхват, ефективното зареждане на батерията може да се окаже невъзможно.

#### Ефективно използване на батерията

- Работата на батерията се влошава, когато температурата на околната среда е по-ниска от 100 С. В този случай времето, през което можете да ползвате батерията, намалява. За по-дълга и безпроблемна употреба препоръчваме следното:
	- Сложете батерията в джоб близо до тялото, за да я затоплите; поставете батерията във видеокамерата непосредствено преди снимките.
	- Използвайте батерия с голям капацитет: NP-FV70V/NP-FV100 (продава се отделно)
- Честата употреба на LCD екрана или честото възпроизвеждане и превъртане напред/ назад изразходва заряда на батерията по-бързо. Препоръчваме ви да използвате батерия с голям капацитет: NP-FV70/NP-FV100 (продава се отделно).
- Уверете се, че когато не снимате и не възпроизвеждате с видеокамерата, сте затворили LCD екрана. Зарядът за батерията се изразходва и когато видеокамерата е в режим на готовност или ако възпроизвеждането е в режим на пауза.
- Поддържайте резервна батерия за време, което е два или три пъти по-дълго от очакваното от вас време за снимане, и правете контролни записи преди истинските.
- Избягвайте съприкосновение на батерията с вода. Тя не е водоустойчива.

#### Индикатор за времето на оставащия заряд

- Ако захранването се изключва, въпреки че индикаторът за време на оставащия заряд указва, че има достатъчно заряд в батерията, отново заредете напълно батерията, така че индикаторът да е верен. Обърнете внимание обаче, че понякога индикаторът може да не се възстанови, ако батерията се използва дълго време при високи температури, ако е оставена напълно заредена, или ако се използва много често. Приемете индикатора за времето на оставащия заряд на батерията като индикация за приблизително време за снимане.
- В зависимост от околните условия и температурата, при която използвате устройството, понякога индикацията за малко останало време мига, дори когато има време за още 20 минути работа с видеокамерата.

#### Съхраняване на батерията

- Ако батерията не се използва дълго време, веднъж в годината заредете напълно и след това разредете батерията с видеокамерата, за да запазите функциите й. След това извадете батерията от устройството и я съхранявайте на сухо и хладно място.
- За да изразходвате докрай заряда на батерията с видеокамерата, докоснете  $M$ ENU)  $\rightarrow$  [Setup]  $\rightarrow$  [  $\rightarrow$  (General Settings)]  $\rightarrow$  [A. Shut Off]  $\rightarrow$  [Off] и оставете видеокамерата в режим на готовност за запис, докато зарядът на батерията се изразходва докрай (стр. 92).

#### Живот на батерията

- Животът на батерията е ограничен. Капацитетът й намалява малко по малко в течение на експлоатацията или просто като минава време. Когато времето, в което можете да използвате батерията, значително намалее, вероятна причина за това може да бъде изтеклият живот на батерията. Купете нова батерия.
- Животът на батерията зависи от начина на съхранение и от работните условия за всяка батерия.

#### x.v.Color

 x.v. Color е по-популярното название на xvYCC стандарта на Sony и е търговска марка на Sony.

 xvYCC е международен стандарт за цветността във видеоклипове. Стандартът може да произвежда по-широка гама цветове отколкото при досегашните стандарти.

#### Работа с видеокамерата

#### Работа и грижи за видеокамерата

- Не използвайте или съхранявайте видеокамерата и приложените аксесоари на следните места:
	- на места, които са изложени на крайно високи или ниски температури. Не оставяйте видеокамерата при температури, надвишаващи 60°С като например на пряка слънчева светлина, близо до климатици или в кола, паркирана на слънце. Това може да причини неизправност или деформация.
	- на места, които са в близост до силни магнитни полета или механични вибрации. Видеокамерата може да се повреди.
	- на места, които са в близост до силни радио вълни или радиация. Възможно е видеокамерата да не записва правилно.
	- на места, които са близо до AM приемници и видео оборудване. Възможно е да се появят смущения.
	- на плажа или на прашно място. Ако във видеокамерата попадне пясък или прах, това може да причини неизправност, а понякога тази неизправност не може да бъде отстранена.
	- в близост до прозорци или навън, където LCD екранът или обективът са изложени на пряка слънчева светлина. Това може да повреди LCD екрана.
- Работете с видеокамерата при DC 6.8 V/7.2 V (батерия) или DC 8.4 V (променливотоков адаптер).
- При работа с прав или променлив ток използвайте аксесоарите, препоръчани в това ръководство.
- Не позволявайте видеокамерата да се намокри например от дъжд или морска вода. Ако видеокамерата се намокри, тя може да се повреди, а понякога тази неизправност не може да бъде отстранена.
- Ако твърд предмет или течност попаднат в корпуса на видеокамерата, изключете захранването и проверете устройството в

оторизиран сервиз, преди да продължите да работите с него.

- Избягвайте грубо боравене, разглобяване, модификации или механични сътресения. Не удряйте, не изпускайте и не настъпвайте устройството. Особено внимавайте с обектива.
- Когато не използвате видеокамерата, затворете LCD екрана.
- Не обвивайте видеокамерата, например с кърпа, и не я използвайте в това състояние. Това може да причини покачване на температурата във вътрешността на корпуса.
- Когато изключвате захранващия кабел, дърпайте щепсела, а не самия кабел.
- Не поставяйте тежки предмети върху захранващия кабел – това може да го повреди.
- Не използвайте деформирана или повредена батерия.
- Винаги поддържайте металните контакти чисти.
- Ако батериите са протекли:
	- свържете се с оторизиран сервиз на Sony.
	- ако докоснете течността, измийте обилно с вода.
	- ако течността попадне в очите, измийте обилно с вода и се консултирайте с лекар.

#### Когато не планирате да използвате видеокамерата за дълго време

- Препоръчваме ви да включвате и работите с видеокамерата поне веднъж в месеца, за да поддържате устройството в оптимално състояние за дълго време.
- Преди да приберете батерията за съхранение, изразходвайте докрай заряда й.

#### Кондензация на влага

Ако внесете видеокамерата директно от студено на топло място, във вътрешността на устройството може да се кондензира влага. Това може да причини повреда на видеокамерата.

- Ако има кондензация на влага Изключете захранването и оставете видеокамерата за около 1 час.
- Забележка относно кондензацията на влага Влага може да се кондензира, когато внесете видеокамерата от студено на топло място (или обратното), или когато използвате устройството на горещо място, както следва:
- Ако внасяте видеокамерата от ски-писта в отоплявано място.
- Ако изнасяте видеокамерата от автомобил или помещение с климатик навън при висока температура.
- Ако използвате видеокамерата след буря или дъжд.
- Ако използвате видеокамерата на горещо и влажно място.
- Как да предотвратите кондензацията на влага

Когато внасяте видеокамерата от студено на топло място, сложете устройството в полиетиленов плик и здраво затворете плика. Свалете плика, когато температурата на въздуха вътре в него е достигнала околната температура (след около 1 час).

#### LCD екран

- Не натискайте силно LCD екрана, защото по повърхността му ще се появят замъглени петна и това може да доведе до повреда на видеокамерата.
- Ако използвате видеокамерата на студено място, на LCD екрана може да се появи остатъчен образ. Това не е неизправност.
- Докато работите с видеокамерата, възможно е гърбът на LCD екрана да се нагрее. Това не е неизправност.

#### Почистване на LCD екрана

 Ако LCD екранът е зацапан с отпечатъци от пръсти или прах, препоръчваме ви да го почистите, като използвате почистващо парче плат.

#### За да почистите проекторния обектив (HDR-PJ10E/PJ30E/PJ30VE)

- Почистете обектива внимателно с меко парче плат за почистване на стъкло.
- Упоритите петна могат да бъдат премахнати с меко парче плат за почистване на стъкло, което е леко навлажнено с вода.
- Никога не използвайте разтвори като алкохол, бензин или разтворител; киселинни, алкални или абразивни вещества, или кърпички за еднократна употреба, защото това може да повреди повърхността на обектива.

# Полезни функции Полезни функции

#### Настройка на сензорния панел ([Calibration])

Възможно е бутоните върху сензорния панел да не работят правилно. Ако това се случи, следвайте процедурата, описана по-долу. За тази операция ви препоръчваме да свържете видеокамерата с мрежата от 220 V, като използвате променливотоковия

адаптер, приложен към видеокамерата.

 $\textcircled{1}$  MENU)  $\rightarrow$  [Setup]  $\rightarrow$  [  $\blacklozenge$  (General  $\text{Setting}$ ]  $\rightarrow$  [Calibration].

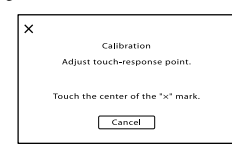

 Докоснете 3 пъти маркировката "х", изведена на екрана, с тънък предмет - като например с ъгъла на картата с памет.

Докоснете [Cancel], за да отмените настройката.

#### Забележки

- Ако не натиснете правилното място, започнете калибрирането отначало.
- Не използвайте островръх предмет, за да калибрирате LCD екрана. Това може да повреди повърхността му.
- Не можете да калибрирате LCD екрана, ако сте завъртели LCD панела и сте го оставили да гледа навън.

#### Почистване на корпуса

- Ако корпусът на видеокамерата е замърсен, почистете го с меко парче плат, леко навлажнено с вода, след това го изтрийте със сухо меко парче плат.
- За да не повредите корпуса, избягвайте следното:
	- Не използвайте химикали, като например разредител, бензин, алкохол, кърпички за еднократна употреба, репеленти срещу насекоми, слънцезащитни кремове или инсектициди.
	- Не работете с устройството, ако сте докосвали гореспоменатите вещества.
	- Не позволявайте контакт на покритието на видеокамерата с гума или винил за дълъг период от време.

#### Грижи и съхранение на обектива

 Изтрийте повърхността на обектива с парче мек плат в следните случаи:

- Когато по повърхността на обектива има следи от пръсти.
- На горещи и влажни места.
- Когато обективът се използва край морския бряг.
- Съхранявайте обектива на проветриви места, които не са подложени на замърсяване или прах.
- За да избегнете появата на мухъл, периодично следвайте указанията за почистване, описани по-горе.

#### Зареждане на вградената акумулаторна батерия

Вашата видеокамера е снабдена с вградена акумулаторна батерия, така че настройката за датата и часа, и другите настройки, се запазват, дори когато LCD екранът е затворен. Вградената батерия е винаги заредена, ако видеокамерата е включена към мрежата от 220 V посредством променливотоковия адаптер или когато батерията е прикрепена към видеокамерата. Пълното разреждане на акумулаторната батерия настъпва за около три месеца, ако изобщо не използвате камерата. Ако това се случи, използвайте видеокамерата, след като заредите вградената акумулаторна батерия.

Дори ако вградената батерия не е заредена, това няма да се отрази на работата на устройството, ако не записвате датата.

#### Как да заредите вградената акумулаторна батерия

Свържете видеокамерата с мрежата от 220 V, като използвате променливотоковия адаптер, приложен към видеокамерата, и оставете LCD екрана затворен за повече от 24 часа.

#### Забележки за изхвърляне/трансфер на видеокамерата

Дори ако изтриете всички видеоклипове и снимки или извършите операцията [Format] (стр. 87), е възможно да не успеете да изтриете напълно данните от вградения носител. Когато прехвърляте собствеността на видеокамерата, препоръчваме ви да използвате функцията [Empty] (стр. 87), за да ограничите възстановяването на вашите данни. В допълнение към горното, когато изхвърляте видеокамерата, препоръчваме ви да унищожавате физическото тяло на видеокамерата.

#### Забележки за изхвърляне/трансфер на картата с памет

Дори когато изтривате данни на картата с памет или форматирате картата с памет на вашата видеокамера или компютър, е възможно да не успеете да изтриете всички данни от картата. Когато давате картата с памет на друг човек, ви препоръчваме да изтриете данните изцяло, като за тази цел използвате софтуера за изтриване на данни на вашия компютър. Също така, когато изхвърляте картата с памет, ви препоръчваме да унищожите физическото тяло на носителя.

#### On trademarks

- "Handycam" и  $H$ АЛГЈУСАП са запазени търговски марки на Sony Corporation.
- "AVCHD" и логото "AVCHD" са търговски марки на Panasonic Corporation и Sony Corporation.
- "Memory Stick," "
"
"
"
"
Memory Stick Duo," "MEMORY STICK DUO," "Memory Stick PRO Duo," "MEMORY STICK PRO DUO," "Memory Stick PRO-HG Duo," "MEMORY STICK PRO-HG DUO," "MagicGate," "MAGICGATE," "MagicGate Memory Stick" and "MagicGate Memory Stick Duo" " са търговски марки или запазени търговски марки на Sony Corporation.
- "InfoLITHIUM" е търговска марка на Sony Corporation.
- "x.v.Colour" е търговска марка на Sony Corporation.
- "BIONZ" е търговска марка на Sony Corporation.
- 5 ПАТЕГ е запазена търговска марка на Sony Corporation.
- "BRAVIA" е търговска марка на Sony Corporation.
- "DVDirect" е търговска марка на Sony Corporation.
- "Blu-ray Disk" и съответното лого са тръговски марки.
- Dolby, както и символът двойно "D", са търговски марки на Dolby Laboratories.
- HDMI, логото HDMI и High Definition Multimedia Interface са търговски марки или запазени търговски марки на HDMI Licensing LLC в САЩ и други държави.
- Microsoft, Windows, Windows Vista и DirectX са търговски марки или запазени търговски марки на Microsoft Corporation в Съединените щати и/или в други страни.
- Macintosh и Mac OS са търговски марки на Apple Inc.в Съединените щати и в други страни.
- Intel, Intel Core и Pentium са търговски марки или запазени търговски марки на Intel Corporation или негови клонове в САЩ и други държави.
- " $\triangle$ " и "PlayStation" са запазени търговски марки на Sony Computer Entertainment Inc.
- Adobe, логото на Adobe и Adobe Acrobat са запазени търговски марки или търговски марки на Adobe Systems Incorporated в САЩ и/или други страни.

Азбучен указател

Азбучен указател

- NAVTEO и логото на NAVTEO MAPS са запазени търговски марки на NAVTEQ в САЩ и други страни.
- Логото SDXC е търговска марка на SD-3C, LLC.
- MultiMediaCard е търговска марка на MultiMediaCard Association.

Всички други наименования на продукти, споменати тук, са търговски марки или запазени търговски марки на съответните им компании. Символите  $^{\dagger}$ м  $\circledR$  не се използват навсякъде в това ръководство.

#### Забележки за лиценза

ВСЯКО ИЗПОЛЗВАНЕ НА ТОЗИ ПРОДУКТ Е АБСОЛЮТНО ЗАБРАНЕНО БЕЗ ЛИЦЕНЗ СЪГЛАСНО СЪОТВЕТНИТЕ MPEG-2 ОГРАНИЧЕНИЯ, ОСВЕН АКО НЕ СЕ ПРАВИ ВЪВ ВРЪЗКА С MPEG-2 СТАНДАРТА ЗА КОДИРАНЕ НА ВИДЕО ИНФОРМАЦИЯ И В СЛУЧАИТЕ ЗА ЛИЧНА УПОТРЕБА. МОЖЕТЕ ДА СЕ ЗАПОЗНАЕТЕ С ТЕЗИ ОГРАНИЧЕНИЯ НА АДРЕС MPEG LA, L.L.C., 250 STEELE STREET, SUITE 300, DENVER, COLORADO 80206.

ТОЗИ ПРОДУКТ Е ЛИЦЕНЗИРАН С AVC ЛИЦЕНЗ ЗА ПЕРСОНАЛНА И НЕКОМЕРСИОНАЛНА УПОТРЕБА ОТ ПОТРЕБИТЕЛИТЕ, ЗА ДА (i) КОДИРАТ ВИДЕО В СЪОТВЕТСТВИЕ С AVC СТАНДАРТИТЕ ("AVC VIDEO") И/ИЛИ (ii) РАЗКОДИРАТ AVC ВИДЕО, КОЕТО Е КОДИРАНО ОТ ПОТРЕБИТЕЛ ЗА ПЕРСОНАЛНА И НЕКОМЕРСИАЛНА УПОТРЕБА, И/ИЛИ Е ПОЛУЧЕНО ОТ ВИДЕО РАЗПРОСТРАНИТЕЛ, ЛИЦЕНЗИРАН В РАЗПРОСТРАНЕНИЕТО НА AVC ВИДЕО. ЛИЦЕНЗЪТ НЕ ВКЛЮЧВА КАКВАТО И ДА Е ДРУГА УПОТРЕБА. ДОПЪЛНИТЕЛНА ИНФОРМАЦИЯ МОЖЕТЕ ДА ПОЛУЧИТЕ ОТ MPEG LA, L.L.C.

ВИЖТЕ <HTTP://MPEGLA.COM>

Вашата видеокамера притежава софтуер "C Library", "zlib" и "libjpeg". Предлагането на този софтуер е в съответствие с лицензните споразумения на техните разработчици и

собственици на авторски права. Въз основа на молби от собствениците на авторски права на тези софтуерни приложения, ние имаме задължението да ви информираме за следното. Моля, прочетете следните секции. Прочетете "license3.pdf " в папката "License" на вашия CD-ROM. Ще откриете лицензи (на английски език) в софтуера "C Library", "zlib" и "libjpeg".

#### Относно приложения софтуер GNU GPL/LGPL

Софтуерът, който съответства на следните GNU General Public License (описан в ръководството като "GPL") или GNU Lesser General Public License (описан в ръководството като "LGPL"), е включен към видеокамерата.

Този раздел има за цел да ви информира, че имате правото да модифицирате или преразпределяте програмния код на този софтуер според условията, описани в GPL/ LGPL.

Можете да изтеглите програмния код от интернет. За да го изтеглите, отидете на следната интернет страница и изберете HDR-CX180 като модел на видеокамерата. http://www.sony.net/Products/Linux/ Предпочитаме да не се свързвате с нас относно съдържанието на програмния код. Прочетете "license2.pdf " в папката "License" на вашия CD-ROM. Ще откриете лицензи (на английски език) в софтуера "GPL", "LGPL".

За да прегледате PDF файла, трябва да имате инсталиран Adobe Reader. Ако нямате инсталиран такъв на вашия компютър, можете да го изтеглите от интернет страницата на Adobe Systems: http://www.adobe.com/

#### Бърза справка

## Индикатори на екрана

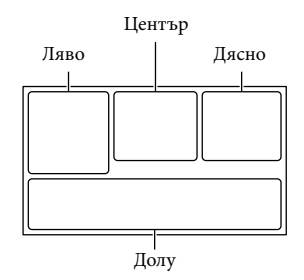

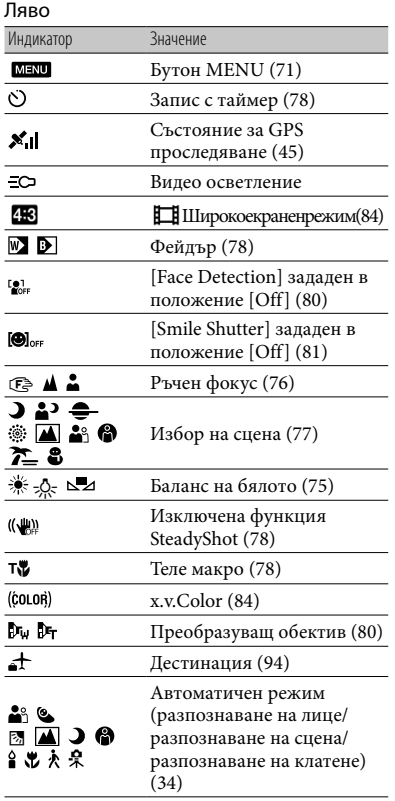

#### Център Индикатор Значение [STBY]/[REC] Състояние на записа (24) Настройка за изреждане  $\Rightarrow$ на изображения (<del>U)</del> O A-[[]<br>(U) O A-[[] Предупреждение (102) Режим на възпроизвеждане (29) Дясно Индикатор Значение Качeство на записа (HD/ SТD), честота на кадрите **ELD** 50i HQ (50p/50i/25p) и режим на запис (PS/FX/FH/HQ/ LP) (35) 60min Оставащ заряд на батерията Носител на запис/ възпроизвеждане/ ⊜⊓ редактиране (20) 0:00:00 Брояч (час: минута: секунда) 00Min Очаквано оставащо време за запис 5.3м 5.3м Размер на снимката (85)  $\begin{bmatrix} 2.1 \ 2.5 \end{bmatrix}$  Приблизителен брой 9999 2→ ■ снимки и размер на 9999 ⊠→□ снимката िनि अ Папка за възпроизвеждане Видеоклип или снимка, които се възпроизвеждат 100/112 в момента/Общ брой на записаните видеоклипове или снимки (29) Долна част Индикатор Значение Бутон за преглед на  $\Box$ изображения (27) Ниско ниво на  $\ddot{\mathbf{r}}$ микрофона (82) Намаляване на **N**

смущенията от вятъра (82)

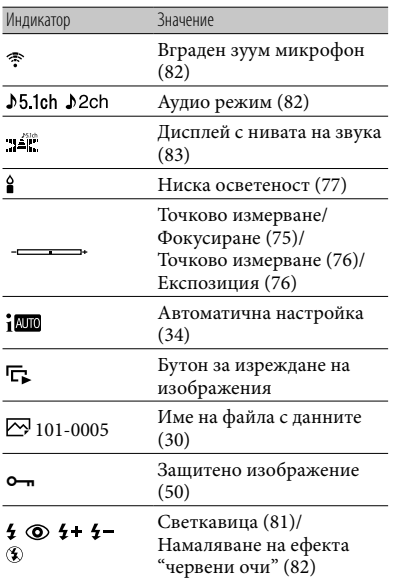

## Части и индикатори

Цифрите в скоби означават страниците с допълнителна информация.

#### **HDR-CX360E/CX360VE/PJ30E/PJ30VE**

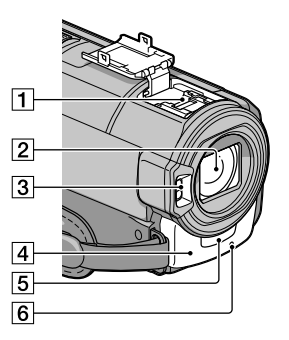

#### **HDR-PJ10E**

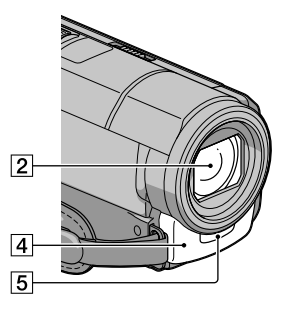

#### Гнездо за аксесоар  $\overrightarrow{B}$  Interface Shoe

Гнездото за аксесоари захранва допълнителните аксесоари, като например видео осветлението, светкавицата или микрофона (продава се отделно). Аксесоарът може да бъде включван или изключван, когато отваряте или затваряте LCD екрана на вашата видеокамера. За подробности се обърнете към ръководството за употреба, приложено към съответния аксесоар.

#### Индикаторите и техните позиции са приблизителни и се различават от това, което реално виждате.

 В зависимост от модела на видеокамерата е възможно някои индикатори да не се изведат.

Гнездото има устройство, което позволява сигурно закрепване на аксесоара. За да свържете аксесоара, натиснете надолу и го плъзнете докрай, след което затегнете винта. За да отстраните аксесоара, разхлабете винта, след което натиснете надолу и издърпайте аксесоара.

- Когато отваряте или затваряте капачето на отвора, плъзнете в посоката, указана със стрелката.
- Когато записвате видеоклипове с външна светкавица (продава се отделно), свързана към гнездото за аксесоари, изключете захранването на външната светкавица, за да предотвратите записа на звука от зареждането.
- Не можете едновременно да използвате външна светкавица (продава се отделно) и вградената светкавица.
- Когато свържете външен микрофон (продава се отделно), той е с приоритет пред вградения (стр. 38).
- Обектив (G обектив)
- Светкавица
- Вграден микрофон (38)
- Сензор за дистанционно управление Насочете безжичното устройство за дистанционно управление (стр. 120) към сензора за дистанционно управление, за да работите с вашата видеокамера.

#### Лампичка за запис (92)

Лампичката за запис на камерата свети в червено по време на запис. Лампичката примигва, когато оставащият капацитет на носителя или зарядът на батерията са недостатъчни.

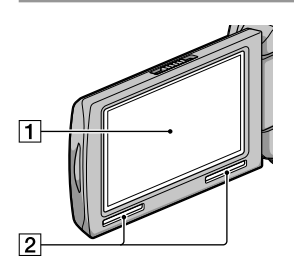

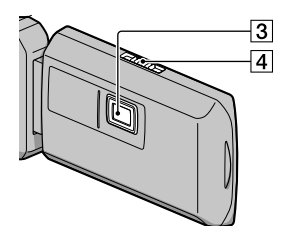

- LCD екран/Сензорен панел (17, 39) Ако завъртите LCD панела на 180 градуса, можете да затворите LCD панела, като го насочите да гледа навън. Тази функция е удобна, когато възпроизвеждате.
- Говорител
- Проекторен обектив (HDR-PJ10E/PJ30E/ PJ30VE)
- Лост за фокусиране (HDR-PJ10E/PJ30E/ PJ30VE)

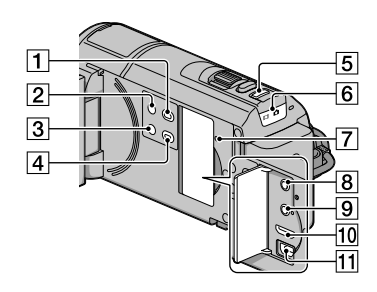

 $\boxed{1}$  Бутон  $\boxed{=}$  (Преглед на изображения) (27)

- Бутон POWER (17)
- Бутон LIGHT (Видео осветление) (HDR-CX360E/CX360VE/PJ30E/PJ30VE)
- Бутон PROJECTOR (HDR-PJ10E/PJ30E/ PJ30VE) (43)
- Бутон MODE (24)
- Лампичка (Видеоклип)/ (Снимка) (24)
- **7** Бутон RESET Натиснете RESET, като използвате остър предмет. Натиснете RESET, за да нулирате всички настройки, включително настройките за час.
- $\boxed{8}$ Жак  $\bigcap$  (слушалки)
- Жак MIC (PLUG IN POWER)
- По Жак HDMI OUT (31)
- $\Pi$  Жак  $\Psi$  (USB) (62, 65)

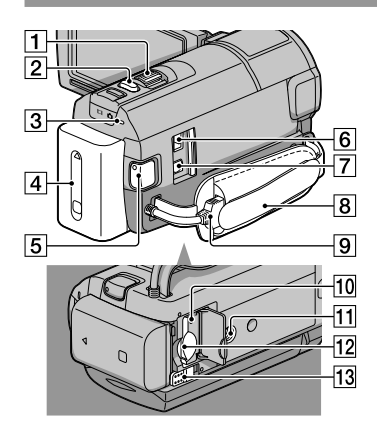

- Лостче за зуум (34)
- Бутон PHOTO (26)
- Лампичка CHG (Зареждане) (HDR-PJ10E), /CHG (светкавица/зареждане) (HDR-CX360E/CX360VE/PJ30E/PJ30VE) (13)
- $\boxed{4}$ Батерия (13)
- Бутон START/STOP (24)
- Жак DC IN (13)
- A/V конектор за устройство за дистанционно управление (31)
- Ремък за захващане (23)
- Вграден USB кабел (14)
- Лампичка за достъп за карта с памет (22) Докато лампичката свети или мига, видеокамерата чете или записва данни.
- Гнездо за статив

Прикрепете статива (продава се отделно) към гнездото за статива, като използвате винт за статив (продава се отделно: дължината на винта трябва да бъде по-малка от 5.5 mm)

- Гнездо за картата с памет (22)
- Лостче за освобождаване BATT (батерия) (15)

#### Безжично устройство за дистанционно управление

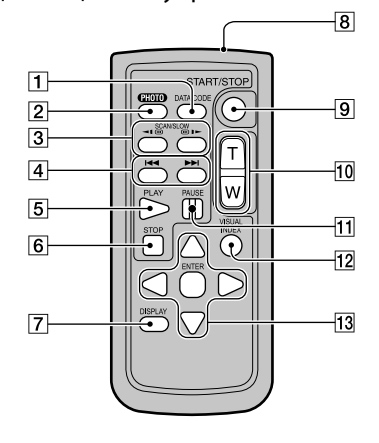

#### Бутон DATA CODE (88)

Извежда датата и часа, данните за настройките на видеокамерата или координати (HDR-CX360VE/ PJ30VE), когато натиснете бутона по време на възпроизвеждане.

#### $2$  Бутон PHOTO (26)

Когато натискате този бутон, изображението, изведено на екрана, ще бъде записано като снимка.

#### Бутони SCAN/SLOW (29)

- |4 Бутони № (Р» (Предходен/Следващ) (29)
- **Б** Бутон PLAY
- Бутон STOP
- Бутон DISPLAY (24)
- Предавател
- $\boxed{9}$  **Бутон START/STOP (24)**
- Бутони за зуум
- **П Бутон PAUSE**
- Бутон VISUAL INDEX (27) Извежда индекс екран по време на възпроизвеждане.

#### **ПЗ Бутони </>**/<del>▶/▲/▼/ENTER</del>

На LCD екрана се извежда оранжева рамка, когато натиснете който и да е бутон. Изберете желан бутон или опция с помощта на ◀/▶/▲/▼, след това натиснете ENTER, за да въведете избора си.

#### Забележки

 Преди да използвате устройството за дистанционно управление отстранете изолационната лента.

Изолационна лента

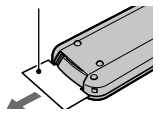

- Насочете устройството за дистанционно управление към сензора, за да работите с видеокамерата (стр. 119).
- Когато за известен период от време устройството за дистанционно управление не изпраща команди, оранжевата рамка изчезва. Когато отново натиснете който и да е от бутоните <//> ◆/▲/ или ENTER, рамката

се появява в позицията, в която е била изведена за последно.

 Някои от бутоните на LCD екрана не могат да бъдат избрани посредством </> /> /▲/

#### За да смените батерията на устройството за дистанционно управление

- Като натискате бутончето, вкарайте нокътя си в отвора, за да издърпате отделението за батерията.
- Поставете нова литиева батерия като страната + гледа нагоре.
- Заредете отделението за батерията обратно в устройството за дистанционно управление, докато чуете щракване.

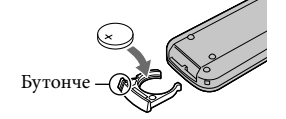

#### ПРЕДУПРЕЖДЕНИЕ

Батерията може да експлодира, ако не боравите правилно с нея. Не зареждайте, разглобявайте и не излагайте батерията на огън.

 Когато литиевата батерия се изтощи, възможно е разстоянието, от което устройството за дистанционно управление работи, да намалее или устройството за дистанционно управление може да не функционира правилно. Ако това се случи, заменете батерията със Sony CR2025 литиева батерия. Използването на друга батерия крие риск от експлозия.

## Азбучен указател

#### Символи

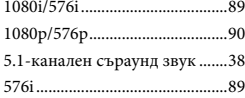

#### $A-Z$

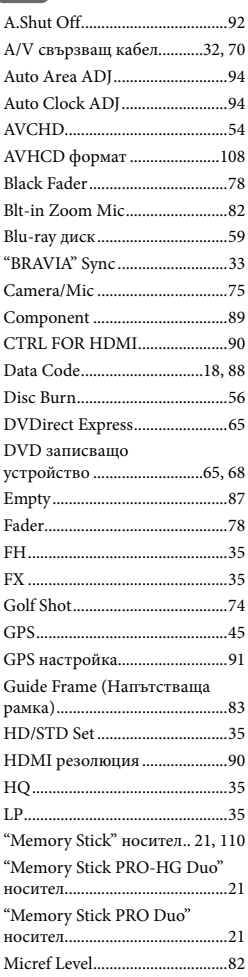

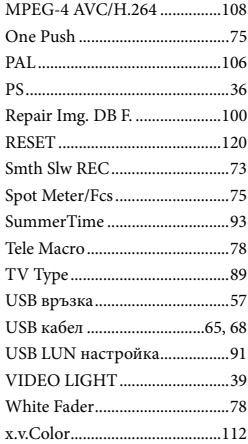

#### А-Я

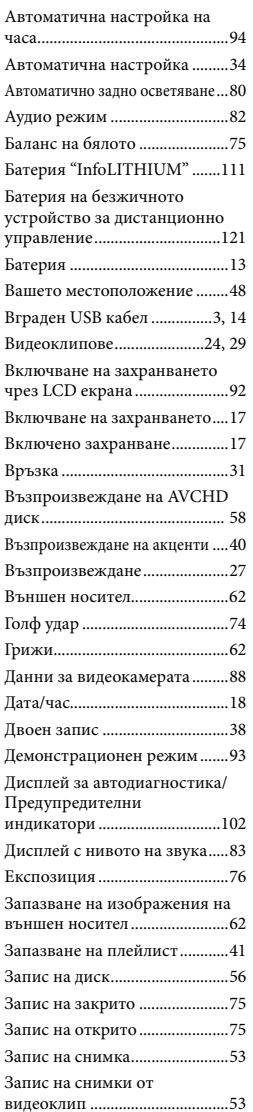

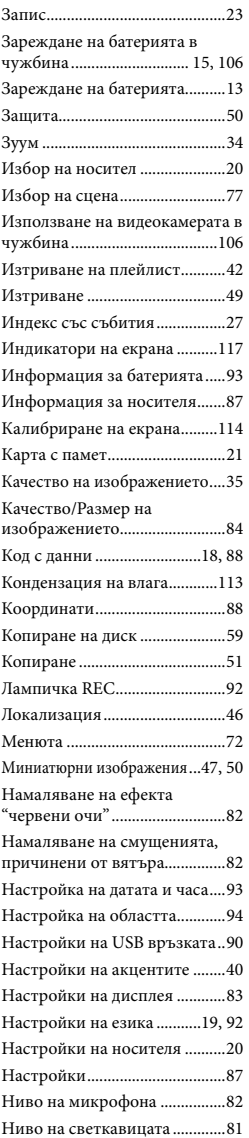

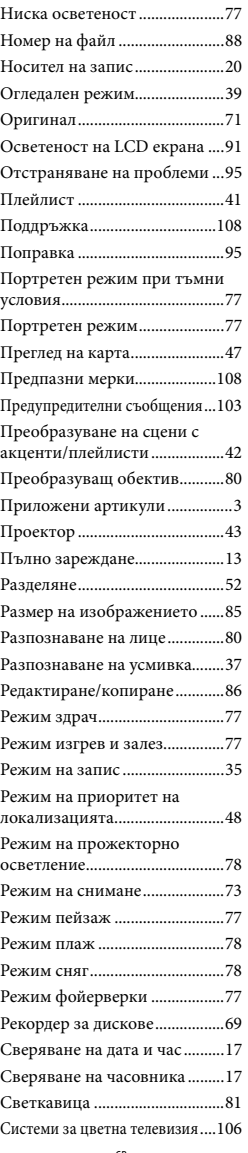

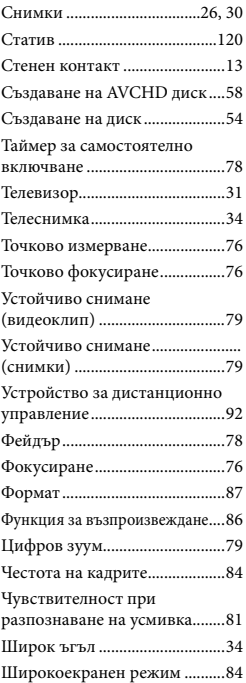

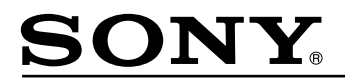

#### http://www.sony.net/

#### Sony Corporation Printed in Czech Republic (EU)

**BG** 

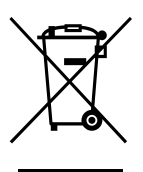

#### **Изхвърляне на стари електрически и електронни уреди (приложимо в Европейския съюз и други Европейски страни със системи за разделно събиране на отпадъци)**

Този символ върху устройството или върху неговата опаковка показва, че този продукт не трябва да се третира като домакински отпадък. Вместо това той трябва да бъде предаден в съответния събирателен пункт за рециклиране на електрически и електронни уреди. Като предадете този продукт на правилното място, вие ще помогнете за предотвратяване на негативните последствия за околната среда и човешкото здраве, които биха възникнали при изхвърлянето му на неподходящо място. Рециклирането на материалите ще спомогне да се съхранят природните ресурси. За подробна информация относно рециклирането на този продукт можете да се обърнете към местната градска управа, фирмата за събиране на битови отпадъци или магазина, откъдето сте закупили продукта.